UNIVERSIDADE TECNOLÓGICA FEDERAL DO PARANÁ DEPARTAMENTO ACADÊMICO DE ELÉTRICA CURSO DE ENGENHARIA ELÉTRICA

FLAVIO LORI GRANDO

THE ATTENTION

DESENVOLVIMENTO DE UM SISTEMA DE AQUISIÇÃO DE DADOS EM AMBIENTE LABVIEW PARA AQUECEDORES SOLARES

TRABALHO DE CONCLUSÃO DE CURSO

PATO BRANCO

2013

# FLAVIO LORI GRANDO

# **DESENVOLVIMENTO DE UM SISTEMA DE AQUISIÇÃO DE DADOS EM AMBIENTE LABVIEW PARA AQUECEDORES SOLARES**

Trabalho de Conclusão de Curso de graduação, apresentado à disciplina de Trabalho de Conclusão de Curso 2, do Curso de Engenharia Elétrica da Coordenação de Engenharia Elétrica – COELT – da Universidade Tecnológica Federal do Paraná – UTFPR, Câmpus Pato Branco, como requisito parcial para obtenção do título de Engenheiro.

Orientador: Kleiton de Morais Sousa

Coorientadores: Nerí Santos de Vargas Jean Carlos Cardozo da Silva

PATO BRANCO 2013

# **TERMO DE APROVAÇÃO**

O trabalho de Conclusão de Curso intitulado **DESENVOLVIMENTO DE UM SISTEMA DE AQUISIÇÃO DE DADOS EM AMBIENTE LABVIEW PARA AQUECEDORES SOLARES,** do aluno **FLAVIO LORI GRANDO** foi considerado **APROVADO** de acordo com a ata da banca examinadora N° **31** de 2013.

Fizeram parte da banca os professores:

**Kleiton Morais de Sousa** 

**César Augusto Portolann**

**Jean Marc Lafay**

**Neri de Vargas**

### **RESUMO**

GRANDO, Flavio Lori. Desenvolvimento de um Sistema de Aquisição de Dados em Ambiente LabVIEW para Aquecedores Solares. Trabalho de Conclusão de Curso de Graduação em Engenharia Elétrica – Coordenação de Engenharia Elétrica – COELT, Universidade Tecnológica Federal do Paraná, Pato Branco, 2012.

Este trabalho consiste no desenvolvimento de um sistema de aquisição de dados em tempo real das variáveis físicas que influenciam na eficiência térmica de aquecedores solares planos. O sistema de aquisição consiste em fazer o condicionamento dos sinais provenientes de nove sensores que monitoram fenômenos de radiação solar, vazão d"água, velocidade do vento e diferentes temperaturas. Por meio de uma placa de aquisição, os sinais são aferidos e as informações são transferidas para um computador, sendo gerenciadas através do software LabVIEW*.* Para isso desenvolveu-se um aplicativo capaz de ler os dados, processá-los, exibi-los ao usuário e armazená-los no computador durante um longo período de tempo. Fazem parte do trabalho a calibração e/ou parametrização dos equipamentos e sensores conforme necessidade de cada um, possibilitando que o sistema de aquisição seja utilizado para estudos de eficiência de aquecedores solares planos.

**Palavras-chave:** Condicionamento de sinais, aquisição de dados, LabVIEW.

### **ABSTRACT**

GRANDO, Flavio Lori. Development of a Data Acquisition System using the LabVIEW Interface for Solar Heating Systems. Work of Completion Course of Electrical Engineering – Universidade Tecnológica Federal do Paraná.

This work consists of the development of a real-time data acquisition system of the physical variables that has some influence on the thermal efficiency of solar heaters with planar structure. The development of the system consists of making the signal conditioning from nine sensors that are used to check the solar radiation, water flow, wind speed and temperatures. Throughout a data acquisition system, signals are measured and the information is transferred to a computer and are managed through the LabVIEW software. For this reason, it was developed an application that can read the data, process, and display them to the user and store them on the computer for a long period. Furthermore, the calibration and/or parameterization of the equipment and sensors were required to develop this research, enabling the acquisition system be used for efficiency studies of solar heaters with planar structure.

**Keywords:** Signal conditioning, data acquisition, LabVIEW.

# **LISTA DE FIGURAS**

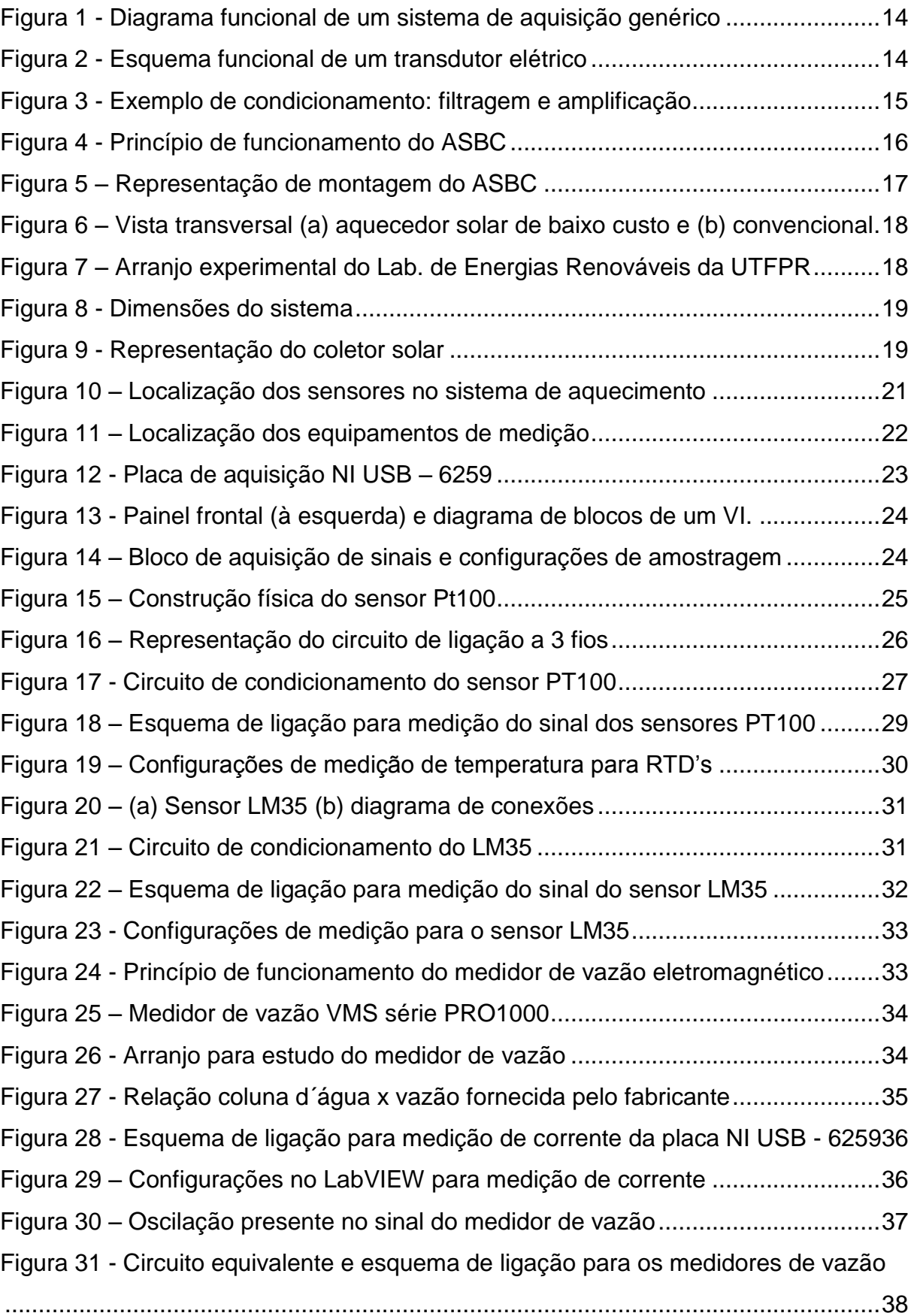

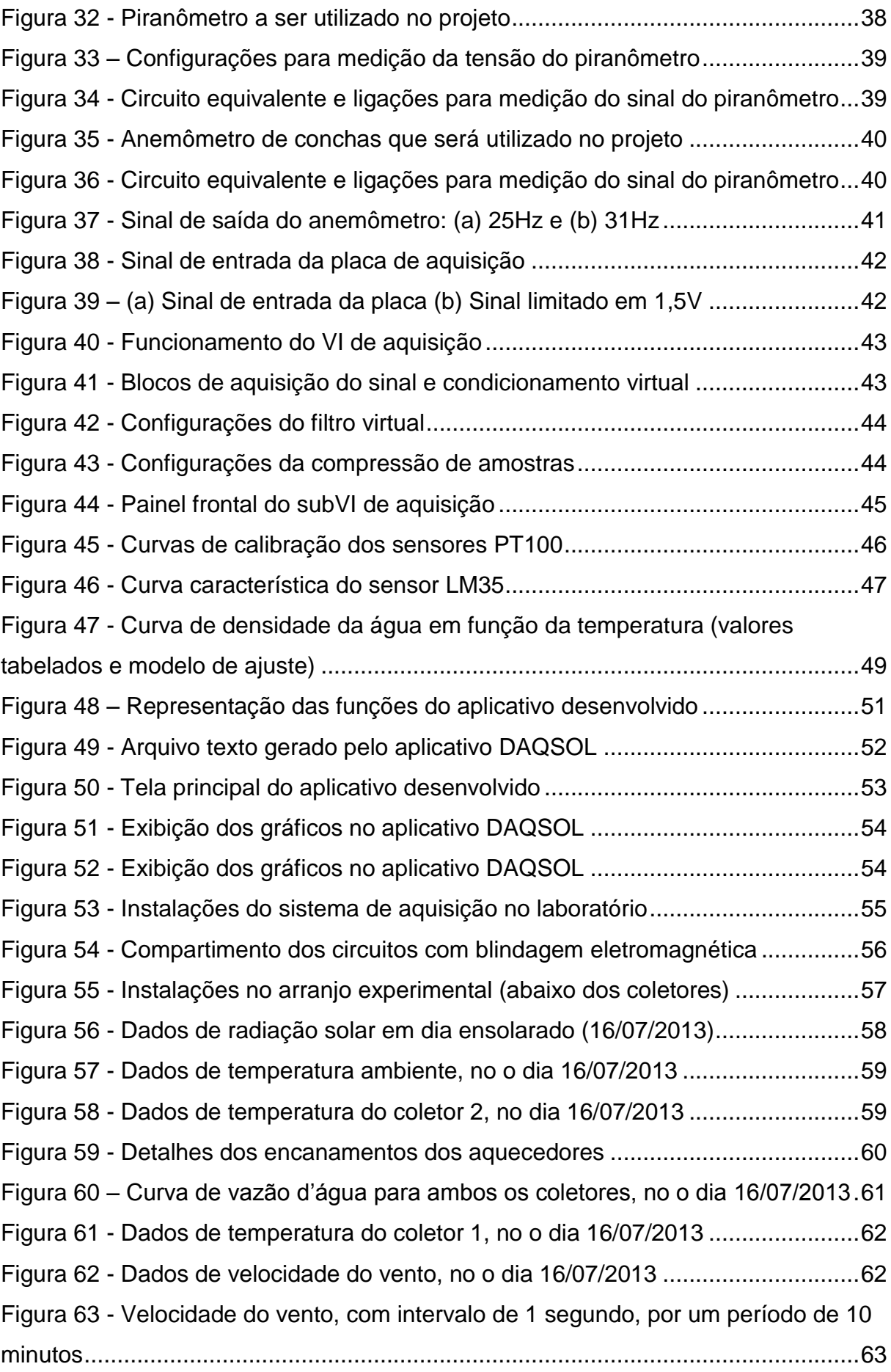

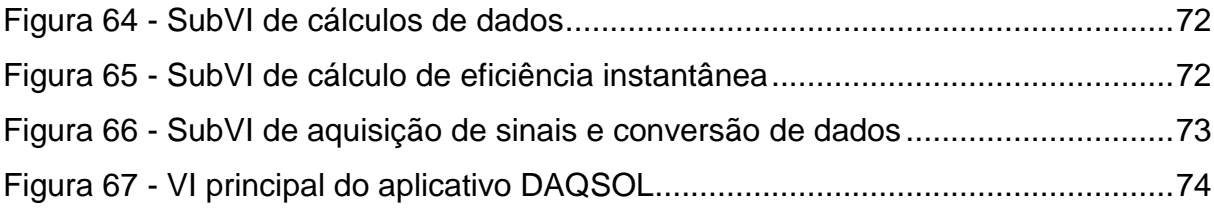

# **LISTA DE TABELAS**

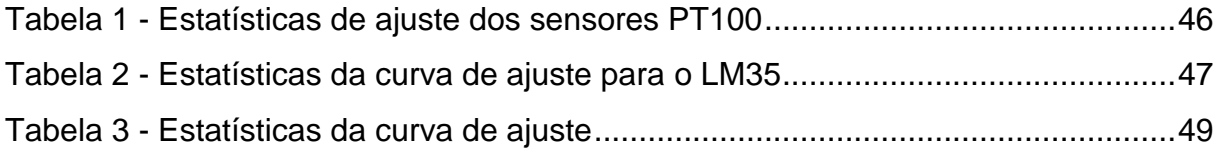

# **SUMÁRIO**

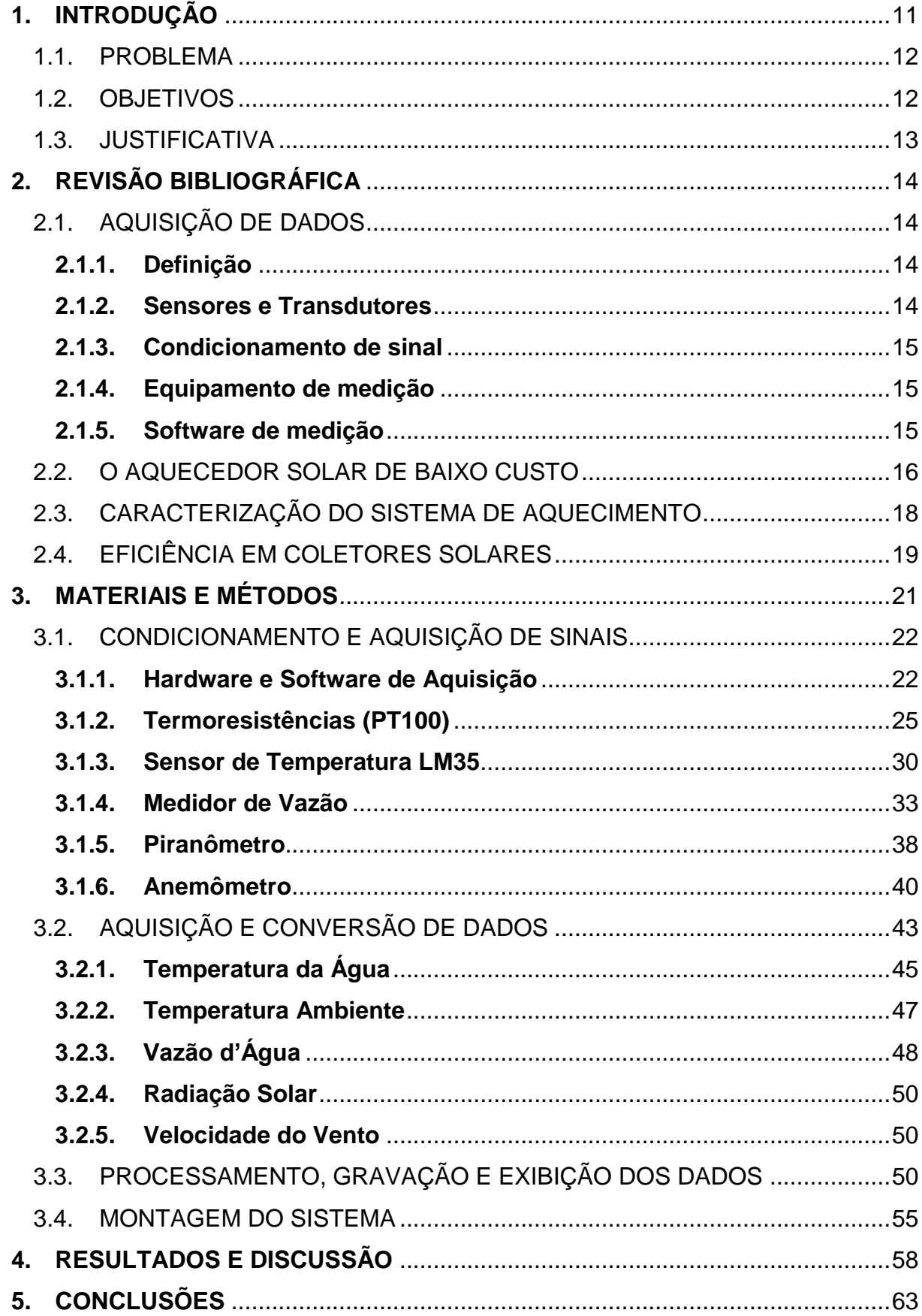

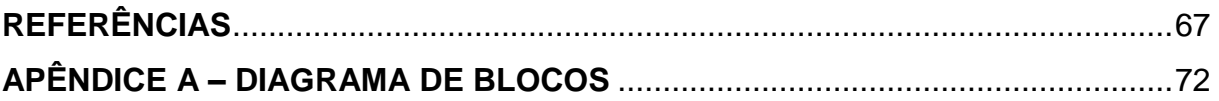

# <span id="page-11-0"></span>**1. INTRODUÇÃO**

O Sol fornece anualmente para a atmosfera terrestre 1,5 x  $10^{18}$  kWh de energia (CRESESB - CENTRO DE REFERÊNCIA PARA ENERGIA SOLAR E EÓLICA SÉRGIO DE SALVO BRITO, 2008). Trata-se de um valor considerável, correspondendo a 10000 vezes o consumo mundial de energia neste período (CRESESB, 2004). Além disso, o Brasil possui a maior parte do seu território localizada em uma região intertropical, conferindo-lhe um grande potencial de aproveitamento de energia solar durante todo ano (TIBA, 2000). Um grande estímulo para explorar de diversas formas esta abundante fonte natural de energia.

Segundo o Programa Nacional de Conservação de Energia Elétrica (2007) um chuveiro elétrico responde por 24% do consumo de energia de uma residência e calcula-se que ele consome de 6,2% a 8,7% do total de energia elétrica produzida no país. Dessa forma, por volta da década de 70, surgiu o conceito do aproveitamento da energia solar para o aquecimento de água. Com a utilização de aquecedores solares para esse fim os usuários são beneficiados com a redução do valor da fatura de energia. Além disso, as concessionárias reduzem custos para atender a demanda no horário de pico (entre 18:00 e 21:00h), levando em conta que os chuveiros elétricos são responsáveis por cerca de 18% do consumo nacional de energia neste horário (RODRIGUES; MATAJS, 2004).

Segundo a ABRAVA, Associação Brasileira de Refrigeração, Ar-condicionado, Ventilação e Aquecimento (2008), existem cerca 600 mil aquecedores solares instalados no Brasil, representando menos de 1,5% das residências brasileiras. Apesar do constante crescimento nas instalações, ainda é considerado um número pequeno quando comparado com países como China, Israel, Grécia, Turquia, e Alemanha, entre outros.

De acordo com o Atlas Brasileiro de Energia Solar (2006), publicado pelo INPE – Instituto Nacional de Pesquisas Espaciais, o investimento inicial é a principal barreira para a adoção em larga escala do sistema de aquecimento solar, de modo que um sistema comercial compacto apresenta um custo superior a US\$450, cerca de 30 vezes o custo de um chuveiro elétrico. Assim surgem sistemas alternativos de aquecimento de água, como o Aquecedor Solar de Baixo Custo (ASBC) proposto pela ONG Sociedade do Sol, projeto que conta com a cooperação de diversas organizações pelo país. O ASBC se caracteriza por custar 10% do valor de um aquecedor solar tradicional de mesma capacidade (VIEIRA; MENDES, 2009). No entanto, é natural que surjam questionamentos sobre sua eficiência e viabilidade de investimento.

É para responder a essas perguntas que se desenvolve este trabalho, pretendendo a criação de um sistema de aquisição de dados para monitorar o funcionamento do ASBC e consequentemente, a determinação da sua eficiência. O Grupo de Pesquisa em Energias Renováveis da UTFPR – Câmpus Pato Branco tem por objetivo estudar e disseminar o uso de tecnologias sustentáveis na geração e utilização de energia. O projeto de pesquisa de Aquecedores Solares de Baixo Custo, coordenado pelo Prof. Nerí Santos de Vargas, conta com o apoio do MEC por meio do PROEXT em duas edições. Uma das atividades a ser desenvolvida tem por objetivo a obtenção de certificação dos produtos para utilização em programas habitacionais populares, (CNPQ - CONSELHO NACIONAL DE DESENVOLVIMENTO CIENTÍFICO E TECNOLÓGICO, 2012).

#### <span id="page-12-0"></span>1.1. PROBLEMA

Para determinação da eficiência dos aquecedores é necessária a medição das variáveis físicas envolvidas no processo, sendo elas a radiação solar, vazão d"água, velocidade do vento, temperatura ambiente e temperatura da água que entra e sai do coletor. Dispondo de sensores e dispositivos de medição previamente instalados, é necessário realizar o condicionamento de sinais, calibração e parametrização dos sensores que serão responsáveis pela medição destas grandezas. Esses sensores respondem a estímulos do meio físico com sinais elétricos, dessa forma, é necessário transformar estes sinais elétricos em dados inteligíveis ao ser humano, bem como, permitir ler e armazenar os dados por um longo período de tempo (dias, meses, anos).

#### <span id="page-12-1"></span>1.2. OBJETIVOS

Desenvolver um sistema de aquisição de dados em ambiente LabVIEW para o monitoramento de sistemas de aquecimento solar. Com isso são elencados os seguintes objetivos específicos:

- Determinar o método de condicionamento de sinal adequado e construir os circuitos necessários para o tratamento dos sinais;
- Calibrar e/ou parametrizar os sensores e equipamentos conforme necessidade de cada um;
- Desenvolver um programa em ambiente LabVIEW que fará a leitura dos sinais, gravação dos dados e interface com o usuário;
- Montar todo sistema com as instalações físicas necessárias para o seu correto funcionamento;

### <span id="page-13-0"></span>1.3. JUSTIFICATIVA

A eficiência térmica de um coletor solar plano é definida como a relação entre a energia útil ganha pelo coletor e a radiação incidente no seu plano. Assim:

$$
\eta = \frac{\dot{Q}_u}{A_c G} = \frac{\dot{m} c_p (T_s - T_e)}{A_c G} \tag{1}
$$

Onde *η* é a eficiência, Q<sub>u</sub> é energia útil absorvida, A<sub>c</sub> é a área do coletor, G é radiação solar incidente, m é a vazão mássica da água,  $c_p$  é o calor específico da água e *T<sup>s</sup>* e *T<sup>e</sup>* as temperaturas de saída e entrada do coletor, respectivamente. Além disso, coletores solares sem cobertura têm sua eficiência afetada fortemente pela ação do vento (COSTA, 2002). Portanto, além das variáveis citadas anteriormente deverá ser medida a velocidade do vento a fim de observar sua influência sobre o rendimento do ASBC, bem como a temperatura do ambiente externo. Além da medição destas variáveis, o sistema de aquisição adquire as informações de forma automática, dispensando o uso de um operador para registrar as informações, permitindo com que o sistema seja monitorado 24h por dia armazenando as informações coletadas para posterior análise.

# <span id="page-14-2"></span>**2. REVISÃO BIBLIOGRÁFICA**

### <span id="page-14-3"></span>2.1. AQUISIÇÃO DE DADOS

### <span id="page-14-4"></span>**2.1.1. Definição**

A aquisição de dados (DAQ) é o processo pelo qual um fenômeno físico é transformado em um sinal elétrico proporcional e convertido em formato digital, sendo processado, analisado e armazenado através do uso de um computador. Todo processo de aquisição de dados é formado por blocos funcionais básicos, sendo eles: sensores ou transdutores, condicionamento de sinais, hardware de medição e um computador com software programável como ilustra a [Figura 1.](#page-14-0)

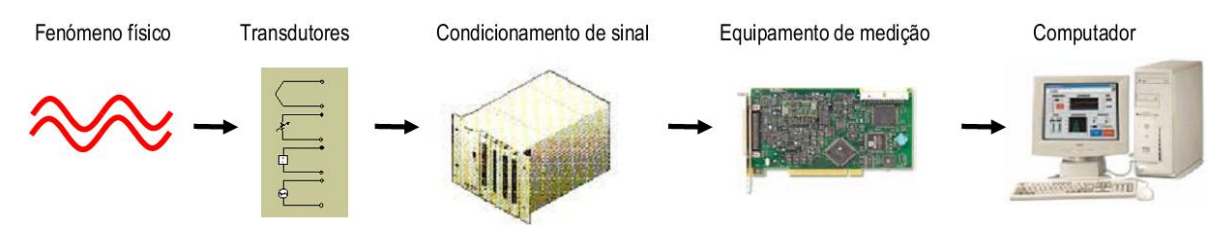

<span id="page-14-0"></span>**Figura 1 - Diagrama funcional de um sistema de aquisição genérico Fonte: Serrano (2004)**

#### <span id="page-14-5"></span>**2.1.2. Sensores e Transdutores**

São os elementos que fazem a ligação direta entre o mundo real e o sistema de aquisição de dados. Estes dispositivos respondem aos estímulos físicos de uma maneira específica, dessa forma grandezas físicas como temperatura, radiação solar, entre outros, são convertidas em grandezas elétricas (tensões, correntes) permitindo a sua leitura pelo sistema de medição como ilustra a [Figura 2.](#page-14-1)

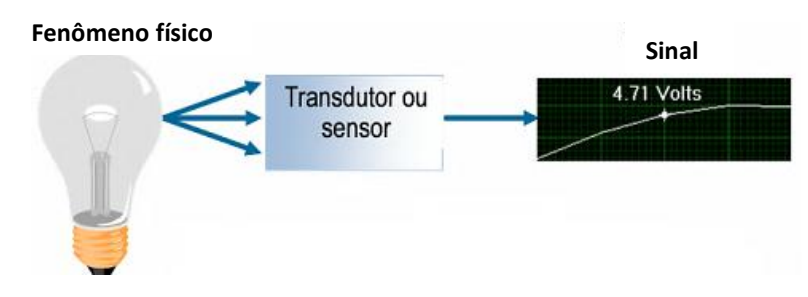

<span id="page-14-1"></span>**Figura 2 - Esquema funcional de um transdutor elétrico Fonte: National Instruments (2012)**

#### <span id="page-15-1"></span>**2.1.3. Condicionamento de sinal**

Os sinais elétricos gerados pelos sensores e transdutores normalmente necessitam receber um tratamento adequado para permitir a leitura correta através do equipamento de medição, particularmente para o conversor analógico-digital (A/D), que converte os sinais analógicos em códigos digitais que podem ser processados e armazenados pelos computadores. Ainda faz parte do condicionamento, o fornecimento de energia para que muitos transdutores possam operar. A [Figura 3](#page-15-0) apresenta um exemplo de condicionamento típico.

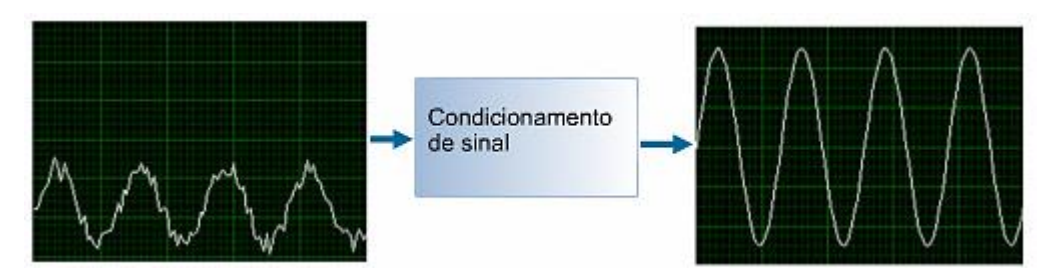

<span id="page-15-0"></span>**Figura 3 - Exemplo de condicionamento: filtragem e amplificação Fonte: National Instruments (2012)**

#### <span id="page-15-2"></span>**2.1.4. Equipamento de medição**

O equipamento de medição atua como a interface entre um computador e os sinais do mundo exterior. É o dispositivo que digitaliza sinais analógicos de entrada de forma que um computador possa interpretá-los. O equipamento de aquisição de dados existe em diversas plataformas provenientes de diversos fabricantes podendo dividir-se em placas de inserção que são ligadas diretamente no interior dos computadores e sistemas exteriores de comunicação. Podem possuir tanto entradas quanto saídas para sinais analógicos e digitais em diferentes capacidades.

#### <span id="page-15-3"></span>**2.1.5. Software de medição**

O equipamento de aquisição não funciona sem software, pois é o software que controla a operação do dispositivo. Além disso, é utilizado para processamento, visualização e armazenamento dos dados adquiridos. O software de medição normalmente é desenvolvido para ser executado em sistemas operacionais de

computadores pessoais, devido a sua flexibilidade e baixo custo. Existem diversos tipos de softwares disponíveis para efetuar aquisição de dados, desde os específicos para determinadas aplicações a plataformas de desenvolvimento de aplicações de alto nível e baixo nível. O computador utilizado também pode ter influência no sistema de aquisição de dados, um desktop pode ser usado em um laboratório, por sua capacidade de processamento, um laptop pode ser usado em campo, por sua portabilidade, ou um computador industrial pode ser usado em uma fábrica, por sua robustez.

### <span id="page-16-1"></span>2.2. O AQUECEDOR SOLAR DE BAIXO CUSTO

O ASBC constitui-se de placas de forro de PVC modular onde sua superfície é pintada de cor preta fosca para melhor absorção do calor e em suas extremidades é conectado o tubo de PVC comum. As chapas são alveoladas, como mostra a [Figura 4,](#page-16-0) permitindo o fluxo de água pelo seu interior, dessa forma, sendo expostas ao sol aquecem a água ali armazenada.

Todo corpo sofre uma dilatação devido ao aumento de temperatura, o que é chamado de dilatação térmica (HALLIDAY; RESNICK; WALKER, 2007). Uma vez que as moléculas de água no interior do coletor são aquecidas, elas se dilatam, consequentemente tornando-se menos densas tendem a subir, movimentando-se para a parte superior do coletor, como ilustrado na [Figura 4.](#page-16-0)

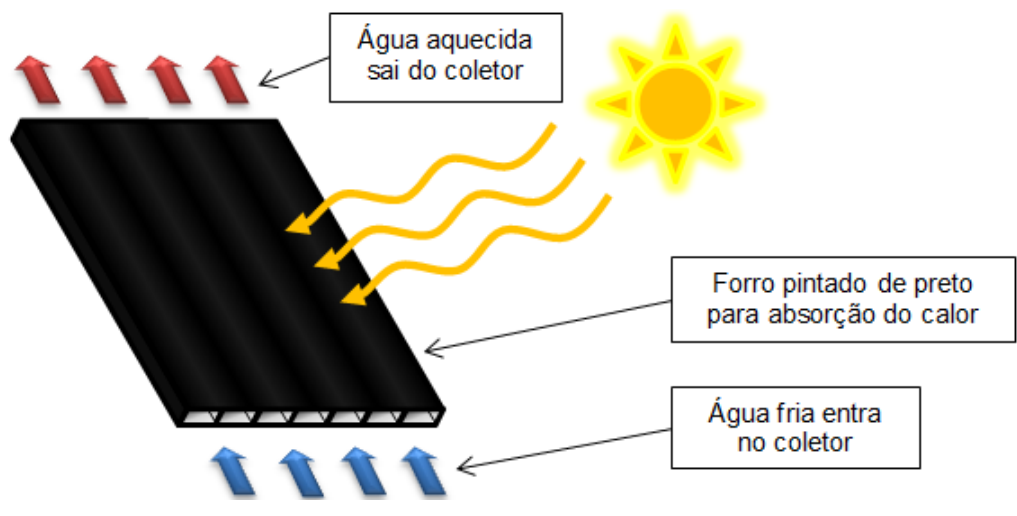

<span id="page-16-0"></span>**Figura 4 - Princípio de funcionamento do ASBC Fonte: Autoria própria**

Conectando a parte inferior e superior do coletor com uma caixa d"água, temse um circuito fechado em que ocorre a movimentação natural da água devido ao seu aquecimento, esse processo é chamado de termossifão, ilustrado na [Figura 5.](#page-17-0)

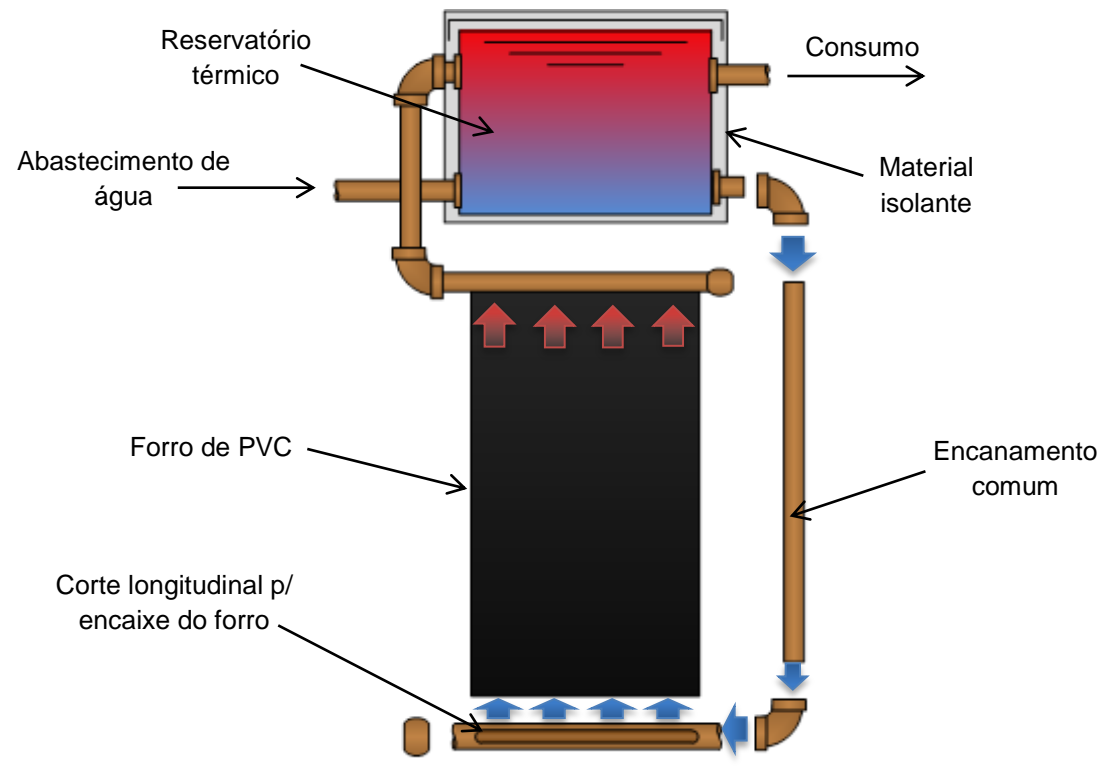

<span id="page-17-0"></span>**Figura 5 – Representação de montagem do ASBC Fonte: Autoria própria**

É importante ressaltar que o reservatório de água deve estar mais alto que o coletor, para possibilitar que a água aquecida (e menos densa) se movimente até o reservatório. No reservatório ocorre o mesmo efeito, a água aquecida permanece na parte superior enquanto a água fria tende a se acumular no fundo, por isso a alimentação do coletor se dá pela parte inferior enquanto a saída do coletor é conectada na parte superior do reservatório. A diferença de temperatura ao longo da altura no sistema é conhecida como estratificação de temperaturas (LAFAY, 2005). Segundo a ASHRAE – Sociedade Americana de Engenheiros de Ar-condicionado, Refrigeração e Aquecimento (2008), o dimensionamento do reservatório térmico influencia no rendimento do sistema, de modo que reservatórios verticais (altura maior que o diâmetro) facilitam na estratificação de temperaturas.

Uma das características relevantes do ASBC é o fato de não possuir uma superfície de vidro como encontrado nos aquecedores convencionais, como mostra a [Figura 6.](#page-18-0) Tal superfície age produzindo efeito estufa (aquecimento adicional) e ao

mesmo tempo diminuindo as trocas de calor com o ambiente externo amenizando o efeito do vento, consequentemente aumentando a eficiência.

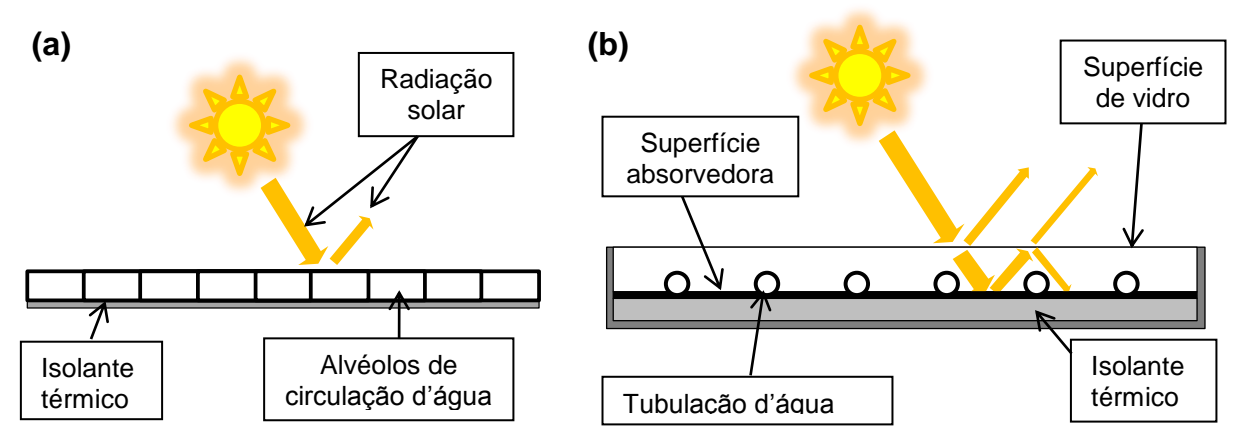

<span id="page-18-0"></span>**Figura 6 – Vista transversal (a) aquecedor solar de baixo custo e (b) convencional Fonte: Autoria própria**

## <span id="page-18-2"></span>2.3. CARACTERIZAÇÃO DO SISTEMA DE AQUECIMENTO

O sistema de aquisição foi implantado no sistema de aquecimento solar do Laboratório de Energias Renováveis do PPGEE – Programa de Pós-Graduação em Engenharia Elétrica da UTFPR, mostrado na [Figura 7.](#page-18-1) Tal sistema consiste em um coletor de 62 x 125 cm, alimentado por um reservatório comum de polietileno de capacidade de 310 litros, interligados por tubos de PVC comum. Para isolamento do reservatório é utilizado uma camada de poliestireno expandido (EPS) seguida de uma cobertura em laminado de alumínio para proteção contra o vento.

<span id="page-18-1"></span>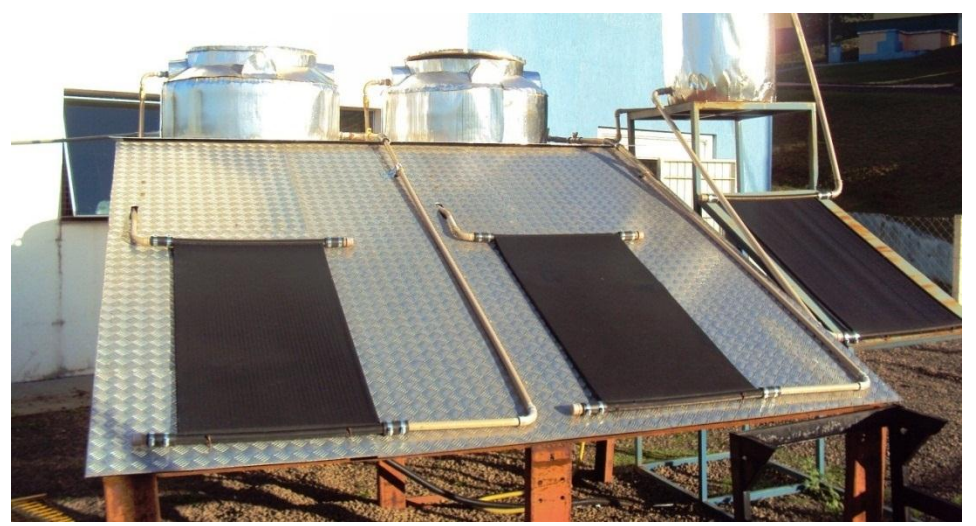

**Figura 7 – Arranjo experimental do Lab. de Energias Renováveis da UTFPR Fonte: Autoria própria**

Para efeitos de comparação, na [Figura 8](#page-19-0) são exibidas as dimensões do sistema de aquecimento.

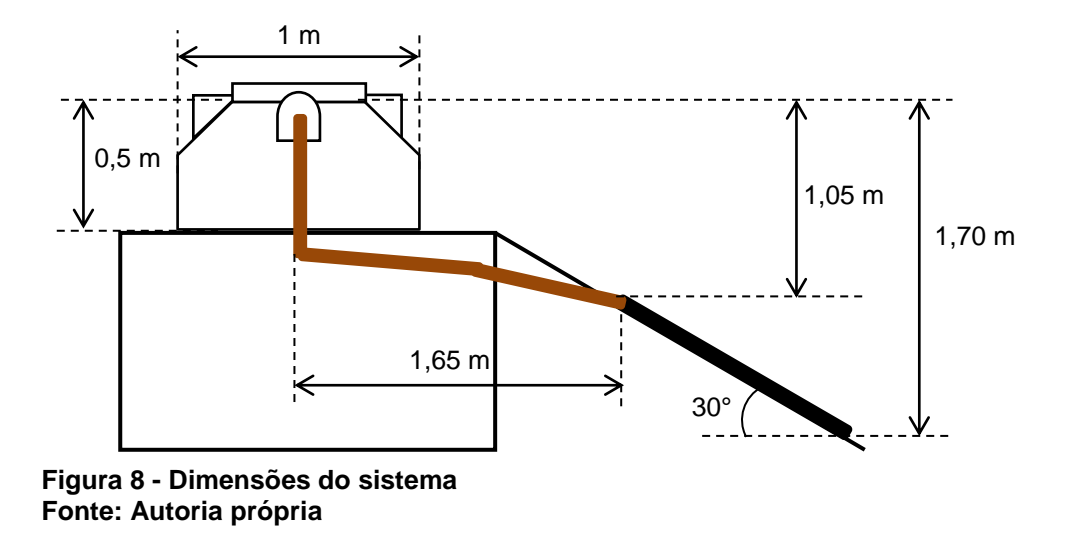

## <span id="page-19-2"></span><span id="page-19-0"></span>2.4. EFICIÊNCIA EM COLETORES SOLARES

Segundo Zilles (1987) e Mveh (1999), existem vários métodos para determinação da eficiência do coletor solar térmico. Para elucidar a necessidade do sistema de aquisição de dados, será feita uma breve análise de desempenho de um coletor genérico. Para isso, faz-se necessário relacionar as energias envolvidas no processo de aquecimento do fluido de trabalho.

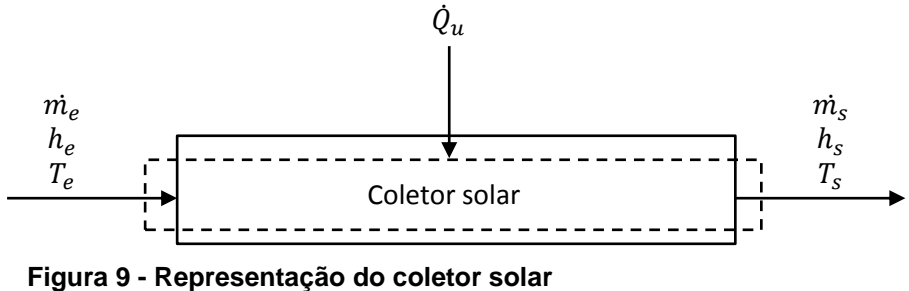

**Fonte: Adaptado de Barbosa et al. (2012)**

<span id="page-19-1"></span>Na [Figura 9](#page-19-1)  $\dot{m}_e$ ,  $h_e$  e  $T_e$  representam a vazão mássica, a entalpia e a temperatura de entrada do fluido no coletor. De maneira análoga,  $\dot{m}_{s}$ ,  $h_{s}$ , e  $T_{s}$ representam as mesmas variáveis, porém na saída do coletor. Q<sub>u</sub> representa a energia proveniente do sol que é absorvida pelo coletor. Aplicando a primeira lei da termodinâmica no volume de controle indicado pela linha tracejada na [Figura 9](#page-19-1) e

considerando calores específicos constantes, obtêm-se a equação [\(2\)](#page-20-0) (BARBOSA et al., 2012).

<span id="page-20-0"></span>
$$
\dot{Q}_u = \dot{m} c_p (T_s - T_e) \tag{2}
$$

Onde *c<sup>p</sup>* representa o calor específico à pressão constante. Portanto a eficiência do coletor solar plano é definida como a relação entre a energia útil ganha pelo coletor e a radiação incidente no seu plano, isto é:

$$
\eta = \frac{\dot{Q}_u}{A_c G} = \frac{\dot{m} c_p (T_s - T_e)}{A_c G} \tag{3}
$$

Onde *A<sup>c</sup>* é a área do coletor, *G* é radiação solar incidente. A norma 10184 (1988) da ABNT (Associação Brasileira de Normas Técnicas) estabelece critérios para determinação da eficiência instantânea de coletores solares planos, sugerindo que a medição e verificação seja o mais próximo das condições reais de operação. Esta norma esta entrando em desuso sendo substituída pela ABNT NBR 15747 de 2009, qual estabelece novos critérios para determinação do rendimento térmico de coletores, apesar disso os dados obtidos através de medição são os mesmos e podem ser utilizadas para futuros estudos de eficiência baseados nos métodos que forem mais convenientes de acordo com a situação.

Dessa forma, para determinação da eficiência térmica de coletores planos é necessário à medição da temperatura de entrada e saída do coletor, vazão mássica da água que circula no sistema e radiação solar incidente no plano coletor. Devido as trocas de calor entre o sistema e o ambiente externo, faz-se necessário obter informações sobre a temperatura ambiente, inclusive a NBR 10184 determina que a curva de eficiência deva ser apresentada em função de (*T<sup>e</sup> – Ta*)/*G*, onde *T<sup>a</sup>* é a temperatura ambiente. Também é importante obter informações sobre a velocidade do vento, visto que este tem influência no rendimento de aquecedores solares sem cobertura (COSTA, 2002).

### <span id="page-21-1"></span>**3. MATERIAIS E MÉTODOS**

Neste capítulo será descrito todo o desenvolvimento do sistema de aquisição de dados. Na seção 3.1 será apresentado o método de condicionamento de sinal adotado para cada sensor e as configurações de amostragem da placa de aquisição, de modo a digitalizar os sinais recebidos dos sensores. Na seção 3.2, será apresentado o método de condicionamento virtual para os sinais digitalizados e a conversão destes nas informações físicas desejadas (radiação solar, temperatura, etc.), incluindo a calibração e parametrização dos sensores conforme necessidade. Na seção 3.3 é apresentado o aplicativo final desenvolvido em ambiente LabVIEW, o qual gerencia as informações coletadas pela placa de aquisição, processando os dados, armazenando e exibindo as informações. Por fim, na seção 3.4 é apresentada a montagem final de todo sistema.

Os sensores e equipamentos responsáveis pelas medições em questão estão localizados conforme ilustra a [Figura 10.](#page-21-0) Com exceção do piranômetro e do anemômetro, os demais instrumentos foram instalados previamente, durante a montagem do sistema de aquecimento pela equipe do Laboratório de Energias Renováveis.

<span id="page-21-0"></span>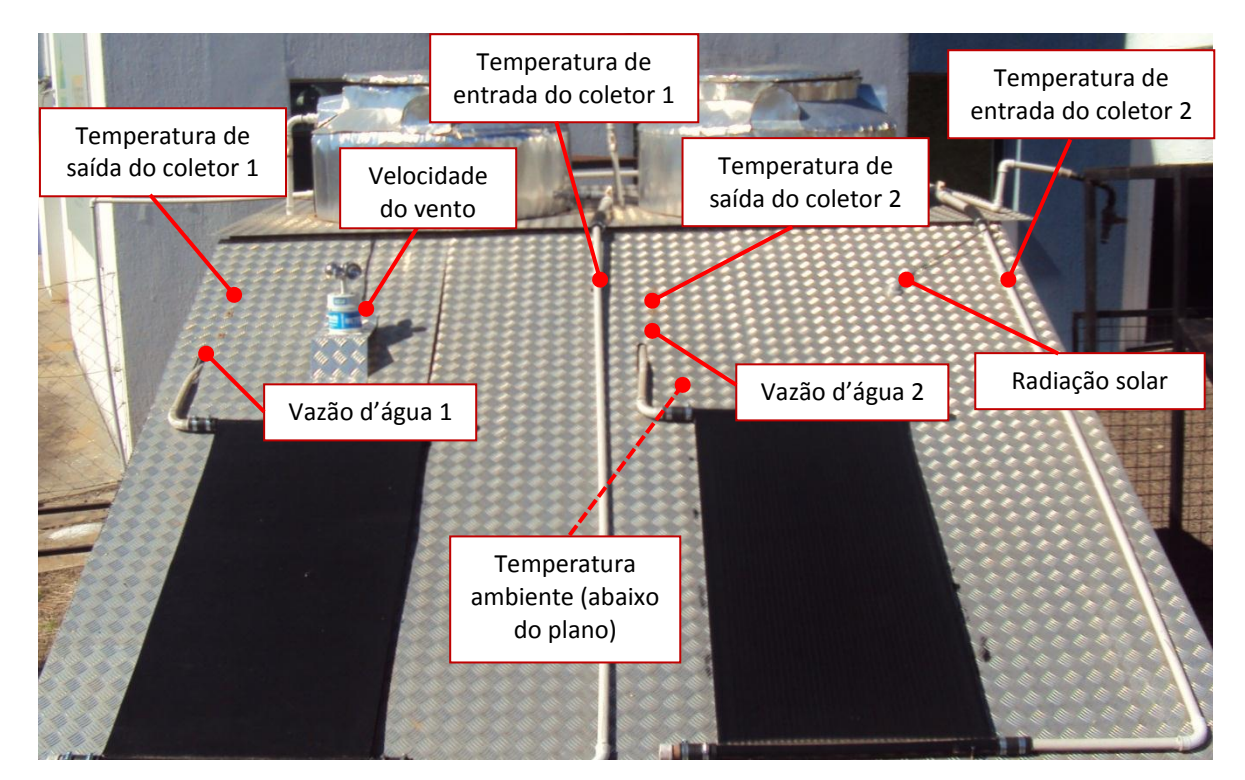

**Figura 10 – Localização dos sensores no sistema de aquecimento Fonte: Autoria própria**

A temperatura de entrada e saída do coletor é obtida através das termorresistências do tipo PT100 introduzidas no encanamento. A vazão mássica da água é obtida através de um medidor de vazão eletromagnético ligado em série com encanamento na saída do coletor. A radiação solar é obtida por meio de um piranômetro instalado no mesmo plano dos coletores e um anemômetro faz a leitura da velocidade do vento, no plano horizontal, próximo aos coletores. O circuito integrado LM35 faz o monitoramento da temperatura ambiente instalado abaixo da bancada, protegido dos efeitos do vento e do sol. O arranjo experimental é composto por dois sistemas de aquecimento idênticos, dessa forma são utilizados dois medidores de vazão, quatro sensores PT100, um piranômetro, um anemômetro e um sensor LM35, totalizando nove elementos de medição. A placa de aquisição de dados e o computador ficam dentro do laboratório, assim os sinais provenientes dos sensores seguem através de dois cabos dentro de eletrodutos subterrâneos até o laboratório [\(Figura 11\)](#page-22-0).

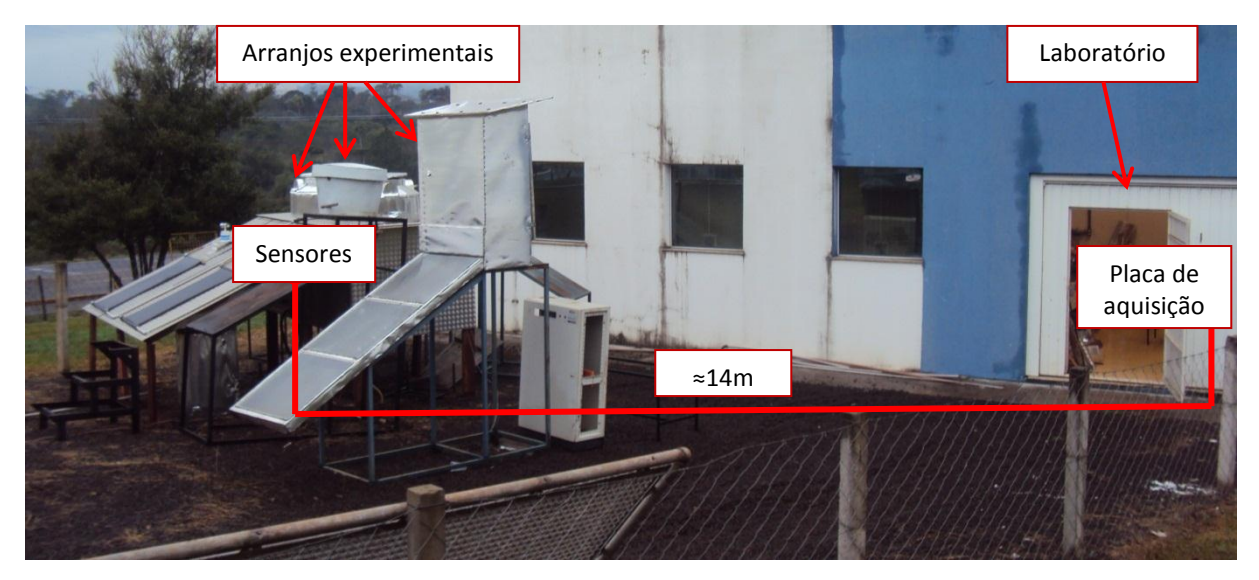

**Figura 11 – Localização dos equipamentos de medição Fonte: Autoria própria**

# <span id="page-22-1"></span><span id="page-22-0"></span>3.1. CONDICIONAMENTO E AQUISIÇÃO DE SINAIS

#### <span id="page-22-2"></span>**3.1.1. Hardware e Software de Aquisição**

A placa de aquisição de dados disponível para o projeto é o modelo NI USB-6259 BNC, da National Instruments exibida na [Figura 12.](#page-23-0) Esta placa possui tanto entradas como saídas para sinais analógicos e digitais, possibilitando então, a geração e medição de vários sinais simultaneamente. Para tanto, conta com 16 entradas e 4 saídas analógicas, com resolução de 16 bits e uma taxa de amostragem máxima de 1,25MS/s para um canal e 1MS/s operando em modo multicanais. Para os sinais digitais, conta com 48 portas bidirecionais (I/O) e ainda 2 *timers* (contadores) de 32 bits de resolução (NATIONAL INSTRUMENTS, 2011).

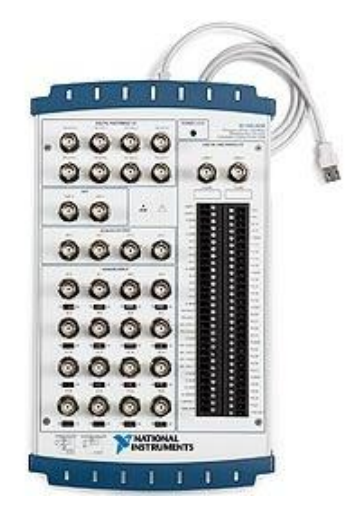

**Figura 12 - Placa de aquisição NI USB – 6259 Fonte: National Instruments, (2011)**

<span id="page-23-0"></span>Os dispositivos de hardware da National Instruments são desenvolvidos em conjunto com o software LabVIEW (acrônimo para *Laboratory Virtual Instrument Engineering Workbench*), facilitando a configuração e comunicação entre eles. LabVIEW é uma linguagem de programação gráfica que utiliza ícones, em vez de linhas de texto, para criar aplicações. Em contraste às linguagens de programação baseadas em texto, em que instruções determinam a execução do programa, o LabVIEW utiliza programação baseada em fluxo de dados, onde o fluxo dos dados determina a execução. Os aplicativos desenvolvidos em LabVIEW são chamados de VI – *Virtual Instrument*, onde o programador constrói uma interface de usuário, utilizando um conjunto de ferramentas e objetos. A interface de usuário é conhecida como painel frontal. Então, adiciona-se o código no chamado diagrama blocos, utilizando representações gráficas de funções para controlar os objetos do painel frontal, tal como na [Figura 13](#page-24-0) (NATIONAL INSTRUMENTS CORPORATION, 2001). Quando o código fica muito extenso, é comum criar VI"s para executar tarefas específicas, assim um VI pode ser utilizado dentro de outro em forma de um único bloco, reduzindo o tamanho e a complexidade do diagrama.

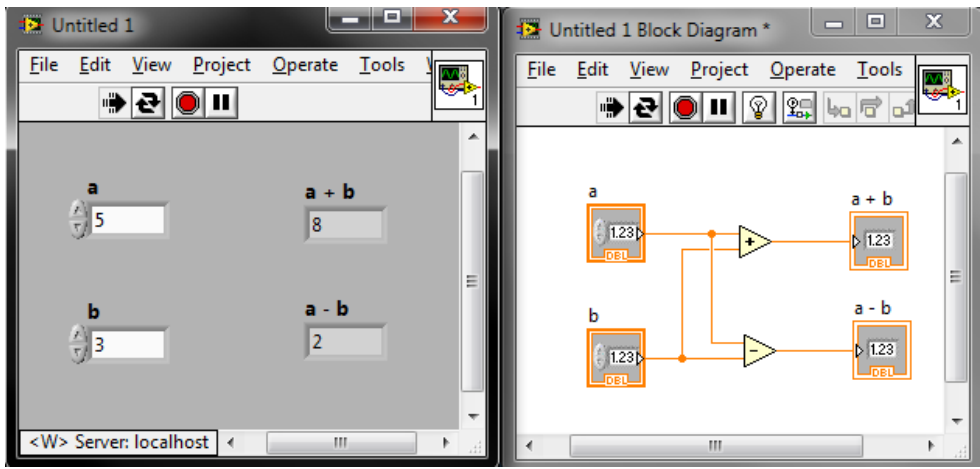

<span id="page-24-0"></span>**Figura 13 - Painel frontal (à esquerda) e diagrama de blocos de um VI. Fonte: Autoria própria**

No LabVIEW o bloco expresso *DAQ Assistant* é o responsável por fazer a comunicação direta com a placa de aquisição de dados. Através dele é possível configurar os parâmetros de aquisição como mostra a [Figura 14.](#page-24-1)

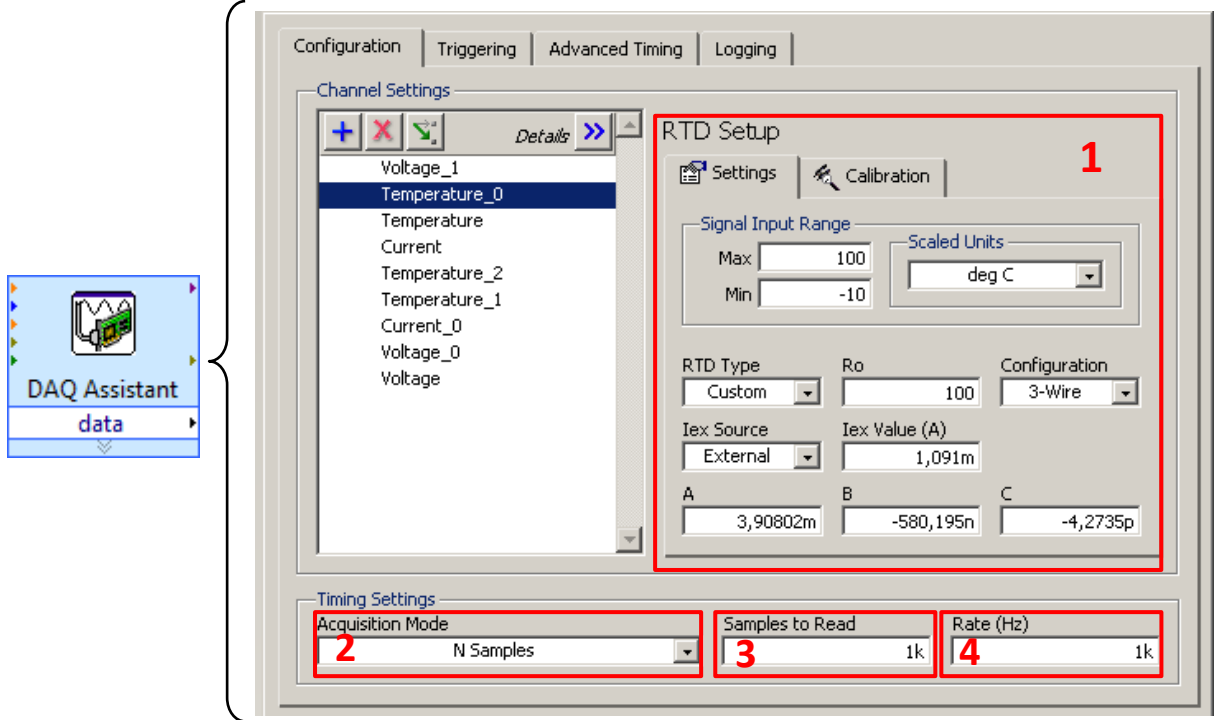

<span id="page-24-1"></span>**Figura 14 – Bloco de aquisição de sinais e configurações de amostragem Fonte: Autoria própria**

No campo indicado pelo número 1 são configurados os parâmetros para cada tipo de medição (tensão, corrente, temperatura, pressão, etc.) no exemplo desta figura é apresentado os parâmetros para medição de temperatura através

termorresistências. Cada canal será detalhado na sequência. O campo de número 2 representa a seleção do modo de aquisição, podendo ser de 1 amostra, "N" amostras, ou amostragem contínua. Neste projeto utilizou-se o modo de aquisição finita ("N" amostras) onde o resultado dessa sequência é armazenado automaticamente na memória do computador e os dados são submetidos ao condicionamento virtual no próprio LabVIEW. Feito isso apenas um dado desta sequência de amostras é disponibilizado para gravação no computador. O campo 3 refere-se ao número "N" de amostras adquiridas e o campo 4 à taxa de amostragem. Neste caso, adquirindo 1000 amostras a uma taxa de 1kHz, obtém o valor final no tempo de 1 segundo. A seguir, são apresentados os sensores, o método de condicionamento adotado e as configurações da placa para medição de cada tipo de sinal.

#### <span id="page-25-1"></span>**3.1.2. Termoresistências (PT100)**

Uma medição da resistência elétrica de um material cuja resistência varia de uma maneira conhecida com a temperatura do material pode ser usada para representar a temperatura (WMO, 2008). São chamados de termorresistência ou RTD (*Resistive Temperature Detectors*). Para pequenas variações de temperatura, o aumento da resistividade de metais puros é proporcional à mudança na temperatura (WMO, 2008). A platina é o metal mais utilizado por ser relativamente fácil de obter na forma pura, possui boa linearidade e estabilidade, alta precisão e ser imune a ruídos (SHIGUE, 2008). O PT100 recebe este nome pela característica de possuir a resistência de 100Ω à 0°C. É fabricado com fio ou filme fino de platina com 99,99% de pureza, selado hermeticamente dentro de uma cápsula cerâmica ou de vidro, conforme mostra a [Figura 15](#page-25-0) (SHIGUE, 2008).

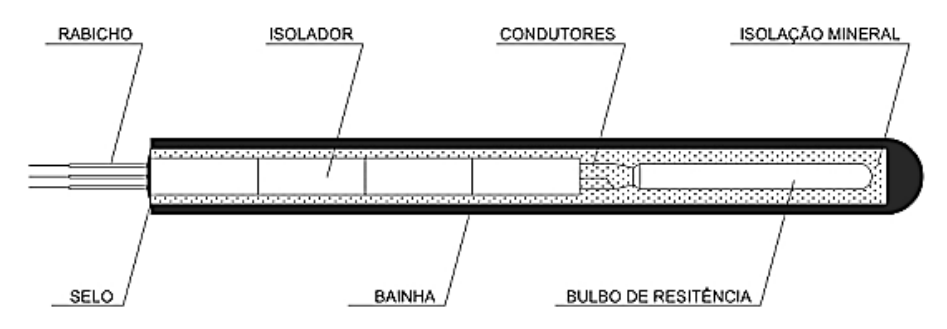

<span id="page-25-0"></span>**Figura 15 – Construção física do sensor Pt100 Fonte: Salcas (2012)**

A curva característica deste sensor é descrita pela equação [\(4\)](#page-26-1) para a faixa de -200°C à 0°C e equação [\(5\)](#page-26-2) para a faixa de 0°C à 850°C.

$$
R_T = R_0(1 + A \cdot \Delta T - B \cdot \Delta T^2 - C \cdot (T - 100)\Delta T^3)
$$
\n(4)

<span id="page-26-2"></span><span id="page-26-1"></span>
$$
R_T = R_0(1 + A \cdot \Delta T - B \cdot \Delta T^2) \tag{5}
$$

Onde *R<sup>T</sup>* é a resistência do condutor a temperatura *T(°C)*, *R<sup>0</sup>* é a resistência à temperatura de referência, *A, B* e *C* são coeficientes térmicos e *∆T* a variação de temperatura. De acordo com a norma DIN IEC 751 (1995), os valores para os coeficientes térmicos são A = 3,90802.10<sup>-3</sup>, B = -0,580195.10<sup>-6</sup> e C = -4,27350.10<sup>-12</sup>. A incerteza deste sensor varia de  $\pm$ 0,15Ω (0,38°C) até  $\pm$ 0,23Ω (0,59°C) para a faixa de temperatura de 0°C a 50°C. Na utilização de um termômetro de resistência devese levar em conta que o resultado da medição é influenciado pela resistência do condutor utilizado. Os três tipos comuns de ligação do PT100 são os circuitos de dois, três e quatro fios. Para este projeto será utilizado um PT100 de 3 fios [\(Figura](#page-26-0)  [16\)](#page-26-0), que tem como vantagem a eliminação da resistência do condutor. Como neste projeto o sensor está a uma distância relativamente grande (14 metros) em relação à placa de aquisição, necessita a presença de um cabo intermediário, dessa forma a vantagem do PT100 a três fios é perdida, devendo-se realizar a compensação da resistência dos condutores.

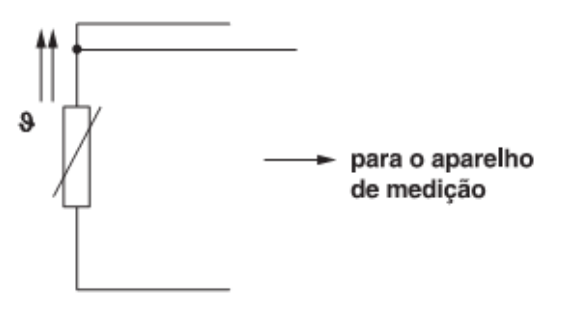

**Figura 16 – Representação do circuito de ligação a 3 fios Fonte: Emerson Process Management (2002)**

<span id="page-26-0"></span>De modo a obter um sinal elétrico em função da variação de temperatura, é aplicada uma corrente de valor fixo na termorresistência, assim considerando a Lei de Ohm, a tensão na termorresistência é proporcional à temperatura. A fim de evitar o aquecimento do sensor por efeito joule, a corrente utilizada é de 1mA. A [Figura 17](#page-27-0)

apresenta o circuito de condicionamento completo, onde os resistores *Rc* representam as resistências dos condutores.

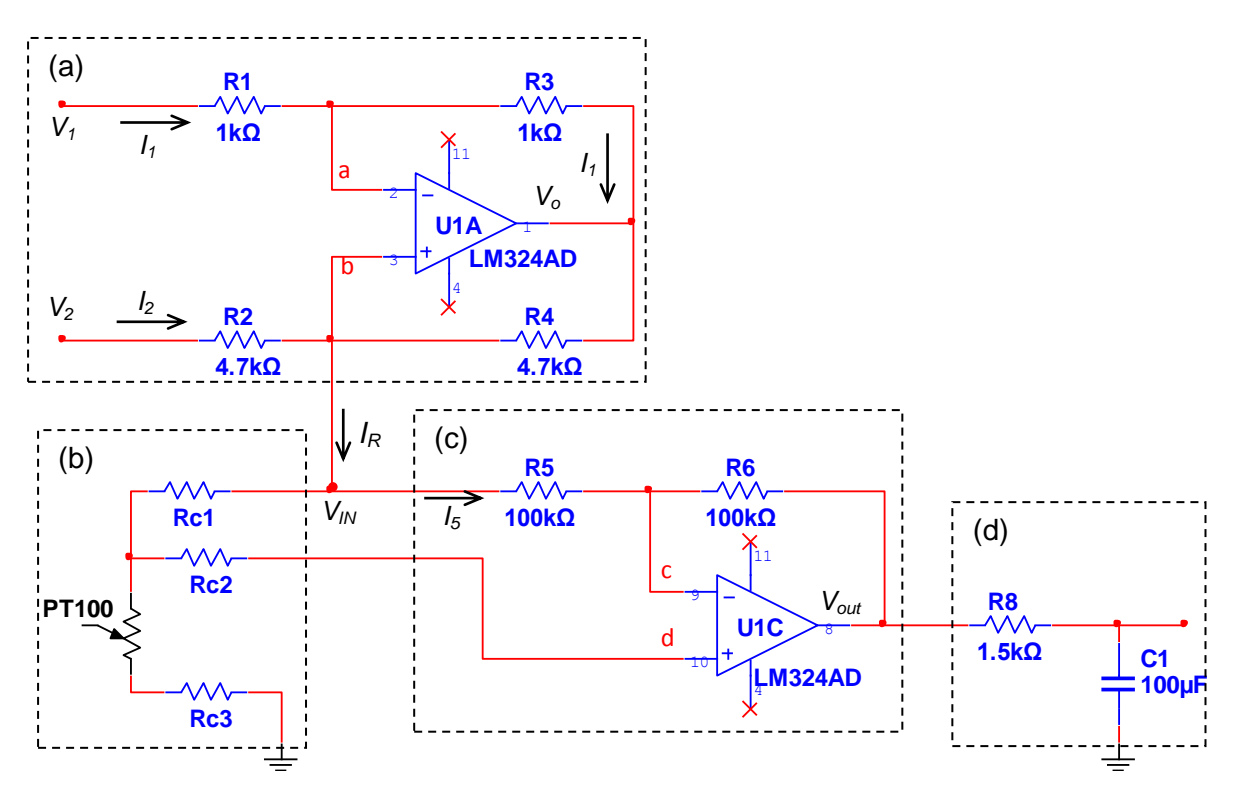

<span id="page-27-0"></span>**Figura 17 - Circuito de condicionamento do sensor PT100 Fonte: Autoria própria**

O bloco da parte (a) do circuito da [Figura 17](#page-27-0) é utilizado para obter uma corrente de 1mA. A corrente desse circuito é dada por:

$$
I_1 = \frac{V_1 - V_a}{R_1} = \frac{V_a - V_o}{R_3} \tag{6}
$$

Mas como  $R_1 = R_3$ , tem-se:

<span id="page-27-1"></span>
$$
V_o = 2V_a - V_1 \tag{7}
$$

A corrente *I<sup>R</sup>* pode ser determinada por:

$$
I_R = I_2 + I_3 = \frac{V_2 - V_b}{R_2} + \frac{V_o - V_b}{R_4}
$$
 (8)

Como  $R_2 = R_4 e$   $V_a \approx V_b$ , tem-se:

$$
I_R = \frac{V_2 - V_a}{R_2} + \frac{V_o - V_a}{R_2} \tag{9}
$$

Substituindo *V<sup>o</sup>* pela equação [\(7\)](#page-27-1) finalmente é obtido:

$$
I_R = \frac{V_2 - V_1}{R_2} \tag{10}
$$

Assim, conectam-se os terminais *V<sup>2</sup>* à tensão de 5 V e *V<sup>1</sup>* ao 0 V disponíveis na placa de aquisição. Dessa forma para uma corrente *I<sup>R</sup>* de 1 mA o resistor *R<sup>2</sup>* calculado é de 5kΩ. Os valores dos resistores comerciais são um pouco abaixo do nominal, portando escolheu-se resistores de 4,7kΩ resultando em um valor de 1,077mA. A parte (b) do circuito corresponde ao termorresistor (PT100) de três fios, acrescido dos cabos *Rc1, Rc2* e *Rc3* que o liga até a placa onde está o circuito de condicionamento, enquanto que o bloco (c) é responsável pela compensação da resistência destes cabos. Tal circuito é descrito por:

$$
I_5 = \frac{V_{in} - V_c}{R_5} = \frac{V_c - V_{out}}{R_6}
$$
\n(11)

Pode-se escrever a tensão de saída *Vout* como:

<span id="page-28-2"></span>
$$
V_{out} = V_c - \left(\frac{V_{in} - V_c}{R_5}\right) \cdot R_6 \tag{12}
$$

A impedância infinita de entrada do amplificador operacional impede a passagem de corrente em "d", com isso a tensão *V<sup>d</sup>* é igual à tensão no terminal do PT100, isto é:

<span id="page-28-1"></span><span id="page-28-0"></span>
$$
V_d = V_{PT100} + V_{Rc3} \tag{13}
$$

Assim como, a tensão *Vin* é dada por:

$$
V_{in} = V_{Rc1} + V_{PT100} + V_{Rc3}
$$
\n(14)

Substituindo [\(13\)](#page-28-0) em [\(14\)](#page-28-1) e isolando *Vd*, tem-se:

<span id="page-29-1"></span>
$$
V_d = V_{in} - V_{Rc1} \tag{15}
$$

Como  $V_c = V_d e$  substituindo [\(15\)](#page-29-1) em [\(12\):](#page-28-2)

$$
V_{out} = V_{in} - V_{Rc1} - \left(V_{Rc1} \cdot \frac{R_6}{R_5}\right)
$$
 (16)

Para a compensação das resistências dos cabos em *Vin* utilizou-se o mesmo valor para os resistores  $R_5 e R_6$ , portanto:

$$
V_{out} = V_{in} - 2V_{Rc1} \tag{17}
$$

Como as resistências *Rc1*, *Rc2* e *Rc3* são iguais e a tensão *Vin* é dada por [\(14\),](#page-28-1) a saída *Vout* torna-se igual à tensão no PT100, ou seja:

$$
V_{out} = (V_{Rc1} + V_{PT100} + V_{Rc3}) - 2V_{Rc1} = V_{PT100}
$$
\n(18)

Os resistores *R5*, *R<sup>6</sup>* e *R<sup>7</sup>* são dimensionados de forma a ser muito maior que a resistência equivalente do bloco (b), forçando a corrente *I<sup>R</sup>* a circular pelo sensor. Por fim, os componentes da parte (d) correspondem a um filtro passivo passa-baixa com frequência de corte de 1Hz. O esquema de ligação para medição dos sinais dos sensores PT100 é apresentado na [Figura 18.](#page-29-0)

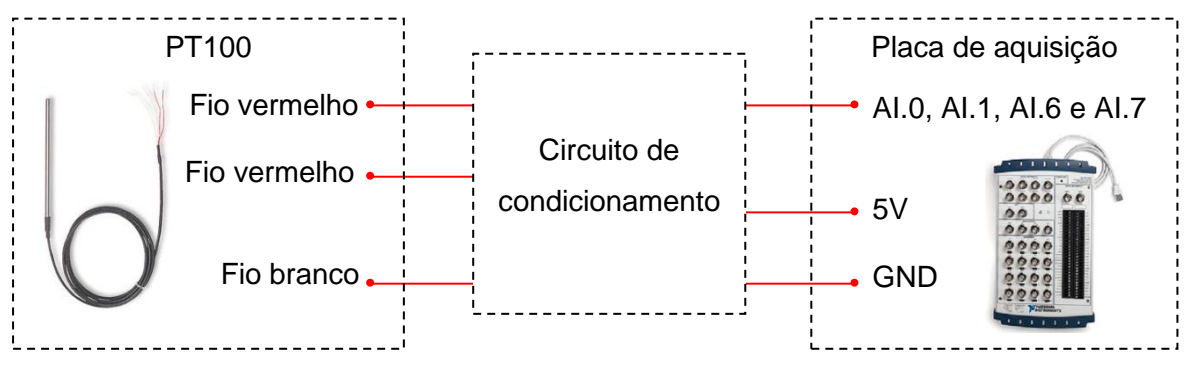

<span id="page-29-0"></span>**Figura 18 – Esquema de ligação para medição do sinal dos sensores PT100 Fonte: Autoria própria**

O método de condicionamento de sinal apresentado, permite a utilização do modo de medição de temperatura para RTD"s no LabVIEW, como exibe a [Figura 19.](#page-30-0) Assim, apesar da placa de aquisição receber um sinal de tensão, os dados de saída são valores de temperatura em °C.

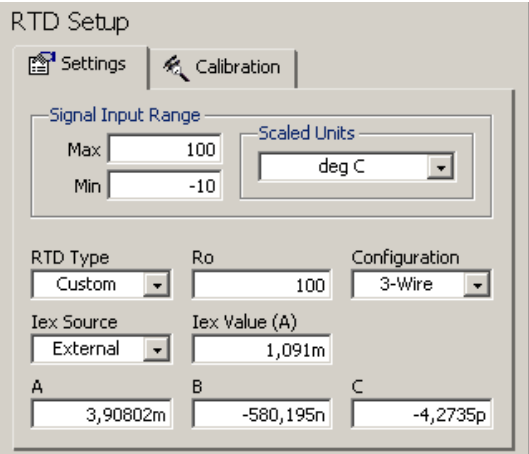

**Figura 19 – Configurações de medição de temperatura para RTD's Fonte: Autoria própria**

<span id="page-30-0"></span>Com o parâmetro *RTD Type* em modo personalizado (*Custom*) permite o projetista alterar as demais opções conforme necessidade. Tais opções consistem em estabelecer o valor da resistência para a temperatura de 0º (*Ro*), configuração do RTD (*Configuration*) sendo 2, 3 ou 4 fios, seleção da fonte de corrente (*Iex Source*) sendo externa ou interna, valor da corrente (*Iex Value*) e a determinação dos coeficientes *A*, *B* e *C*. Como a placa de aquisição não oferece fonte de corrente interna, selecionou-se a opção "*external*" e projetou-se o bloco (a) do circuito de condicionamento da [Figura 17.](#page-27-0) Dessa forma o valor da corrente informado no campo *Iex Value* é a corrente *I<sup>R</sup>* proveniente do bloco (a) desse mesmo circuito. Os valores de *A, B* e *C* correspondem aos respectivos coeficientes padronizados.

#### <span id="page-30-1"></span>**3.1.3. Sensor de Temperatura LM35**

O LM35, apresentado na [Figura 20,](#page-31-0) é um sensor de precisão que apresenta uma saída de tensão linear relativa à temperatura com uma variação de 10 mV/ºC permitindo leituras em uma faixa de temperatura de -55ºC à 150ºC, com 0,25ºC de incerteza à temperatura ambiente. Este sensor tem saída com baixa impedância, tensão linear e calibração inerente precisa, fazendo com o que o interfaceamento de leitura seja especificamente simples, barateando todo o sistema em função disto. No entanto necessita alimentação (4 a 20 V).

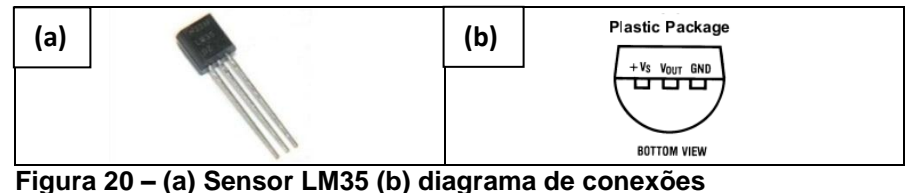

**Fonte: National Semiconductor, 2000.**

<span id="page-31-0"></span>Como a maioria dos circuitos de baixa potência, o LM35 possui uma habilidade limitada em chavear cargas capacitivas pesadas. O LM35 suporta chavear capacitâncias de até 50pF sem precauções especiais. Cargas capacitivas pesadas tendem a gerar sinais com ruídos, comprometendo assim a qualidade e consequentemente a precisão desse sinal. Precavendo-se contra a presença destas cargas o fabricante sugere a utilização de resistores na saída de modo a isolar a carga, como mostra o circuito da parte (a) da [Figura 21.](#page-31-1) Assim, com um resistor de saída de 200Ω e um capacitor formando um *by-pass* entre a entrada e o terra do sensor, ele é praticamente imune aos efeitos da capacitância da carga (NATIONAL SEMICONDUCTOR, 2000).

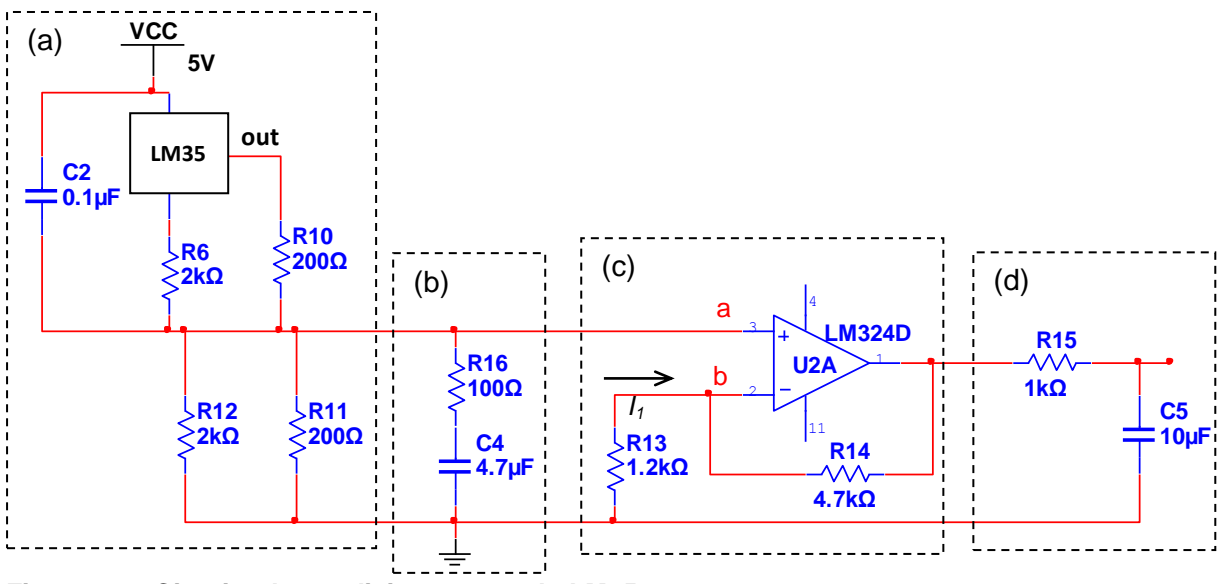

<span id="page-31-1"></span>**Figura 21 – Circuito de condicionamento do LM35 Fonte: Autoria própria**

Como qualquer circuito linear ligado a fios em um ambiente hostil, o seu desempenho pode ser afetado por interferências eletromagnéticas, portanto o fabricante ainda sugere a utilização de um circuito RC série para amortecer o sinal, representado pela parte (b) do circuito da [Figura 21.](#page-31-1) Devido à baixa intensidade do sinal produzido pelo sensor, introduziu-se o bloco (c) correspondendo a um amplificador não inversor com ganho de aproximadamente 4, cujo equacionamento é dado a seguir.

$$
I_1 = \frac{0 - V_b}{R_4} = \frac{V_b - V_o}{R_7}
$$
\n(19)

Como a tensão em "b" é igual a tensão em "a", pode-se escrever:

$$
-\frac{V_a}{R_4} = \frac{V_a - V_o}{R_7} \tag{20}
$$

Assim a saída *V<sup>o</sup>* é descrita como:

$$
V_o = \left(1 + \frac{R_7}{R_4}\right) \cdot V_a \tag{21}
$$

Onde *V<sup>a</sup>* é o sinal proveniente do sensor. Por fim a parte (d) do circuito corresponde a um filtro passa baixas de frequência de corte de aproximadamente 10Hz. Este circuito é recomendado para leitura de temperatura ambiente, pois reduz a faixa de leitura e aumenta a precisão do sensor, obtendo uma incerteza de 0,1ºC. O esquema de ligação do LM35 é exibido na [Figura 22.](#page-32-0)

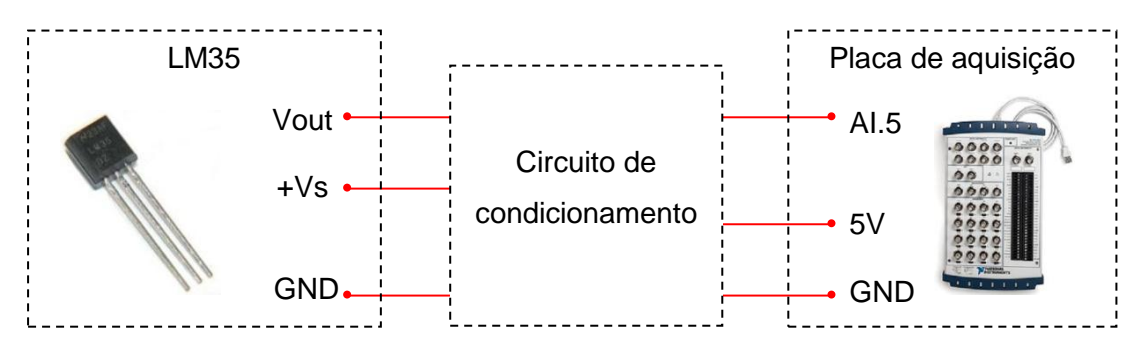

<span id="page-32-0"></span>**Figura 22 – Esquema de ligação para medição do sinal do sensor LM35 Fonte: Autoria própria**

O sinal de saída do circuito de condicionamento corresponde a um sinal de tensão que varia entre 0,5 até 3V para uma faixa de temperatura de aproximadamente -10 e 55°C. Por isso na configuração de aquisição do sinal, selecionou-se modo de medição de tensão estabelecendo como limites mínimo e máximo os valores 0,5 e 3V respectivamente como mostra a [Figura 23.](#page-33-0)

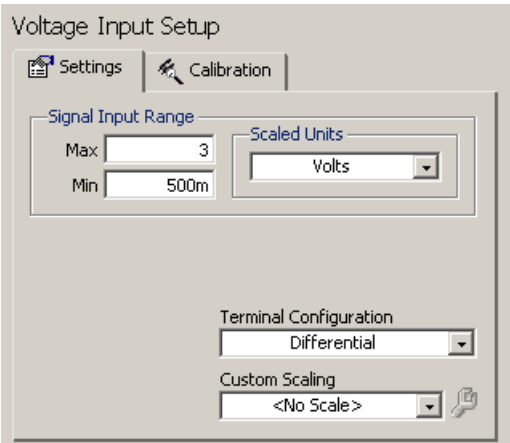

**Figura 23 - Configurações de medição para o sensor LM35 Fonte: Autoria própria**

<span id="page-33-0"></span>Como a placa de aquisição possui resolução de 16 bits, os valores compreendidos pelo conversor analógico digital (A/D) permite 65536 níveis diferentes (2<sup>16</sup> = 65536), assim para uma faixa de 0,5 à 3V, a resolução é de 38,1µV.

### <span id="page-33-2"></span>**3.1.4. Medidor de Vazão**

O medidor de vazão eletromagnético utiliza o princípio da indução magnética. Um campo magnético é criado transversalmente ao tubo [Figura 24.](#page-33-1) Quando um fluido condutor passa através do campo, uma tensão elétrica é gerada em ângulos retos em relação aos vetores de velocidade e de campo. Eletrodos colocados diametralmente opostos são usados para detectar o sinal de tensão resultante. O sinal de tensão é proporcional à velocidade média axial, quando o perfil é axissimétrico (FOX; PRITCHARD; MCDONALD, 2010).

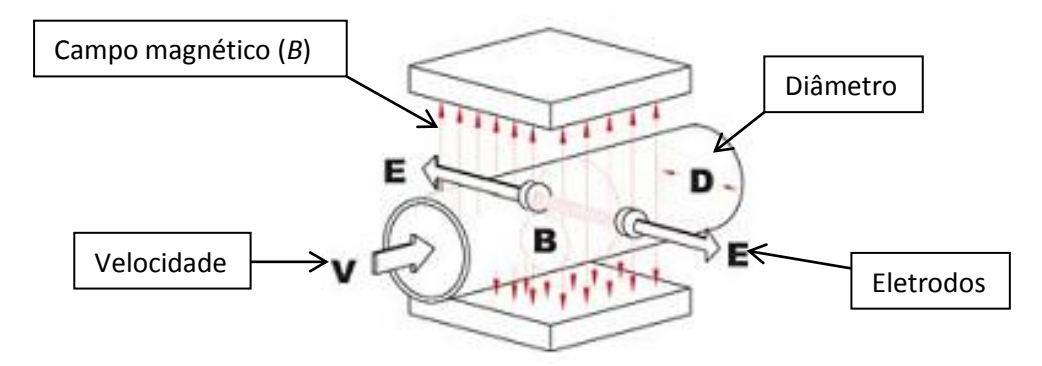

<span id="page-33-1"></span>**Figura 24 - Princípio de funcionamento do medidor de vazão eletromagnético Fonte: Incontrol (2008)**

Neste projeto é utilizado um medidor de vazão linear eletromagnético INCONTROL modelo VMS-PRO 10-412K, mostrado na [Figura 25.](#page-34-0) Este é um medidor de vazão microprocessado, qual possui uma unidade eletrônica responsável pela interface com o usuário. As opções de parametrização são selecionadas através do seu teclado frontal, permitindo visualização no display. Este medidor necessita alimentação externa entre 18 e 36 Vcc, fornecendo duas formas de saída para conexão com uma placa de aquisição. Uma delas é a saída digital (pulsos ou frequência) e a outra é uma saída analógica com resposta de corrente variando de 4 à 20 mA. Calibrado de fábrica, é apenas necessário fazer a parametrização através do display.

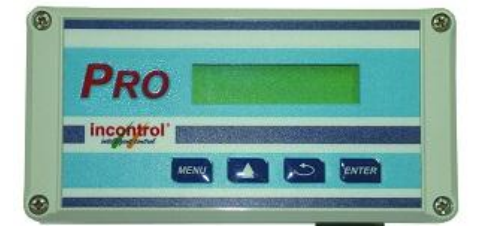

**Figura 25 – Medidor de vazão VMS série PRO1000 Fonte: Incontrol (2009)**

<span id="page-34-0"></span>Na ausência de fluido o medidor de vazão responde com erro de conversão, impossibilitando a configuração dos parâmetros. Para estudar o funcionamento do medidor de vazão e comprovação dos dados aferidos, montou-se o arranjo exibido na [Figura 26.](#page-34-1)

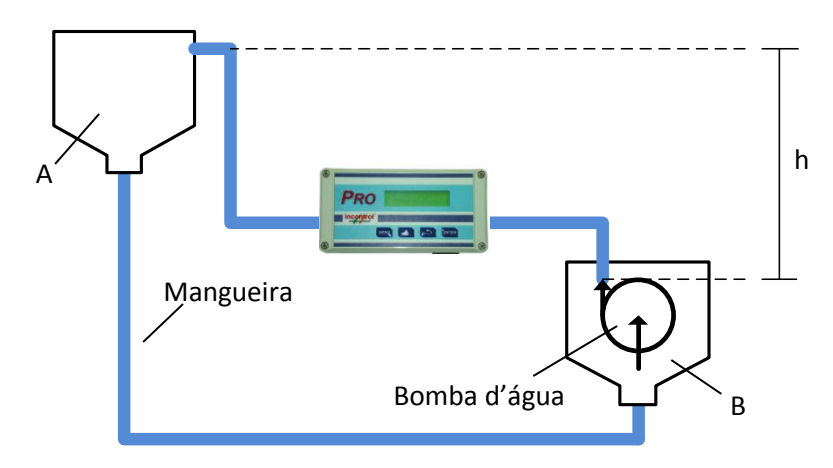

<span id="page-34-1"></span>**Figura 26 - Arranjo para estudo do medidor de vazão Fonte: Autoria própria**

Este arranjo é composto por dois reservatórios (A e B) para fazer o transporte de água de um para o outro. Através de uma bomba d"água comum, a água é enviada do reservatório B para o reservatório A, por uma mangueira de PVC transparente de 12 mm de diâmetro, onde no inicio do trecho B-A instalou-se o medidor de vazão. Na parte inferior dos reservatórios, é conectada a mesma mangueira para fechar o circuito de circulação da água. A bomba d"água utilizada é a *Sarlo Better* modelo B650. O fabricante relaciona a capacidade de vazão da bomba de acordo com a altura do desnível para movimentação de água, como mostra o gráfico da [Figura 27.](#page-35-0) Dessa forma, a partir da altura do reservatório A é possível saber o valor da vazão instantânea da moto bomba, variando-se esta altura varia-se a vazão de forma conhecida, possibilitando configurar os medidores de vazão e comprovar os dados.

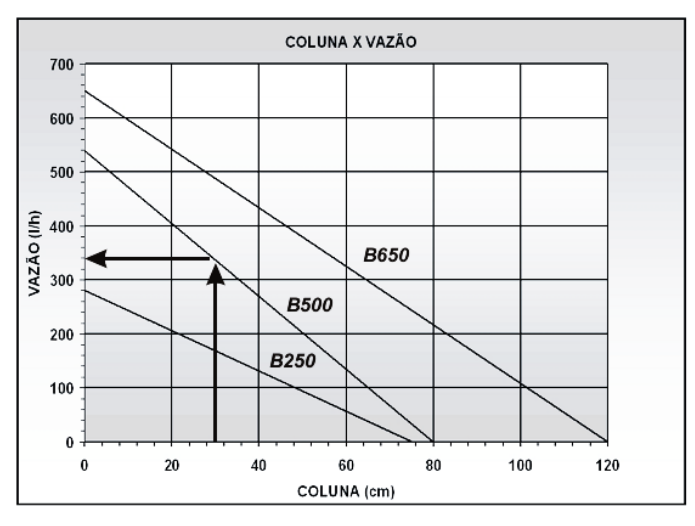

**Figura 27 - Relação coluna d´água x vazão fornecida pelo fabricante Fonte: Sarlo Better (2007)**

<span id="page-35-0"></span>Para funcionar o medidor necessita alimentação de 18 a 36 Vcc, para isso utilizou-se de uma fonte de 18 W, que fornece uma tensão de 32 Vcc. Sendo suficientes para alimentar os dois medidores instalados, visto que cada um possui potência máxima de 8 W.

Por se tratar de um aparelho microprocessado e possuir uma interface com o usuário foi necessário inicialmente realizar a configuração dos parâmetros de medição. Para que o aparelho possa fornecer um sinal à placa de aquisição, é necessário habilitar sua saída analógica, a qual corresponde a um sinal de corrente que varia entre 4 e 20mA. Através do próprio menu escolheu-se os valores de vazão
para 4 e 20 mA, sendo eles -8 ml/s e 24 ml/s respectivamente. Estes valores foram escolhidos baseados na vazão máxima e mínima que o sistema de aquecimento alcançou durante alguns testes com o sistema ligado 24h por dia. Do ponto de vista da placa de aquisição, para se utilizar a função de medição de corrente, faz-se necessário a ligação de um resistor *shunt* como mostra a [Figura 28](#page-36-0) de modo a fornecer um sinal de tensão à placa.

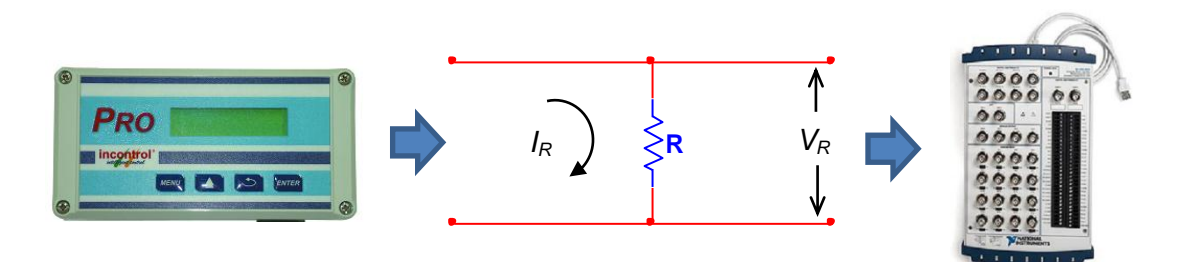

<span id="page-36-0"></span>**Figura 28 - Esquema de ligação para medição de corrente da placa NI USB - 6259 Fonte: Autoria própria**

Isso é necessário devido o que ocorre na prática ser uma medição de tensão ao invés de corrente, assim a partir da equação [\(22\)](#page-36-1) o LabVIEW retorna o valor da corrente a partir de um valor de resistência *R* informado no software.

<span id="page-36-1"></span>
$$
I_R = \frac{V_R}{R} \tag{22}
$$

Neste caso, informa-se o valor da resistência *R* nos parâmetros de configuração do sinal de entrada, conforme ilustra a [Figura 29.](#page-36-2)

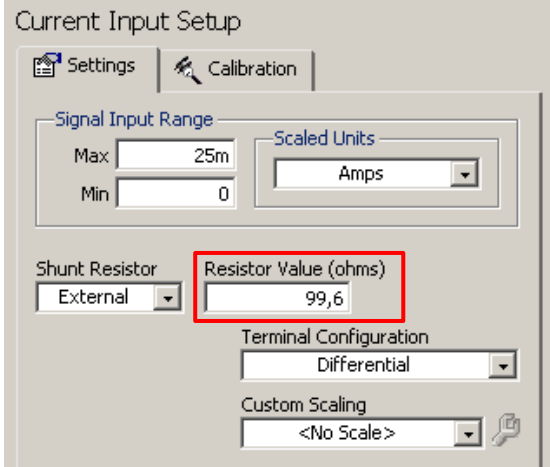

<span id="page-36-2"></span>**Figura 29 – Configurações no LabVIEW para medição de corrente Fonte: Autoria própria**

O resistor *R* deve ficar limitado a um valor menor que 500 Ω, pois com uma corrente de 20 mA circulando através dele, a tensão obtida na entrada placa será de 10 V, valor limite suportado pela mesma. De modo a obter uma margem superior aos valores nominais, os valores mínimo e máximo escolhidos para corrente foi de 0 mA e 25 mA, com um conversor A/D de 16 bits a resolução obtida é de 0,38 μA.

Através do osciloscópio identificou-se a presença de ruídos no sinal que não foi possível eliminar apenas com o condicionamento virtual. Neste caso utilizou-se um capacitor em paralelo com o resistor *R* de forma a obter uma atenuação nos níveis de ruídos do sinal de entrada da placa. Além disso, observou-se uma oscilação de baixa frequência, característica do aparelho de medição como exibe a [Figura 30.](#page-37-0)

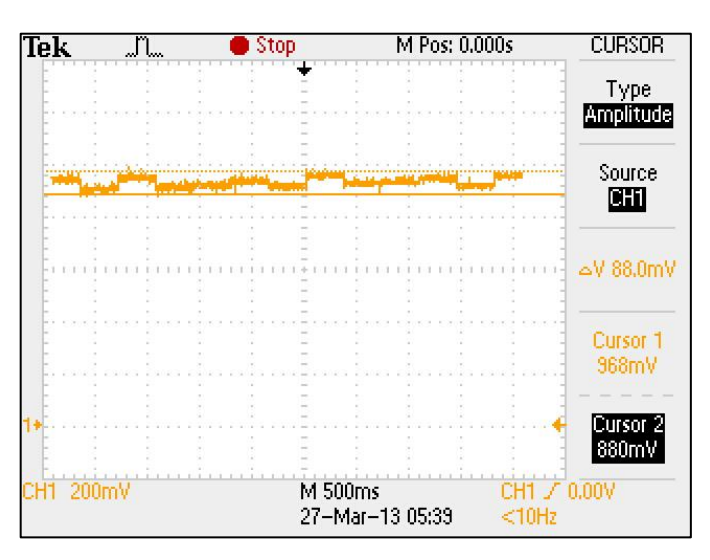

**Figura 30 – Oscilação presente no sinal do medidor de vazão Fonte: Autoria própria**

<span id="page-37-0"></span>Essa pequena oscilação é presente mesmo na ausência de circulação da água e pode ser reduzida ajustando o parâmetro *Damping* (amortecimento) para o valor máximo (99), através do menu do aparelho. Mesmo com este ajuste a oscilação permanece, sendo reduzida para uma frequência de aproximadamente 2Hz. De modo a eliminar completamente esta oscilação, utilizou-se um filtro passabaixas de frequência de corte de 0,08Hz, composto pelo resistor *R1* de 200kΩ e o capacitor C1 de 10μF. Assim, o circuito equivalente deste sistema é apresentado na [Figura 31,](#page-38-0) onde Rc representa a resistência do cabo.

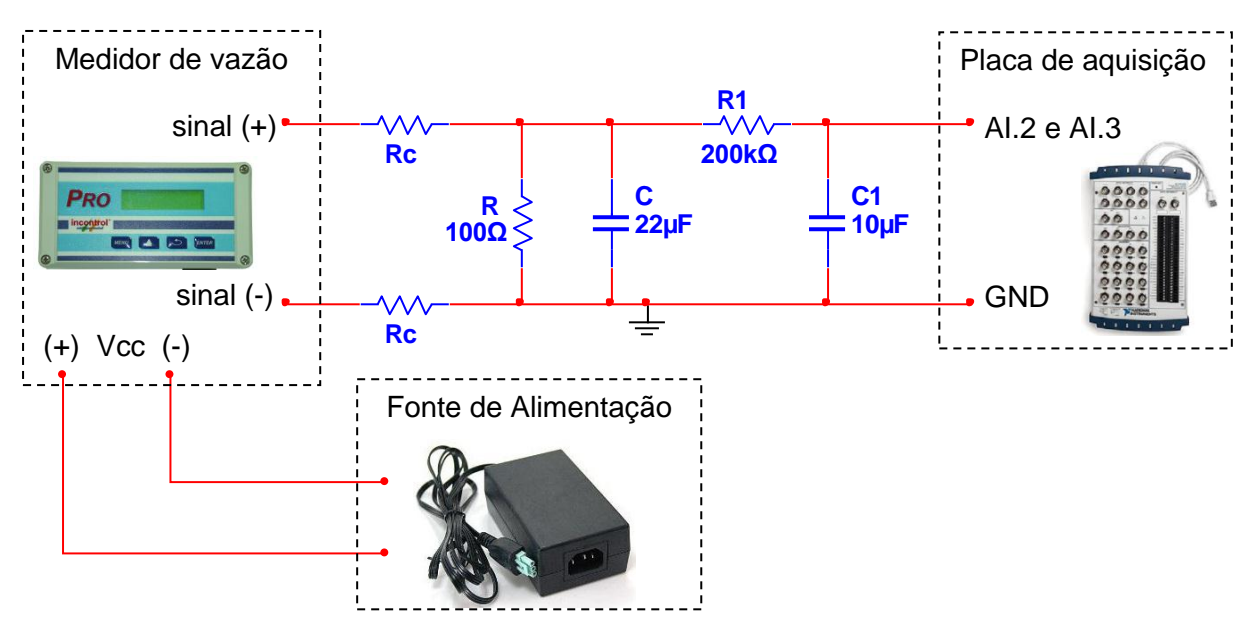

<span id="page-38-0"></span>**Figura 31 - Circuito equivalente e esquema de ligação para os medidores de vazão Fonte: Autoria própria**

## **3.1.5. Piranômetro**

O piranômetro utilizado no sistema é o modelo SPLite da fabricante *Kipp & Zonen*, ilustrado na [Figura 32.](#page-38-1) Este piranômetro utiliza um detector de fotodiodo para criar uma saída de tensão proporcional à radiação de entrada. Sua sensibilidade é proporcional ao cosseno do ângulo de incidência da radiação, permitindo assim medições precisas e consistentes (KIPP & ZONEN, 2012).

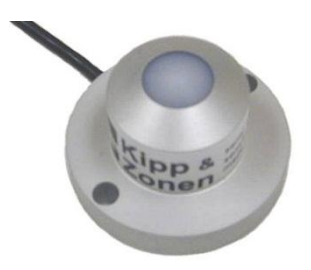

**Figura 32 - Piranômetro a ser utilizado no projeto Fonte: Campbell Scientific (Canada) Corp. (2007)**

<span id="page-38-1"></span>Este equipamento não necessita alimentação e possui sensibilidade entre 60 e 100 µV/W.m², com capacidade de medição até 2000 W/m² (KIPP & ZONEN, 2010). Sendo assim apresenta respostas de no máximo 200 mV, estando dentro dos limites de tensão suportada pela placa de aquisição. Para obter o sinal de tensão resultante, configurou-se os parâmetros de medição de tensão com limites máximo e mínimo de 2 e 0V respectivamente e entrada diferencial como mostra a [Figura 33.](#page-39-0)

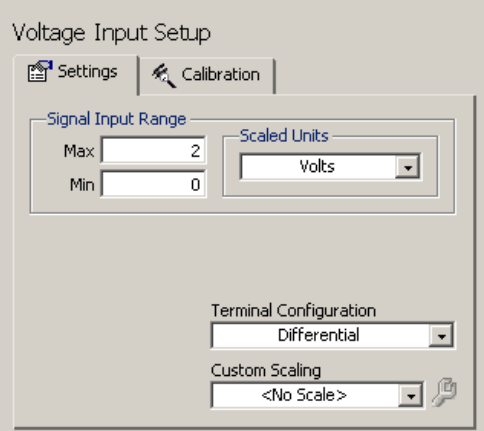

**Figura 33 – Configurações para medição da tensão do piranômetro Fonte: Autoria própria**

<span id="page-39-0"></span>Assim, para um conversor A/D de 16 bits, a resolução compreendida para a faixa de 0 à 2V é de 30 μV. Apesar do piranômetro atingir valores máximos de 200mV, escolheu-se o limite de 2V para aumentar a amplitude da resolução, pois caso o limite máximo fosse 200 mV, teríamos uma resolução de 3μV e com isso a placa de aquisição absorve tensões residuais, gravando informações de radiação solar inexistentes, durante a noite por exemplo, onde ocorre total ausência de radiação solar.

Como a placa de aquisição possui alta impedância de entrada (maior que 10GΩ), a corrente que o piranômetro fornece a placa é praticamente nula. Uma vez que não há corrente circulando nos cabos não há queda de tensão no circuito, no entanto a presença de ruído é elevada dificultando a medição. Para amenizar o problema, instalou-se um capacitor de 47μF próximo à entrada da placa de aquisição, como mostra a [Figura 34.](#page-39-1)

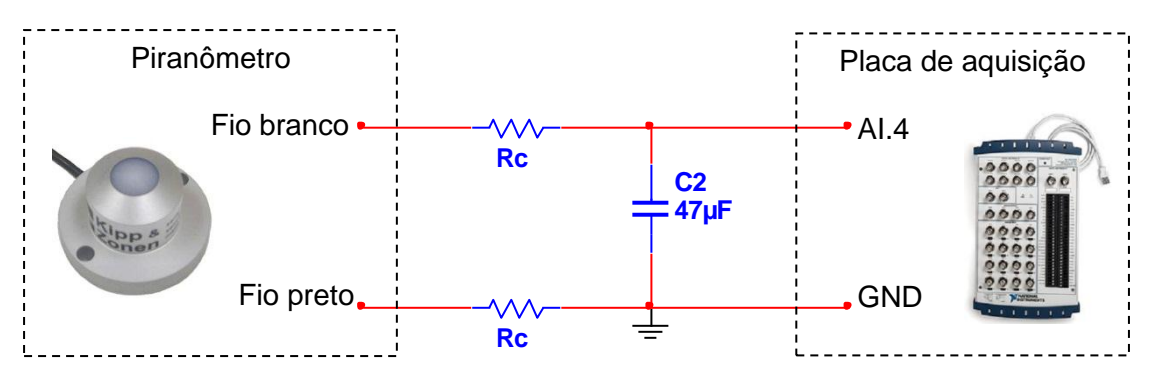

<span id="page-39-1"></span>**Figura 34 - Circuito equivalente e ligações para medição do sinal do piranômetro Fonte: Autoria própria**

#### **3.1.6. Anemômetro**

O Anemômetro utilizado no projeto é o modelo M3 da Meteoro, [\(Figura 35\)](#page-40-0) qual possui um conjunto de 4 conchas que gira em velocidade angular proporcional à velocidade do vento e informações codificadas são, então, enviadas via cabo a um receptor, onde são calculadas as velocidades instantânea, média e máxima do vento, ficando as duas últimas armazenadas (METEORO INSTRUMENTOS, 2009).

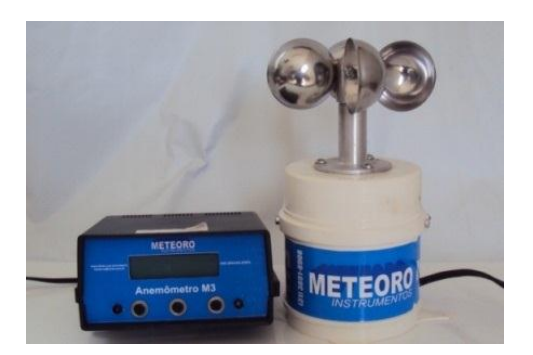

**Figura 35 - Anemômetro de conchas que será utilizado no projeto Fonte: Autoria própria**

<span id="page-40-0"></span>O receptor do aparelho é alimentado através da rede elétrica, em corrente alternada 127 V, fornecendo um sinal contínuo de 5 V ao elemento de medição, o qual responde com um trem de pulsos de mesma magnitude e de frequência proporcional a velocidade do vento. Este sinal chega à placa de aquisição sem muitas perdas, dispensando o uso de um circuito de condicionamento. Como a placa de aquisição possui saída 5V, utilizou-se esta para alimentação do elemento de medição, dispensando também o uso do receptor. Assim o circuito equivalente e suas ligações são apresentados na [Figura 36.](#page-40-1)

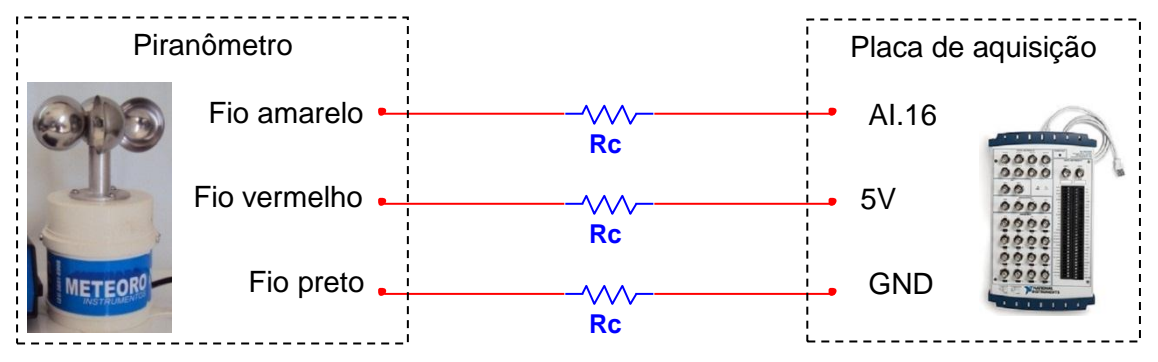

<span id="page-40-1"></span>**Figura 36 - Circuito equivalente e ligações para medição do sinal do piranômetro Fonte: Autoria própria**

A forma convencional de se obter o valor do sinal de frequência é utilizando um dos contadores da própria placa de aquisição. Assim o bloco *DAQ Assistant*, pode ser configurado para fornecer um valor numérico que corresponde ao número de pulsos em um dado intervalo de tempo, através da contagem de bordas de subida (ou descida) do sinal de entrada. No entanto, o anemômetro apresentou um problema na geração do sinal, fazendo com que um dos pulsos resulte em um valor de tensão reduzido (2V) como mostra a [Figura 37,](#page-41-0) resultando em um erro na contagem.

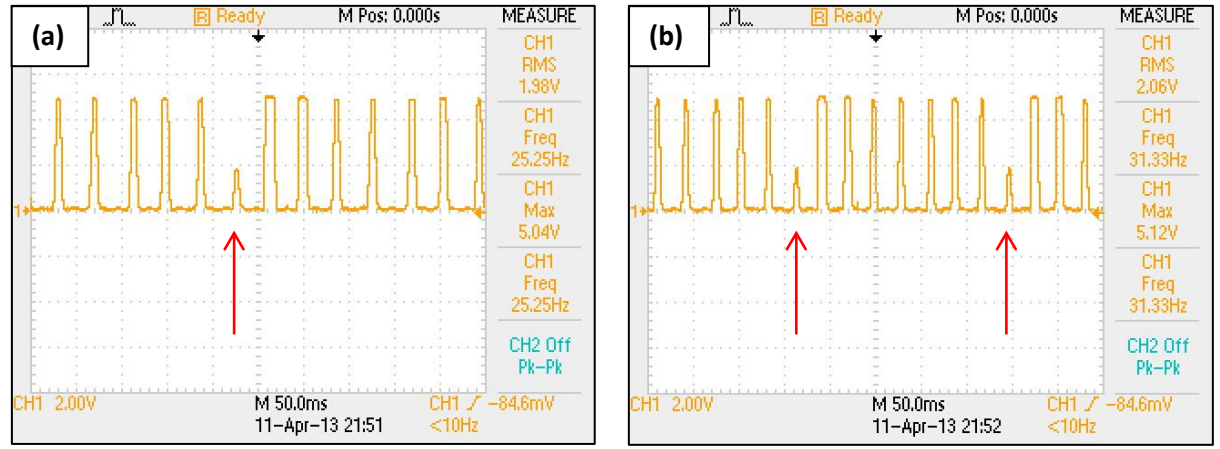

<span id="page-41-0"></span>**Figura 37 - Sinal de saída do anemômetro: (a) 25Hz e (b) 31Hz Fonte: Autoria própria**

Este defeito repete-se de forma padronizada a cada 8 pulsos, possivelmente ao mal posicionamento de um dos elementos magnéticos do aparelho, responsável pela geração do pulso. A dificuldade em abrir o aparelho para corrigir o problema fisicamente levou a adotar outra solução.

Conectando o sinal a uma entrada analógica da placa de aquisição, configurou-se o canal para medição de tensão com valores mínimo e máximo de 0 e 5V respectivamente. Como citado no inicio do capítulo, o número de amostras configurado foi de 1000 amostras a uma a taxa 1kHz, com isso foi possível reproduzir fielmente o sinal do anemômetro no computador como mostra a [Figura](#page-42-0)  [38.](#page-42-0)

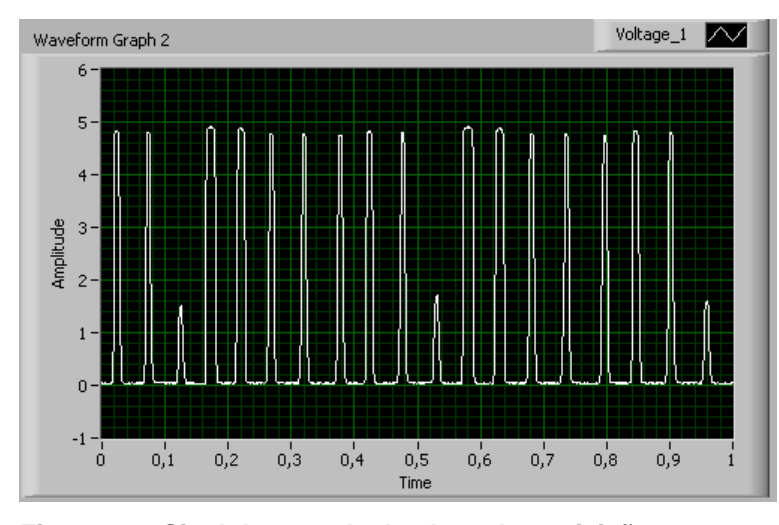

**Figura 38 - Sinal de entrada da placa de aquisição Fonte: Autoria própria**

<span id="page-42-0"></span>Em seguida, utilizou-se uma máscara no sinal de entrada (bloco *Mask and Limit Test*), limitando o sinal a um valor pré-determinado. O limite configurado foi de 1,5V representado pela linha azul na [Figura 39](#page-42-1) (a). O resultado deste procedimento é um sinal com a mesma frequência, porém de magnitude unitária apresentado na [Figura 39](#page-42-1) (b).

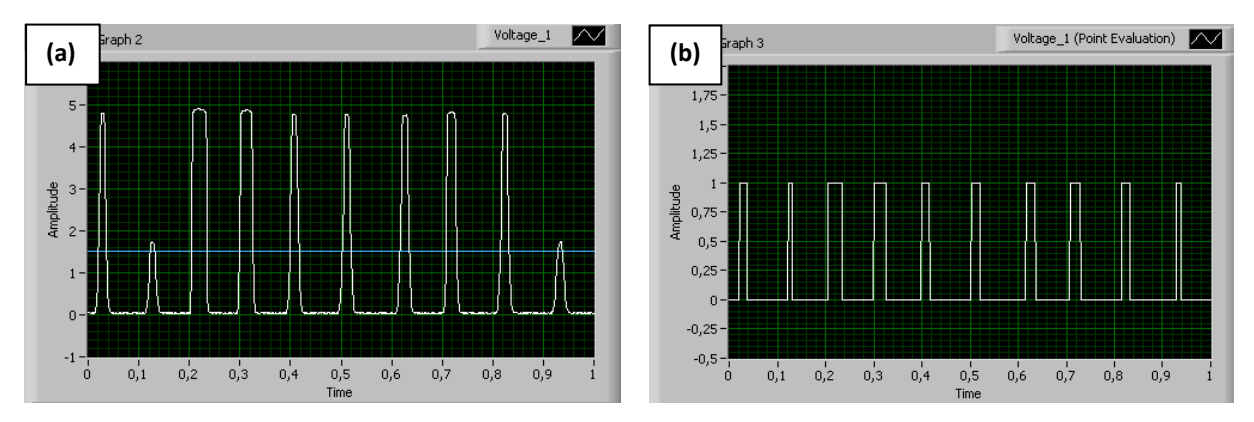

<span id="page-42-1"></span>**Figura 39 – (a) Sinal de entrada da placa (b) Sinal limitado em 1,5V Fonte: Autoria própria**

Este resultado é aplicado ao bloco *Waveform Peak Detection,* o qual funciona como detector de picos e vales. Assim é possível extrair o valor da frequência do sinal qual contém a informação da velocidade do vento. Utilizando a contagem tanto de picos quanto de vales, dividindo o resultado por 2, tem-se o valor da frequência com resolução de 0,5Hz.

# 3.2. AQUISIÇÃO E CONVERSÃO DE DADOS

Após digitalizar os sinais provenientes dos sensores como descrito na seção anterior, estes sinais são submetidos ao condicionamento virtual e as informações de tensão, corrente e frequência são então, convertidas nos dados desejados (radiação solar, temperatura, vazão, etc.) conforme ilustra a

[Figura 40.](#page-43-0) Um VI específico para estas funções foi criado no LabVIEW, chamado de "VI de Aquisição".

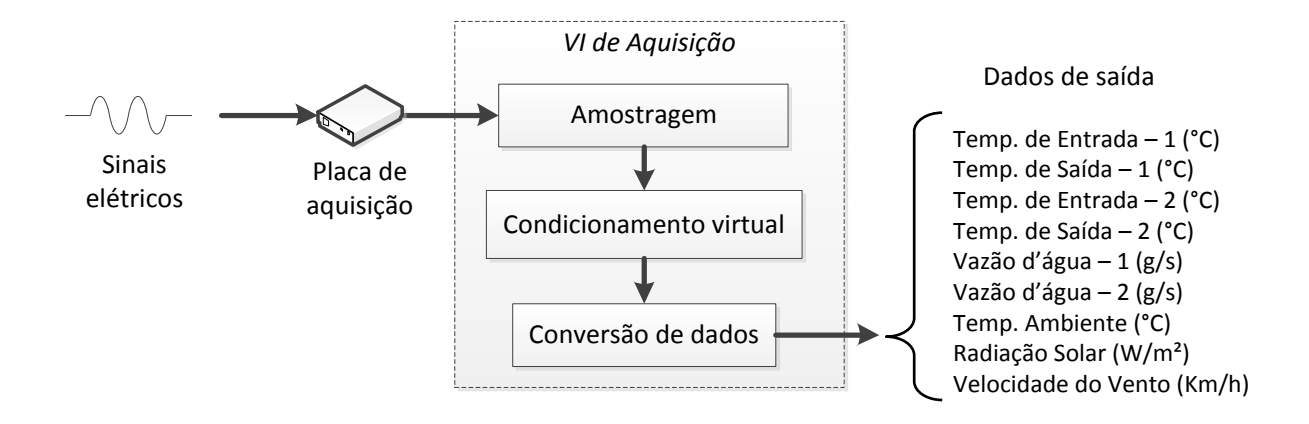

#### <span id="page-43-0"></span>**Figura 40 - Funcionamento do VI de aquisição Fonte: Autoria própria**

O condicionamento virtual consiste em duas etapas, a filtragem e compressão de amostra. Assim cada sinal extraído do bloco *DAQ Assistant* segue para os blocos *Filter* e *Sample Compression* conforme mostra a [Figura 41.](#page-43-1)

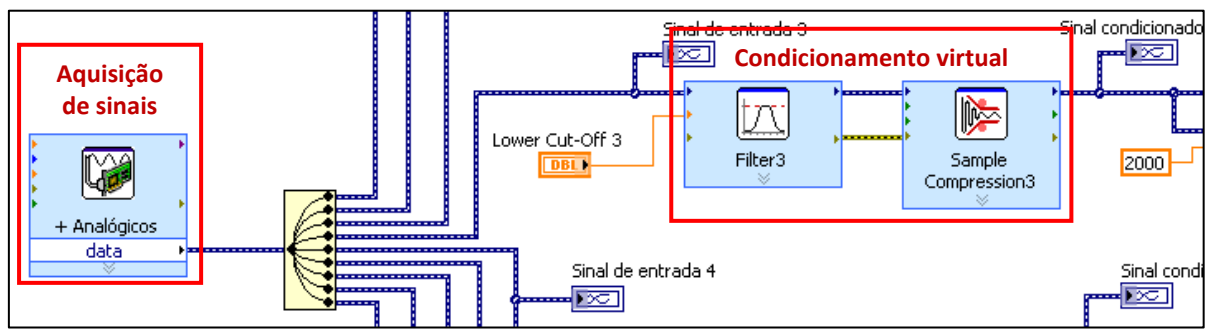

<span id="page-43-1"></span>**Figura 41 - Blocos de aquisição do sinal e condicionamento virtual Fonte: Autoria própria**

O bloco *Filter* é responsável por realizar a filtragem do sinal, sendo utilizado para cada sinal o tipo de filtro passa-baixas, com topologia *Butterworth*, 2ª ordem e a frequência de corte de 2Hz. As configurações do bloco são exibidas na [Figura 42.](#page-44-0)

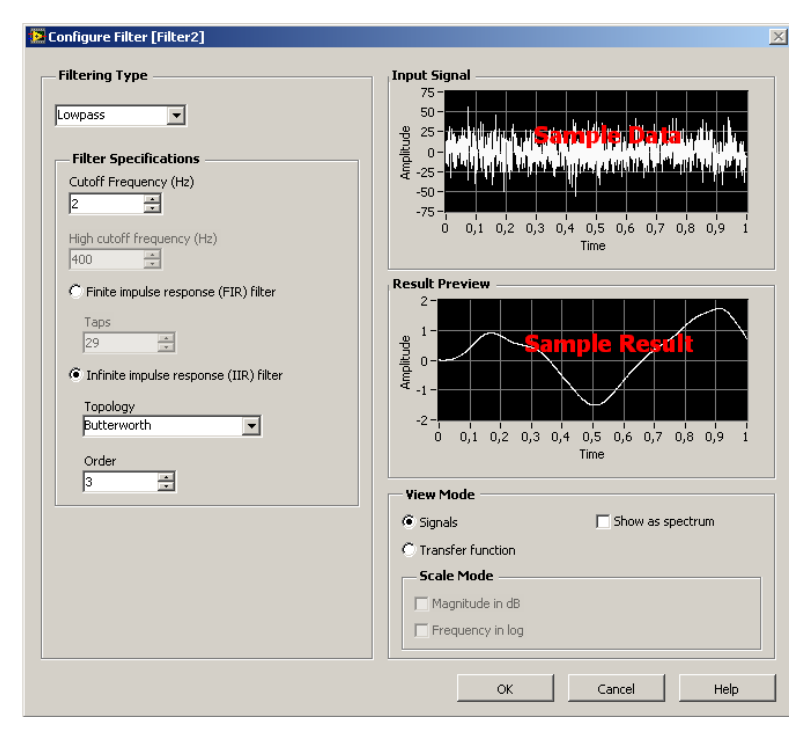

**Figura 42 - Configurações do filtro virtual Fonte: Autoria própria**

<span id="page-44-0"></span>Já o bloco *Sample Compression* como o próprio nome diz, comprime as amostras para uma dada referência. Neste caso é necessário configurar apenas dois parâmetros o método de redução e o fator de redução. O método de redução utilizando é o método *Mean* (média) e fator de redução 40, ilustrado na [Figura 43.](#page-44-1)

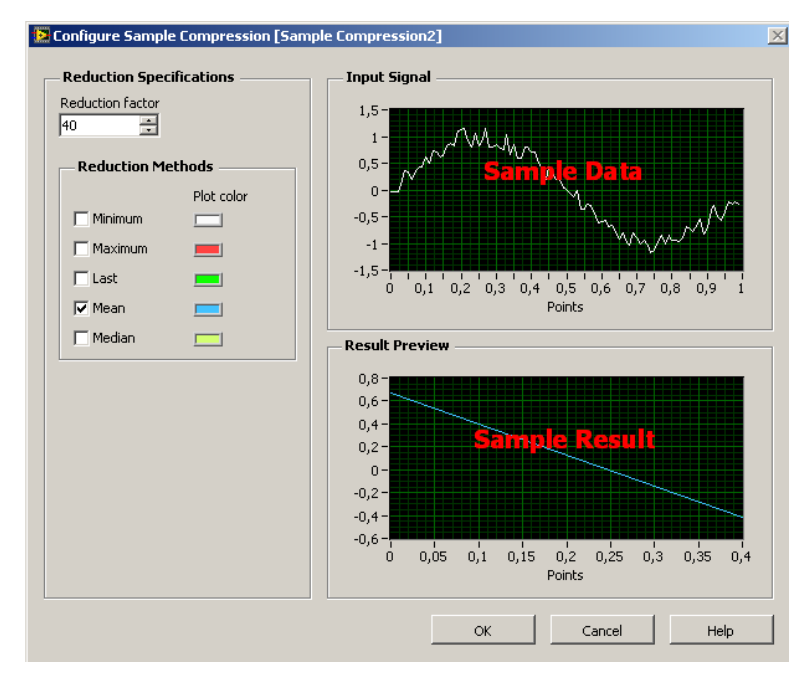

<span id="page-44-1"></span>**Figura 43 - Configurações da compressão de amostras Fonte: Autoria própria**

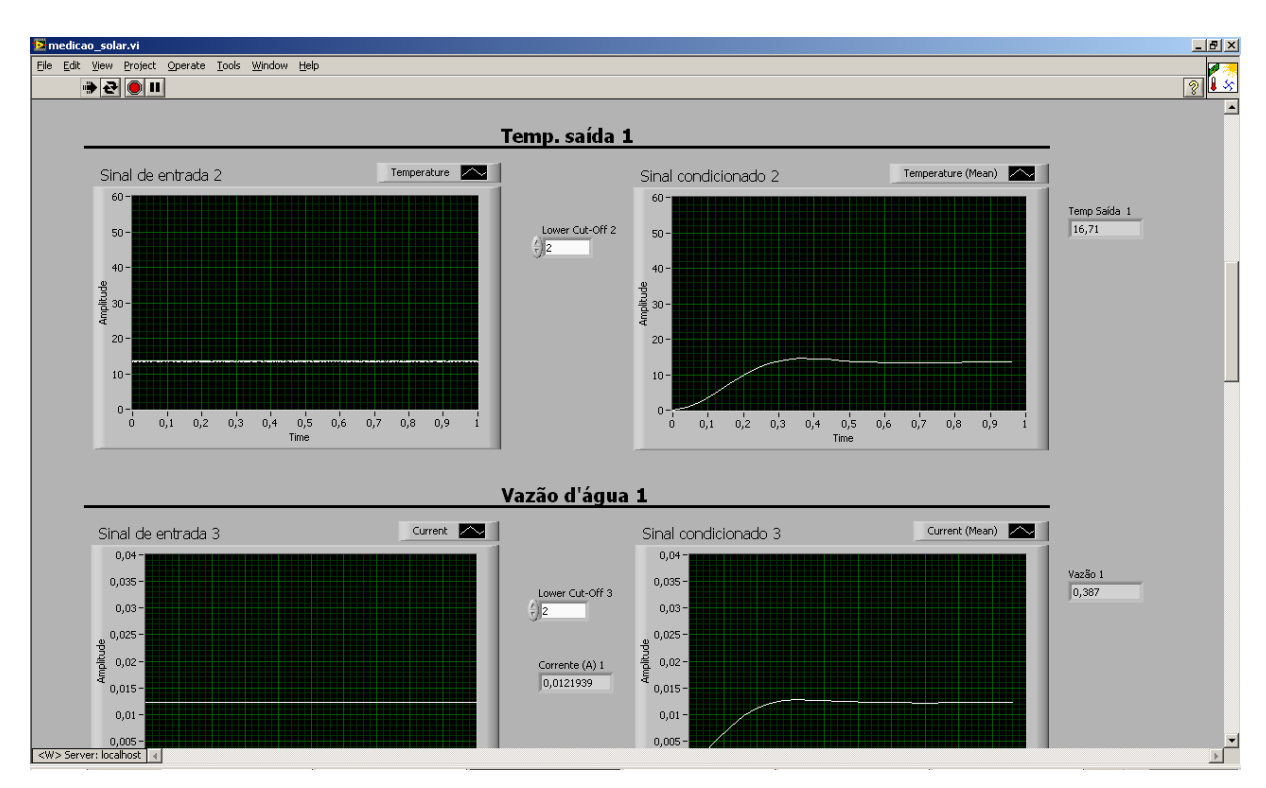

O painel frontal do VI de aquisição é constituído de dois gráficos para cada sensor como apresentado na [Figura 44.](#page-45-0)

<span id="page-45-0"></span>**Figura 44 - Painel frontal do subVI de aquisição Fonte: Autoria própria**

O primeiro gráfico apresenta o sinal de entrada da placa enquanto o segundo apresenta o resultado deste mesmo sinal após ser submetido ao condicionamento virtual. Dessa forma foi possível avaliar as condições do sinal de entrada e ajustar os condicionadores (tanto virtual como físico) conforme necessidade. A seguir, é apresentado a metodologia utilizada para conversão dos dados para cada tipo de sensor.

### **3.2.1. Temperatura da Água**

Para os sensores PT100, a conversão é realizada no próprio bloco *DAQ Assistant* como descrito na seção 3.2.1., onde a entrada é um sinal de tensão e a saída é o valor da temperatura. No entanto o circuito de condicionamento apresentado na [Figura 17,](#page-27-0) provoca um *off-set* na saída do circuito, de modo que a leitura feita pela placa de aquisição implique em um valor de temperatura diferente do real. Realizou-se a calibração dos sensores para eliminação destes erros,

utilizando termômetro analógico imerso em água, aqueceu-se a água obtendo os valores de 5°C em 5°C apresentando as curvas na [Figura 45](#page-46-0) e os dados da medição na [Tabela 1.](#page-46-1)

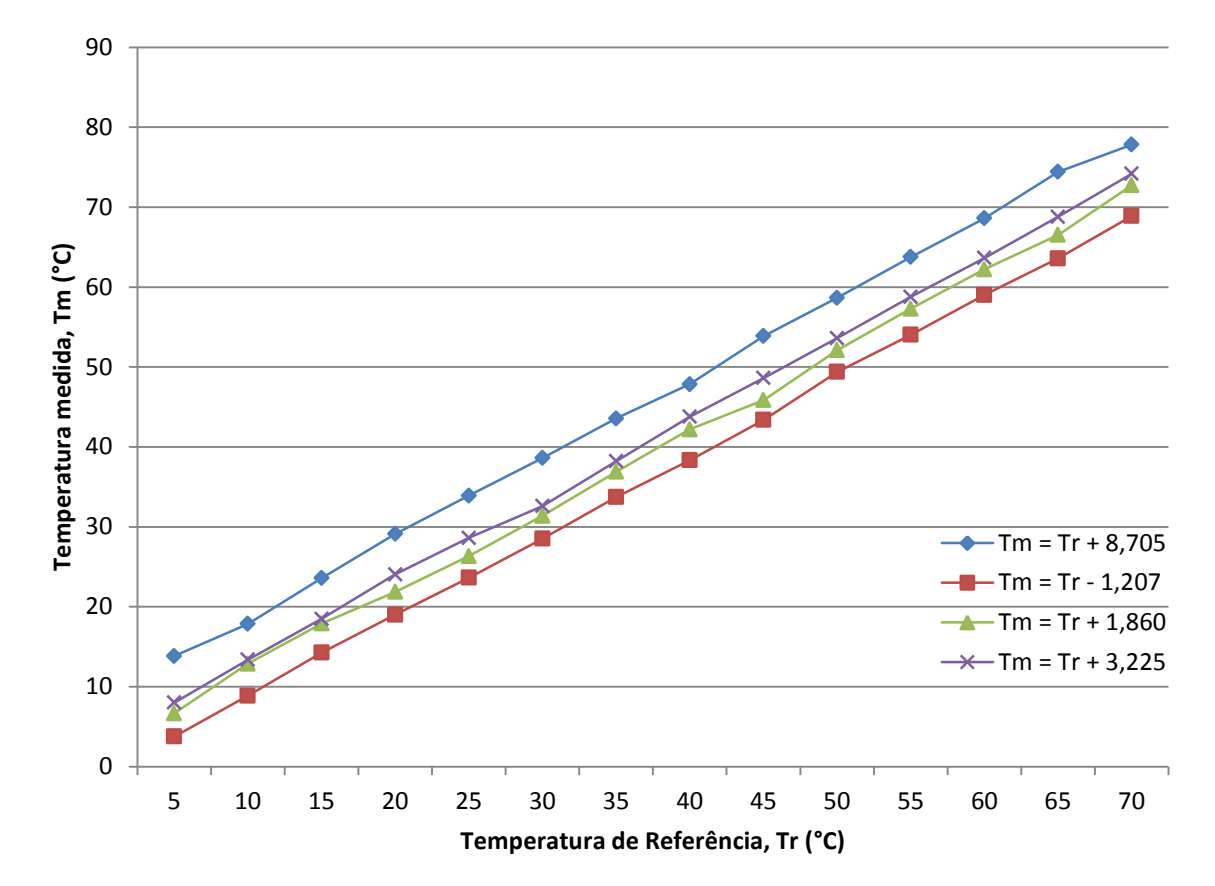

<span id="page-46-0"></span>**Figura 45 - Curvas de calibração dos sensores PT100 Fonte: Autoria própria**

<span id="page-46-1"></span>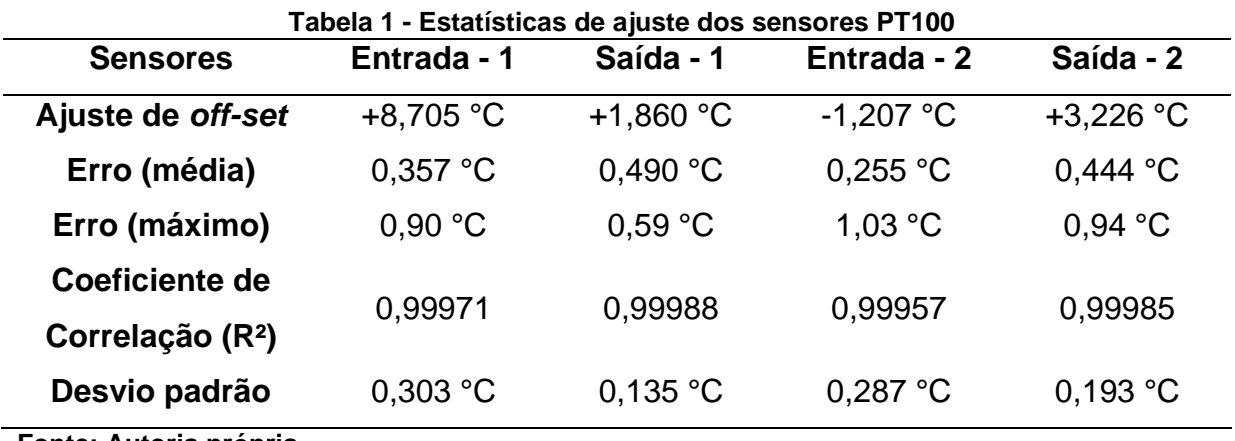

**Fonte: Autoria própria**

Assim, foi necessário apenas corrigir o *off-set* através do próprio software, somando ou subtraindo o valor necessário resultando em medições consistentes.

#### **3.2.2. Temperatura Ambiente**

O circuito de condicionamento desenvolvido e apresentado na seção 3.1.2. apresenta um sinal de tensão que varia em função da temperatura, dessa forma realizou-se a calibração com termômetro analógico, levantando a equação [\(23\)](#page-47-0) que caracteriza o valor da temperatura em função da tensão medida e a curva de resposta do sensor é apresentada na [Figura 46.](#page-47-1)

<span id="page-47-0"></span>
$$
T = 24,965 \cdot V - 19,958 \tag{23}
$$

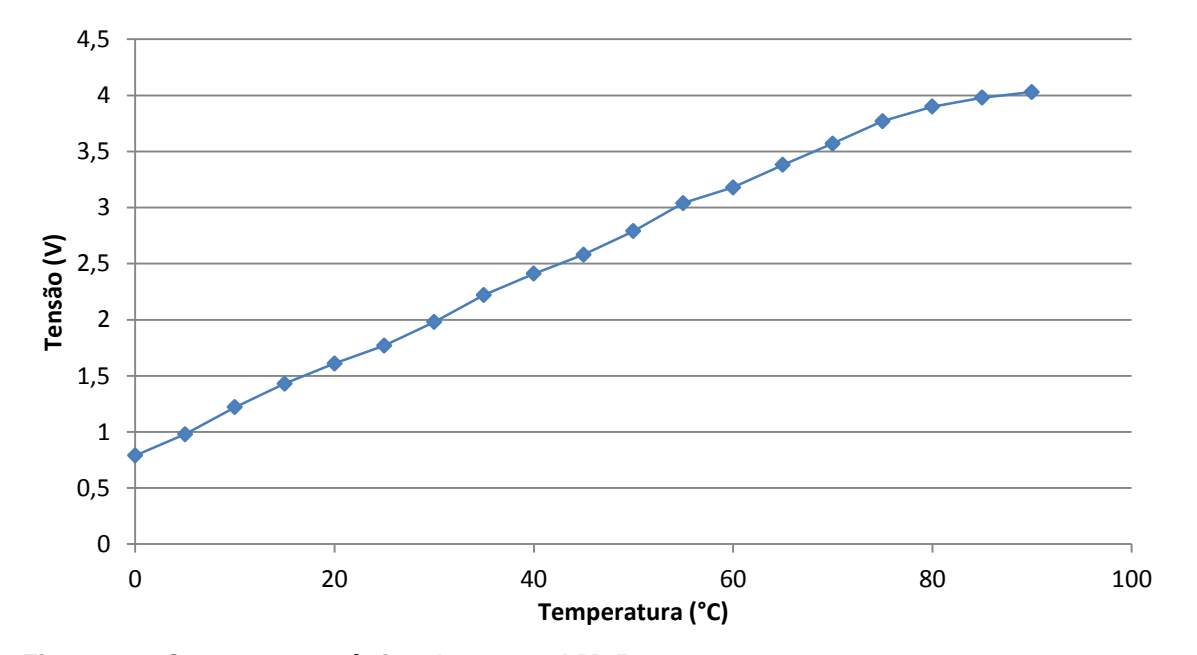

<span id="page-47-1"></span>**Figura 46 - Curva característica do sensor LM35 Fonte: Autoria própria**

Nota-se nesta curva, que a configuração de circuito utilizada no LM35 provoca uma pequena saturação para valores acima de 75°C, no entanto esses valores podem ser desprezados uma vez que a o sensor será utilizado para medições de temperatura ambiente. Assim para a faixa de temperatura entre 0°C e 70°C os dados correspondentes ao ajuste são apresentados na [Tabela 2.](#page-47-2)

<span id="page-47-2"></span>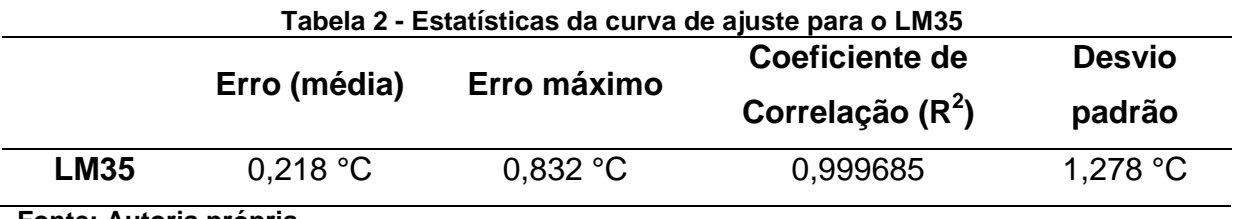

**Fonte: Autoria própria**

### **3.2.3. Vazão d'Água**

Para os cálculos de eficiência são utilizados valores de vazão mássica da água, no entanto este medidor é desenvolvido para obter valores de vazão volumétrica. Apesar de suas configurações oferecem opções de vazão mássica, esta é calculada pelo aparelho a partir de um valor de densidade do fluido que é informado pelo usuário. No entanto, para esta aplicação existe uma variação na densidade do fluido, visto que se tem uma variação de temperatura na água que circula através dos coletores. Para solucionar este problema, o aparelho foi configurado para fornecer os dados de vazão volumétrica (em ml/s) e através do software, calculou-se a vazão mássica em função da temperatura de saída do coletor, local onde está instalado o medidor de vazão.

Diferentemente das demais substâncias da natureza, a água possui dilatação anômala, pois contrai-se ao ser aquecida de 0ºC a 4ºC e dilata-se quando aquecida a partir de 4ºC. Assim, a 4ºC o volume de dada massa de água é mínimo e a densidade é máxima. Levando em conta este fenômeno buscaram-se os dados de densidade da água em função da temperatura para realizar os cálculos necessários. A partir dos dados da 90ª edição do *Handbook of Chemistry and Physics* (2010), deduziu-se o modelo matemático através do método dos mínimos quadrados, para calcular a densidade da água em função da temperatura. Tal modelo é apresentado na equação [\(24\),](#page-48-0) onde *d* é densidade e *T* é a temperatura.

<span id="page-48-0"></span>
$$
d = -T42,6626427 \cdot 10^{-10} + T35,9397103 \cdot 10^{-8} - T28,2505189 \cdot 10^{-6} + T6,0924239 \cdot 10^{-5} + 0,9995773
$$
\n(24)

A curva de densidade com os dados reais e os dados ajustados é apresentada [Figura 47,](#page-49-0) seguida das estatísticas referentes ao ajuste na [Tabela 3.](#page-49-1)

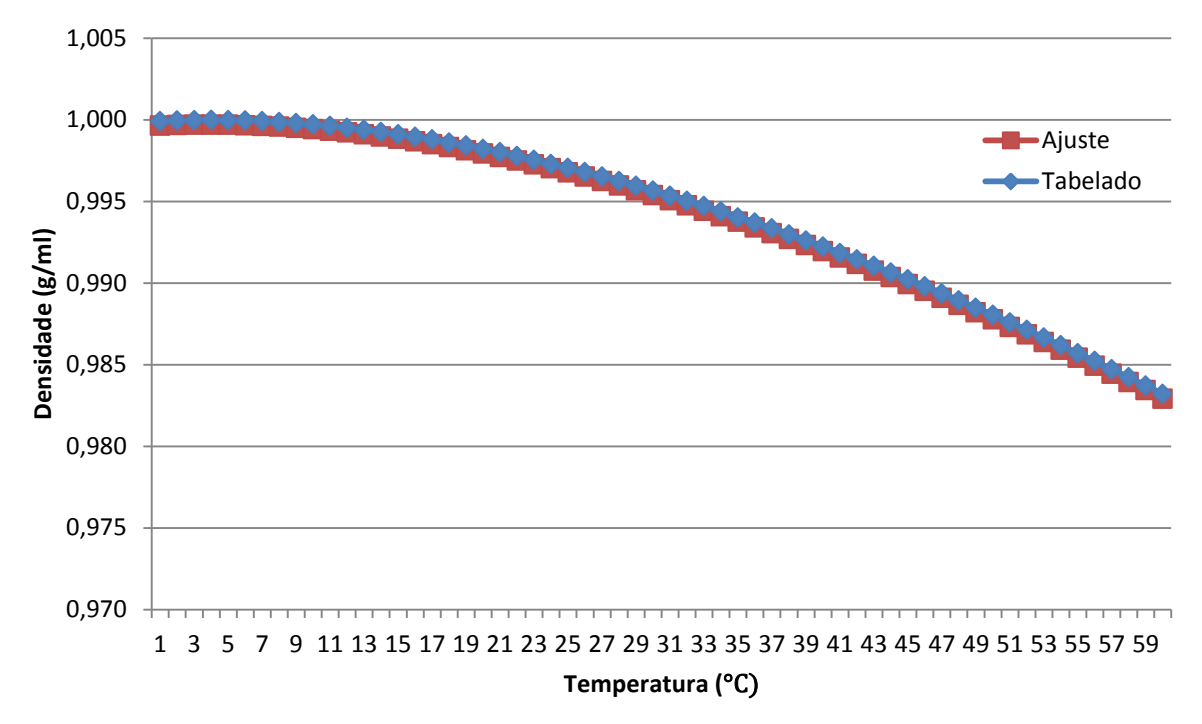

<span id="page-49-0"></span>**Figura 47 - Curva de densidade da água em função da temperatura (valores tabelados e modelo de ajuste) Fonte: Autoria própria**

<span id="page-49-1"></span>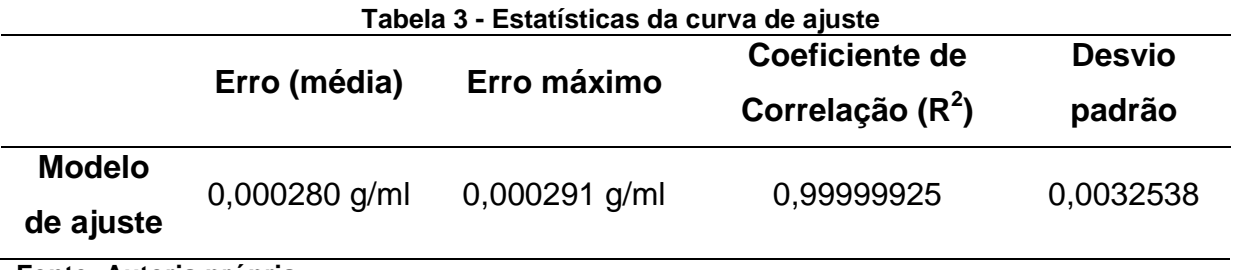

**Fonte: Autoria própria**

Assim, para obter o valor da vazão mássica  $\dot{m}$  da água, basta multiplicar o valor da vazão volumétrica  $\dot{v}$  medida com o valor da densidade  $d$  obtida em função da temperatura  $T$ , também medida, como mostra a equação [\(25\).](#page-49-2)

<span id="page-49-2"></span>
$$
\dot{m} = \dot{v} \cdot d(T) \tag{25}
$$

Como descrito na seção 3.1.3, através do menu do aparelho foram atribuídos os valores de vazão para as correntes de 4 e 20 mA, sendo de -8 ml/s e 24 ml/s respectivamente, com incerteza de  $\pm$  2% segundo o fabricante. Assim, a equação que descreve a vazão d"água em função da corrente medida é exibida na equação [\(26\),](#page-50-0) onde *i* é a corrente medida.

<span id="page-50-0"></span>
$$
\dot{v} = 2000i - 16 \tag{26}
$$

Substituindo [\(26\)](#page-50-0) em [\(25\),](#page-49-2) a vazão mássica é dada por:

$$
\dot{m} = (2000i - 16) \cdot d(T) \tag{27}
$$

### **3.2.4. Radiação Solar**

Como o piranômetro fornece um sinal de tensão proporcional à radiação solar, o valor da radiação em W/m² é obtido através da equação [\(28\).](#page-50-1)

<span id="page-50-1"></span>
$$
G_T = \frac{V_{out}}{S} \tag{28}
$$

Onde *G<sup>T</sup>* é a radiação solar incidente, *Vout* é a saída de tensão do piranômetro e *S* é a sensibilidade. O aparelho possui calibração de fábrica e sua sensibilidade é de 71µV/W.m<sup>2</sup> com incerteza de  $\pm$  1%.

#### **3.2.5. Velocidade do Vento**

O anemômetro também possui calibração de fábrica e segundo informações do fabricante, a velocidade do vento *v* dada em km/h é obtida através da multiplicação entre a frequência *f* do sinal e o valor 0,46 como descreve a equação [\(29\).](#page-50-2)

<span id="page-50-2"></span>
$$
v = f \cdot 0.46\tag{29}
$$

Como a resolução obtida no sinal de frequência do anemômetro é de 0,5Hz, pela equação [\(29\)](#page-50-2) a precisão de velocidade do vento torna-se 0,23 Km/h.

## 3.3. PROCESSAMENTO, GRAVAÇÃO E EXIBIÇÃO DOS DADOS

Um segundo VI foi criado para receber as informações provenientes do VI de Aquisição, com a responsabilidade de gerenciar estas informações, enviando-as para cálculos em outros subVI"s, exibindo os resultados e armazenando no computador. O aplicativo completo foi intitulado como "DAQSOL" e o diagrama do seu funcionamento é apresentado na [Figura 48.](#page-51-0)

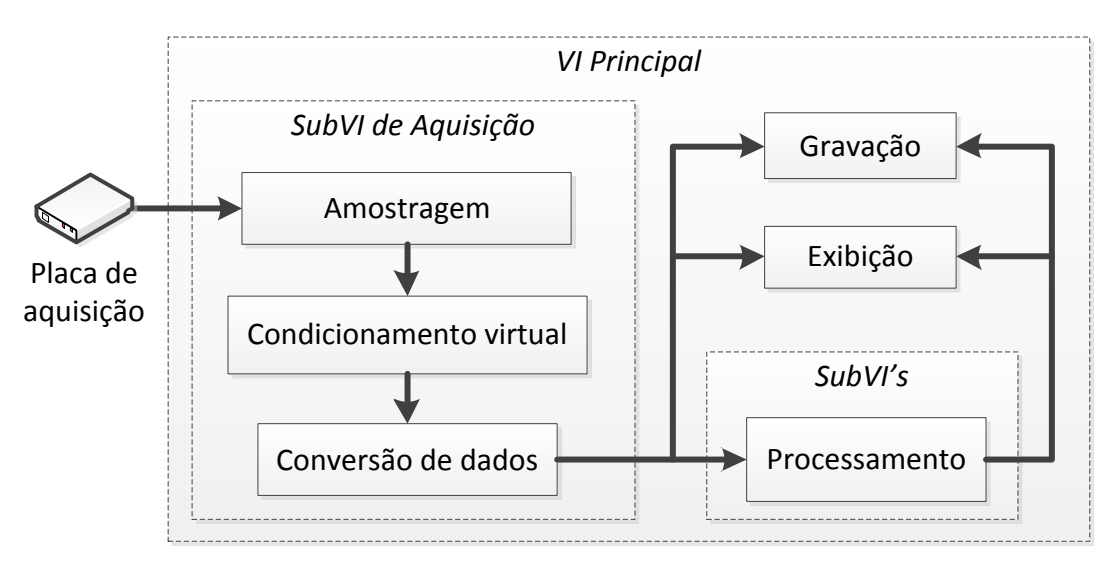

<span id="page-51-0"></span>**Figura 48 – Representação das funções do aplicativo desenvolvido Fonte: Autoria própria**

O processamento dos dados consiste em alguns cálculos realizados automaticamente pelo aplicativo, a partir das informações coletadas através da medição, eliminando a necessidade de cálculos manuais posteriormente. Tais cálculos consistem nos seguintes:

Diferença de temperatura *ΔT*, para ambos os coletores:

$$
\Delta T = T_s - T_e \tag{30}
$$

Energia absorvida total, obtida pelo produto entre a vazão mássica *m*, o calor específico da água *cp,* a diferença de temperatura *ΔT* e o tempo *t* em segundos, também para ambos os sistemas:

$$
E_a = \dot{m} c_p (T_s - T_e) t \tag{31}
$$

Radiação solar acumulada *GT*, em MW:

$$
G_T = \dot{m} \cdot t \tag{32}
$$

 Energia incidente total, obtida através do produto entre a área *A<sup>c</sup>* do coletor e a radiação acumulada *GT*:

$$
E_i = A_c G_T \tag{33}
$$

 Volume de água *V* que circulou pelo coletor, em litros, para ambos os sistemas onde *t* é tempo em segundos (atualizando a cada amostra):

$$
V = \dot{v} \cdot t \tag{34}
$$

No aplicativo, é possível estabelecer o intervalo de tempo entre cada amostra de dados (por exemplo, de 1 em 1 minuto, 5 em 5 minutos, etc.). Assim as informações calculadas levam em conta esse intervalo de tempo, considerando que cada amostra leva 1 segundo para ser gerada pelo sistema, ela é mantida durante "n" segundos até a atualização da próxima amostra. Essas informações e as obtidas através da medição são salvas no computador no formato texto em bloco de notas, com os dados exibidos em colunas como mostra a [Figura 49.](#page-52-0)

| Arquivo                                                                                    | Editar Formatar Exibir Ajuda |       |           |          |           |           |           |           |          |             |                              |
|--------------------------------------------------------------------------------------------|------------------------------|-------|-----------|----------|-----------|-----------|-----------|-----------|----------|-------------|------------------------------|
|                                                                                            | 15/8/2013                    | 13:45 | 7,820000  | 6.862661 | 16,404542 | 24,801170 | 16,203585 | 27,773837 | 9,783488 | 958,747807  | $16.0 \triangle$             |
|                                                                                            | 15/8/2013                    | 13:46 | 16,790000 | 6.889020 | 16,324350 | 24,827896 | 16,247054 | 27,693214 | 9.684170 | 956,856729  |                              |
|                                                                                            | 15/8/2013                    | 13:47 | 8.740000  | 6.806194 | 16,272956 | 24,799452 | 16,214089 | 27,633537 | 9,657721 | 955.098550  | $\frac{15}{16}, \frac{6}{1}$ |
|                                                                                            | 15/8/2013                    | 13:48 | 17,940000 | 6,865926 | 16,331018 | 24,846311 | 16,259566 | 27,696435 | 9,778019 | 953,939085  | 15.2                         |
|                                                                                            | 15/8/2013                    | 13:49 | 15,640000 | 6,846996 | 16,250598 | 24,815438 | 16,261851 | 27,594192 | 9,699045 | 953,644235  | 15.4                         |
|                                                                                            | 15/8/2013                    | 13:50 | 11,500000 | 6.859800 | 16,267664 | 24,815038 | 16,233325 | 27,593518 | 9.660537 | 952,248052  | 16.5                         |
| $\begin{array}{c} 0 \\ 1 \\ 2 \\ 3 \\ 4 \\ 5 \\ 6 \end{array}$                             | 15/8/2013                    | 13:51 | 13,570000 | 6.849547 | 16.361784 | 24,872745 | 16,290633 | 27.654831 | 9.729626 | 951.973145  | 15,7                         |
| 17                                                                                         | 15/8/2013                    | 13:52 | 14,950000 | 6,834402 | 16,314813 | 24,893335 | 16,289186 | 27,656402 | 9,714693 | 951,246230  | 15.7                         |
| 18                                                                                         | 15/8/2013                    | 13:53 | 10,580000 | 6,834729 | 16,376725 | 24,900387 | 16,246598 | 27,610081 | 9,644971 | 949,714549  | 15.4                         |
|                                                                                            | 15/8/2013                    | 13:54 | 19,090000 | 6,862024 | 16,393112 | 24,881949 | 16,302416 | 27,590590 | 9,655259 | 950,777103  | 14.9                         |
|                                                                                            | 15/8/2013                    | 13:55 | 24,150000 | 6.820674 | 16,396232 | 24,860557 | 16.278195 | 27,523752 | 9.623070 | 948.110960  | 15,4                         |
|                                                                                            | 15/8/2013                    | 13:56 | 17,020000 | 6,784174 | 16,462294 | 24,762312 | 16,305238 | 27,484416 | 9,618475 | 946,643828  | 13.5                         |
|                                                                                            | 15/8/2013                    | 13:57 | 15,410000 | 6,753993 | 16,394626 | 24,616847 | 16,289266 | 27,314491 | 9,521421 | 945,084197  | 15.0                         |
|                                                                                            | 15/8/2013                    | 13:58 | 16,100000 | 6.668678 | 16.455055 | 24.531602 | 16.370588 | 27.304649 | 9,447430 | 943.590423  | 14,5                         |
|                                                                                            | 15/8/2013                    | 13:59 | 12,420000 | 6.646401 | 16,471955 | 24,505667 | 16.352873 | 27,300755 | 9,382739 | 944.501024  | 14.9                         |
|                                                                                            | 15/8/2013                    | 14:00 | 5,980000  | 6,631990 | 16,396865 | 24,517816 | 16,318252 | 27,322604 | 9,411394 | 945,441554  | 16.0                         |
|                                                                                            | 15/8/2013                    | 14:01 | 5,290000  | 6,673527 | 16,519288 | 24,669928 | 16,323523 | 27,565053 | 9,482329 | 938,788600  | 16.0                         |
|                                                                                            | 15/8/2013                    | 14:02 | 9.430000  | 6.734853 | 16,473773 | 24,821914 | 16,471011 | 27,640180 | 9.513870 | 941.429278  | 15.6                         |
|                                                                                            | 15/8/2013                    | 14:03 | 8,510000  | 6,846676 | 16,516438 | 24,929518 | 16,412959 | 27,665794 | 9,701818 | 941,935663  | 16.2                         |
|                                                                                            | 15/8/2013                    | 14:04 | 6,670000  | 6,865740 | 16,618055 | 25,051618 | 16,423788 | 27,793457 | 9,655610 | 937,507887  | 16.8                         |
|                                                                                            | 15/8/2013                    | 14:05 | 11,500000 | 6.904240 | 16,641125 | 25,210269 | 16,489963 | 27,881360 | 9,695947 | 930.059276  | 16,7                         |
|                                                                                            | 15/8/2013                    | 14:06 | 17,940000 | 6.947196 | 16.648391 | 25,272352 | 16.490363 | 27.895037 | 9.791290 | 934.335344  | 16,7                         |
|                                                                                            | 15/8/2013                    | 14:07 | 21,620000 | 6,960417 | 16,606334 | 25,204086 | 16,575930 | 27,851079 | 9,657436 | 932,825414  | 16.3                         |
|                                                                                            | 15/8/2013                    | 14:08 | 17,710000 | 6,898070 | 16,543863 | 25,077683 | 16,526780 | 27,696383 | 9,619292 | 931, 381148 | 15.7                         |
|                                                                                            | 15/8/2013                    | 14:09 | 20,010000 | 6,824128 | 16,619261 | 24,962896 | 16,531975 | 27,604079 | 9,471773 | 931,966340  | 14,1                         |
|                                                                                            | 15/8/2013                    | 14:10 | 7.820000  | 6.793386 | 16,647159 | 24.810870 | 16.498556 | 27,454212 | 9.498143 | 926.477172  | 14,6                         |
|                                                                                            | 15/8/2013                    | 14:11 | 15,640000 | 6,688909 | 16,641136 | 24,731975 | 16,549609 | 27,456037 | 9,473819 | 925,454627  | 14.8                         |
|                                                                                            | 15/8/2013                    | 14:12 | 10,350000 | 6,712400 | 16,623525 | 24,704090 | 16,513318 | 27,413648 | 9,360840 | 923, 275525 | 15.4                         |
|                                                                                            | 15/8/2013                    | 14:13 | 16,100000 | 6,689526 | 16,560650 | 24,737139 | 16,531544 | 27,447528 | 9,394027 | 923.089428  | 16.0                         |
|                                                                                            | 15/8/2013                    | 14:14 | 12,880000 | 6.640334 | 16.649626 | 24.823772 | 16.578923 | 27.526680 | 9.409773 | 922.973573  | 16,3                         |
|                                                                                            | 15/8/2013                    | 14:15 | 11,500000 | 6,664258 | 16,763675 | 24,930736 | 16,679356 | 27,563101 | 9,393794 | 920, 364155 | 15.7                         |
|                                                                                            | 15/8/2013                    | 14:16 | 9,200000  | 6.689891 | 16,617140 | 24,848542 | 16,696969 | 27,523898 | 9,373354 | 917,732430  | 14.5                         |
|                                                                                            | 15/8/2013                    | 14:17 | 17,250000 | 6,637981 | 16,765881 | 24,829532 | 16,682162 | 27,538109 | 9,265086 | 915,678095  | 16,2                         |
|                                                                                            | 15/8/2013                    | 14:18 | 11,500000 | 6.606228 | 16,726198 | 24,788025 | 16.709254 | 27,553146 | 9,296140 | 911.495614  | 14,7                         |
|                                                                                            | 15/8/2013                    | 14:19 | 6,440000  | 6,662722 | 16,743504 | 24,720754 | 16,715331 | 27,410732 | 9,302939 | 911,429550  | 14.3                         |
|                                                                                            | 15/8/2013                    | 14:20 | 5.520000  | 6.523087 | 16,724785 | 24,610004 | 16,697448 | 27,300887 | 9.262231 | 910.013118  | 15.4                         |
| 9<br>1112 13 14 15 16 17 18 19 20 12 23 24 25 26 27 28 29 30 31 23 33 34 35 36 37 38 39 40 | 15/8/2013                    | 14:21 | 12,420000 | 6.581779 | 16,780329 | 24,678258 | 16,729868 | 27.370338 | 9,177480 | 909.325565  | 14.9                         |
|                                                                                            | 15/8/2013                    | 14:22 | 7.820000  | 6.544034 | 16,754162 | 24,732877 | 16.755922 | 27,361326 | 9,128188 | 911.300097  | 15,7                         |
|                                                                                            | 15/8/2013                    | 14:23 | 15,870000 | 6,600577 | 16,889852 | 24,820709 | 16,748994 | 27,406331 | 9,192071 | 908,253281  | 15.1                         |
|                                                                                            | 15/8/2013                    | 14:24 | 8,280000  | 6.634078 | 16,889304 | 24,841648 | 16,884759 | 27,439622 | 9,133738 | 905,853804  | 15.6                         |
|                                                                                            | 15/8/2013                    | 14:25 | 7,360000  | 6,612161 | 16,942018 | 24,932656 | 16,850668 | 27,477828 | 9,193047 | 906,265609  | 15,4                         |
|                                                                                            |                              |       |           |          |           |           |           |           |          |             |                              |

<span id="page-52-0"></span>**Figura 49 - Arquivo texto gerado pelo aplicativo DAQSOL Fonte: Autoria própria**

Os dados salvos compreendem na data, horário e número de cada amostra somados aos 9 dados obtidos através de medição e nas 8 informações descritas anteriormente, totalizando 20 informações a cada linha do arquivo texto. Assim permite com que as informações sejam carregadas em algum programa de manipulação de dados (por exemplo, uma planilha) para os estudos necessários.

Todas essas informações são exibidas em tempo real no painel frontal do aplicativo através de gráficos e indicadores numéricos, como mostra a [Figura 50.](#page-53-0)

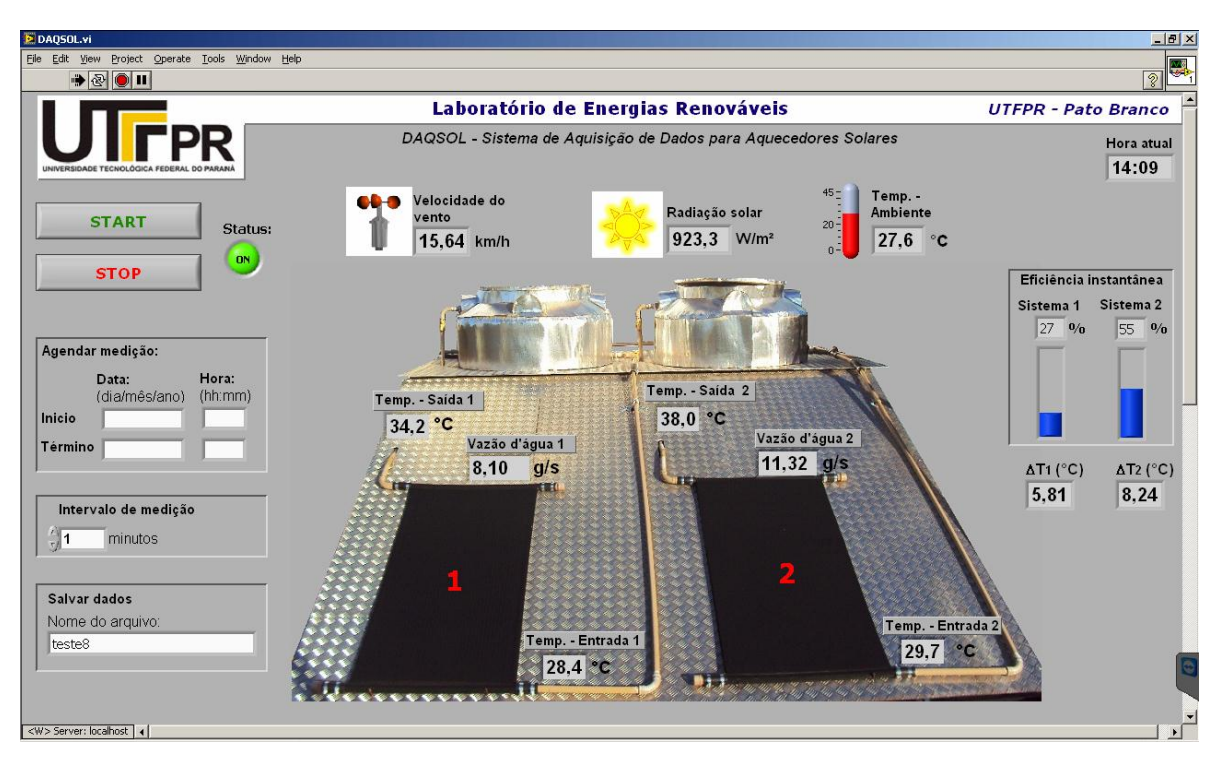

<span id="page-53-0"></span>**Figura 50 - Tela principal do aplicativo desenvolvido Fonte: Autoria própria**

Nesta tela constam todos os valores da medição, onde no centro concentramse os indicadores que exibem os valores instantâneos para cada variável medida.

Os botões "*START*" e "*STOP*" permitem acionar ou desligar a medição manualmente a qualquer momento. Ao lado direito do painel, encontra-se o informativo da hora atual, os indicadores de eficiência instantânea e diferença de temperatura (entrada e saída) para os dois coletores. Ao lado esquerdo da tela, encontra-se o campo "*Agendar medição"* onde é possível estabelecer data e horário para inicio término das medições, sem necessidade de ligar ou desligar o sistema manualmente nestes horários específicos. Logo abaixo é possível determinar o intervalo de medição, estabelecendo o período entre cada aquisição, com tempo mínimo de 1 segundo. Mais abaixo ainda, encontra-se o campo onde se insere o nome do arquivo para a gravação dos dados em formato texto. Caso o usuário se esqueça de por o nome do arquivo ou coloque um nome de arquivo já existente a

mensagem da [Figura 51](#page-54-0) é exibida. Assim clicando em OK permite com que o usuário rode o programa sem o armazenamento de dados, ou então, sem correr o risco de gravar informações em arquivos já existentes.

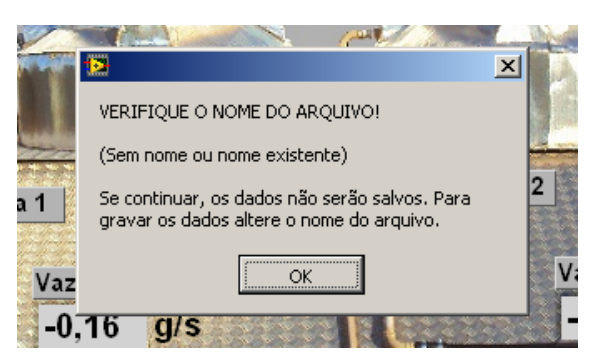

**Figura 51 - Exibição dos gráficos no aplicativo DAQSOL Fonte: Autoria própria**

<span id="page-54-0"></span>Através da barra de rolagem à direita, é possível acessar os gráficos que se encontram logo abaixo da tela principal, como apresentado na [Figura 52.](#page-54-1)

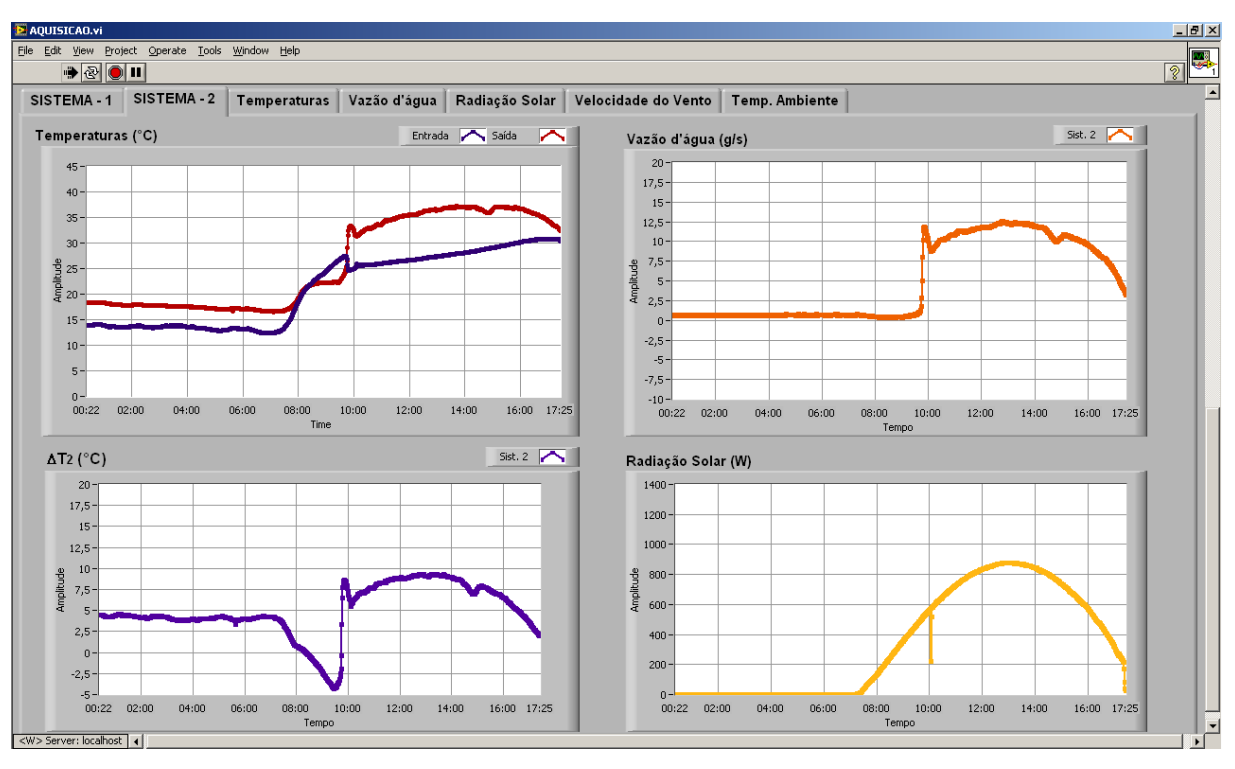

<span id="page-54-1"></span>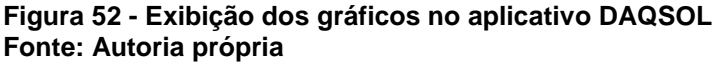

As duas primeiras abas apresentam um comparativo entre as principais variáveis dos dois sistemas, onde no primeiro gráfico encontra-se a informação de temperatura de entrada e saída do coletor e ao lado o gráfico da vazão d"água. Abaixo se encontra o gráfico da diferença de temperatura entre saída e entrada do coletor e ao lado, o gráfico da radiação solar. Nas demais abas constam os gráficos das respectivas variáveis para os dois sistemas. Todos os gráficos são atualizados em tempo real, a cada nova amostra coletada, com a escala de tempo variando conforme intervalo de tempo entre cada amostra. O diagrama de blocos do aplicativo encontra-se no final do texto no Apêndice A – Diagrama de blocos.

## 3.4. MONTAGEM DO SISTEMA

A transmissão dos sinais dos sensores até os circuitos de condicionamento dentro do laboratório é realizada através de dois cabos blindados compostos por 20 fios isolados fisicamente em cada cabo. Ao todo são utilizados 28 dos 40 fios disponíveis, os quais são conectados aos circuitos de condicionamento e destes, cabos coaxiais levam os sinais tratados à placa de aquisição. A placa de aquisição transfere os dados digitalizados ao computador via USB.

A fonte de alimentação (32 V) dos medidores de vazão, a placa de aquisição e o computador são alimentados através de um estabilizador de energia, onde este é conectado a rede 127 V, sendo de fundamental importância a conexão do pino terra dos equipamentos ao terra da instalação elétrica do laboratório. As instalações descritas são apresentadas na [Figura 53.](#page-55-0)

<span id="page-55-0"></span>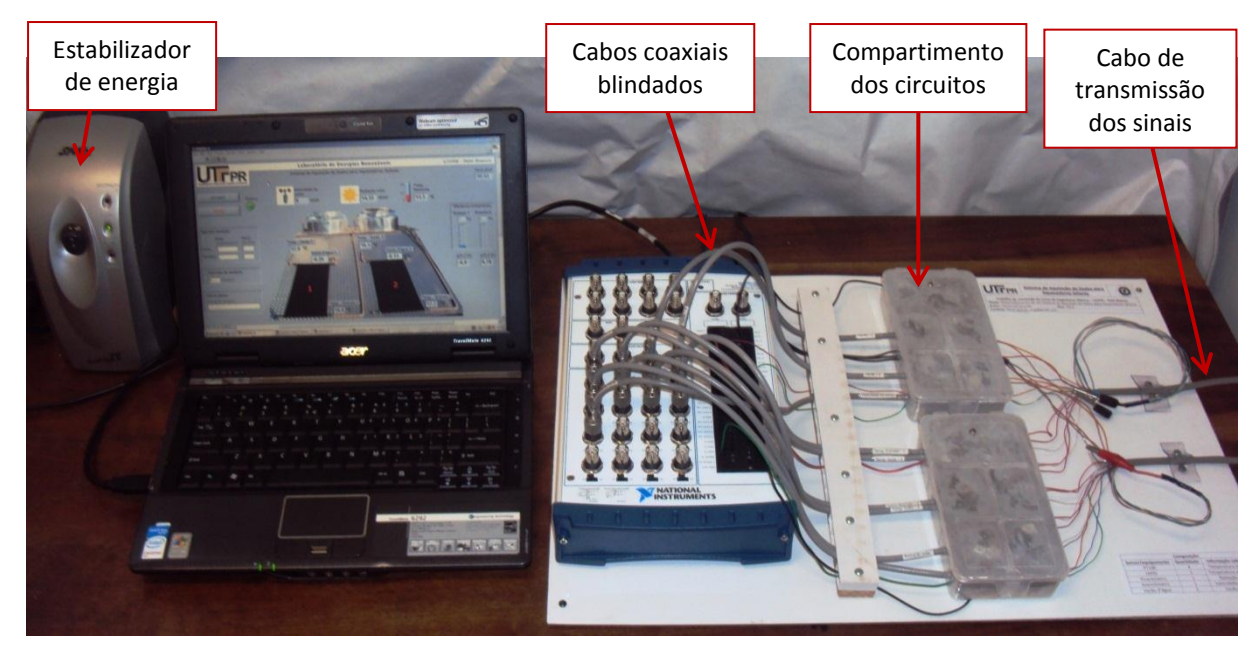

**Figura 53 - Instalações do sistema de aquisição no laboratório Fonte: Autoria própria**

Todos os circuitos de condicionamento e sensores são alimentados através dos 5 V disponível na placa de aquisição, com exceção dos medidores de vazão que possuem alimentação através da fonte de 32 V. As blindagens dos cabos de transmissão de sinais são conectadas ao terra da fonte de alimentação, assim como os demais fios que não são utilizados.

Os compartimentos onde estão os circuitos de condicionamento são caixas plásticas (tipo porta objetos) com divisórias internas, assim cada circuito fica alojado em um sub compartimento interno. A caixa foi forrada internamente com papel alumínio [\(Figura 54\)](#page-56-0) e então aterrada junto a placa de aquisição, conferindo uma proteção contra interferências eletromagnéticas nos circuitos ali alojados.

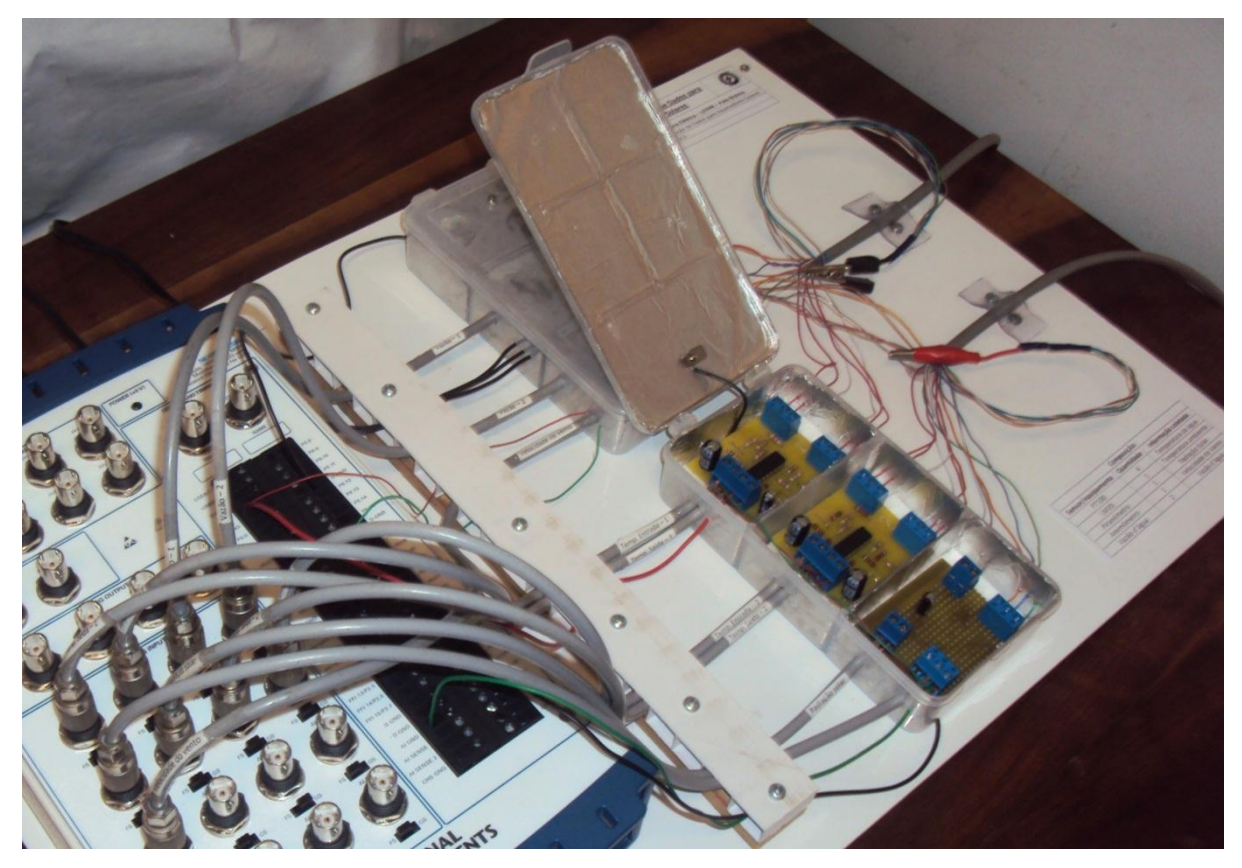

**Figura 54 - Compartimento dos circuitos com blindagem eletromagnética Fonte: Autoria própria**

<span id="page-56-0"></span>Cada cabo de transmissão segue até o arranjo experimental fora do laboratório, onde é utilizado um cabo para cada sistema de aquecimento. Abaixo da plataforma dos coletores instalaram-se caixas plásticas idênticas às apresentadas anteriormente na [Figura 54](#page-56-0) para proteção das conexões, onde entra o cabo de transmissão e conectam-se os cabos dos sensores como apresenta a [Figura 55.](#page-57-0)

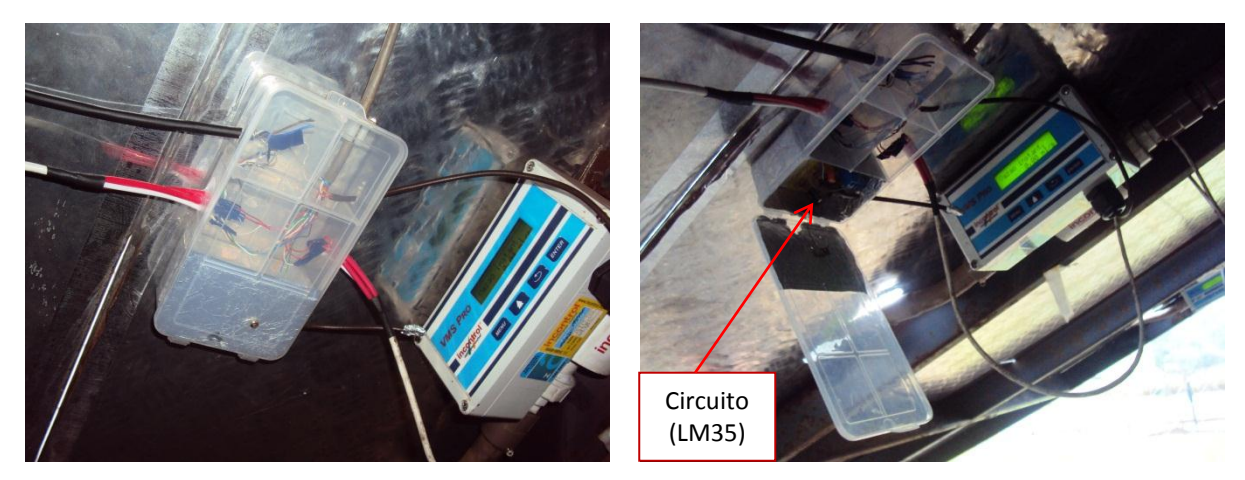

**Figura 55 - Instalações no arranjo experimental (abaixo dos coletores) Fonte: Autoria própria**

<span id="page-57-0"></span>Na instalação da [Figura 55](#page-57-0) ainda está presente o circuito de condicionamento do sensor LM35, o qual amplifica o sinal do sensor e envia para a placa de aquisição. Os medidores de vazão possuem bornes para conexão com os fios. Os demais sensores possuem cabo próprio e são soldados ao cabo de transmissão de modo a evitar problemas de mal contato.

### **4. RESULTADOS E DISCUSSÃO**

Neste capítulo serão apresentados os gráficos gerados a partir dos dados coletados pelo sistema de aquisição, exibindo um exemplo para cada variável medida. Os testes foram realizados nos dois sistemas de aquecimento, onde o coletor 1 é o ASBC com uma lâmina metálica colada em sua superfície (para fins de proteção contra o granizo) e o coletor 2 é o ASBC convencional.

A [Figura 56](#page-58-0) apresenta a curva de radiação solar obtida em um dia ensolarado típico de inverno da região sul, com intervalos de medição de 1 em 1 minuto.

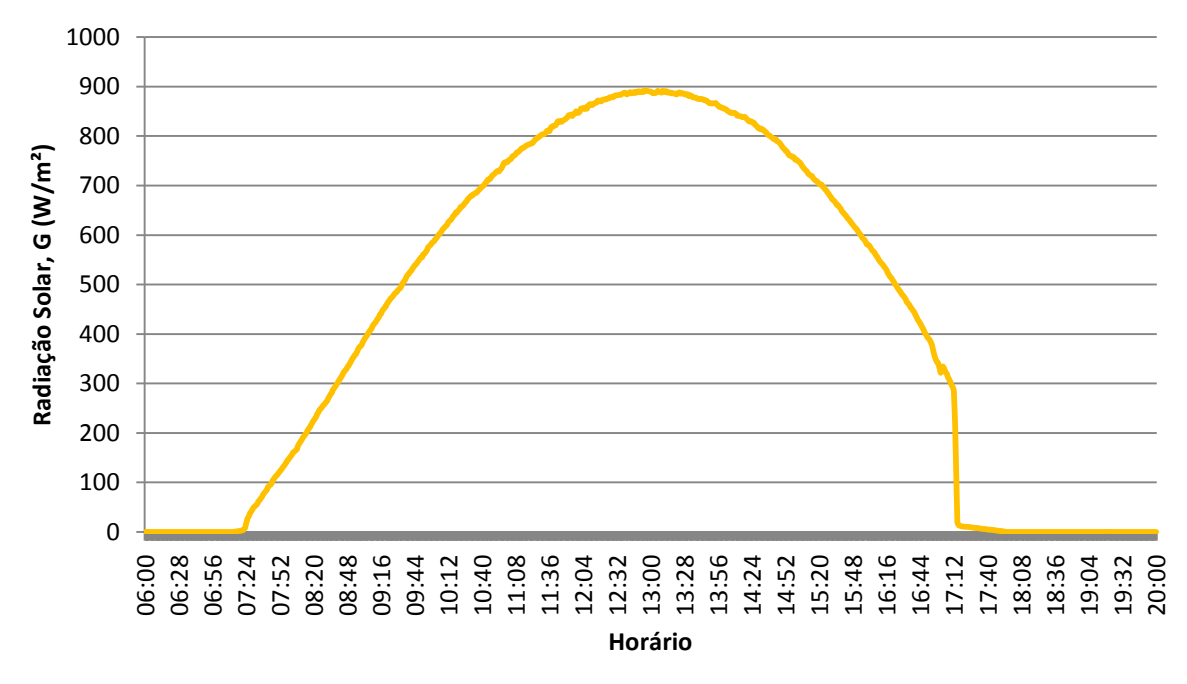

<span id="page-58-0"></span>**Figura 56 - Dados de radiação solar em dia ensolarado (16/07/2013) Fonte: Autoria própria**

No gráfico de radiação solar [\(Figura 56\)](#page-58-0), observa-se uma variação brusca nos valores de radiação por volta das 17h. Essa variação ocorre devido à posição geográfica do arranjo experimental, permitindo com que receba os primeiros raios solares pela manhã, mas no final do dia, antes do sol desaparecer no horizonte os coletores ficam a sombra do terreno montanhoso e das construções da instituição.

A informação de temperatura ambiente para o mesmo dia é apresentada na [Figura 57.](#page-59-0) Nota-se pequenas variações de temperatura em intervalos de tempo curtos (minutos) que ocorrem em detrimento dos efeitos do vento.

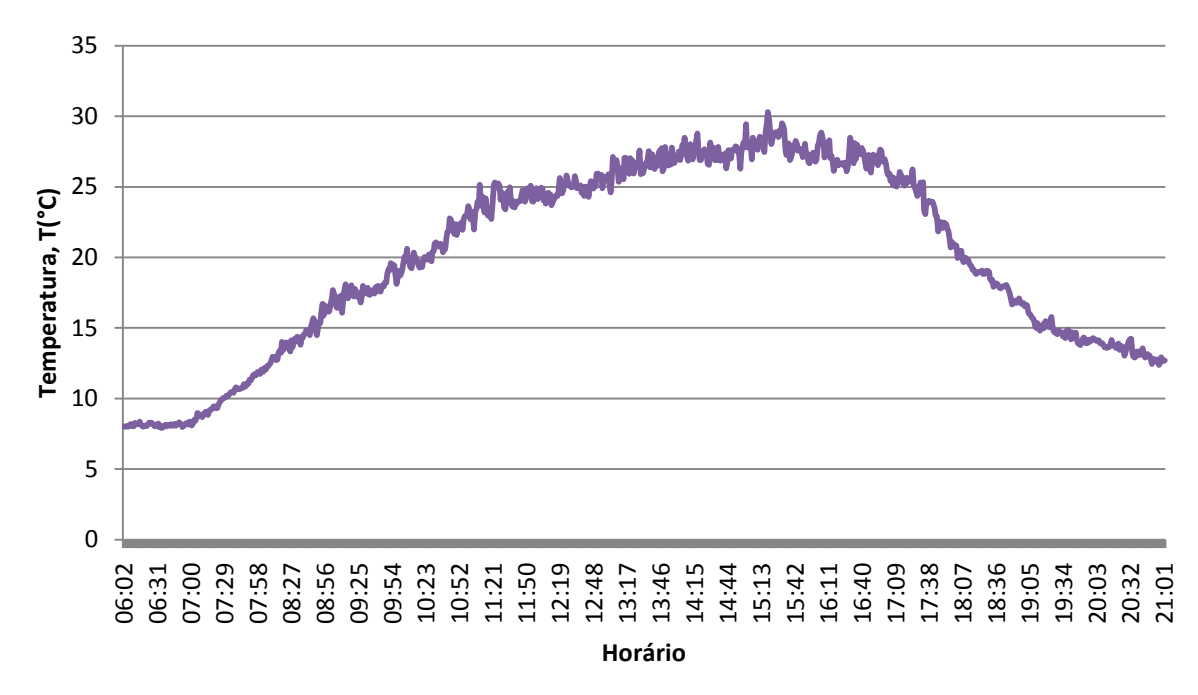

<span id="page-59-0"></span>**Figura 57 - Dados de temperatura ambiente, no o dia 16/07/2013 Fonte: Autoria própria**

A [Figura 58](#page-59-1) apresenta a curva de temperatura da água do coletor 2, com dados de 1 em 1 minuto no período entre 6:00h e 00:30h.

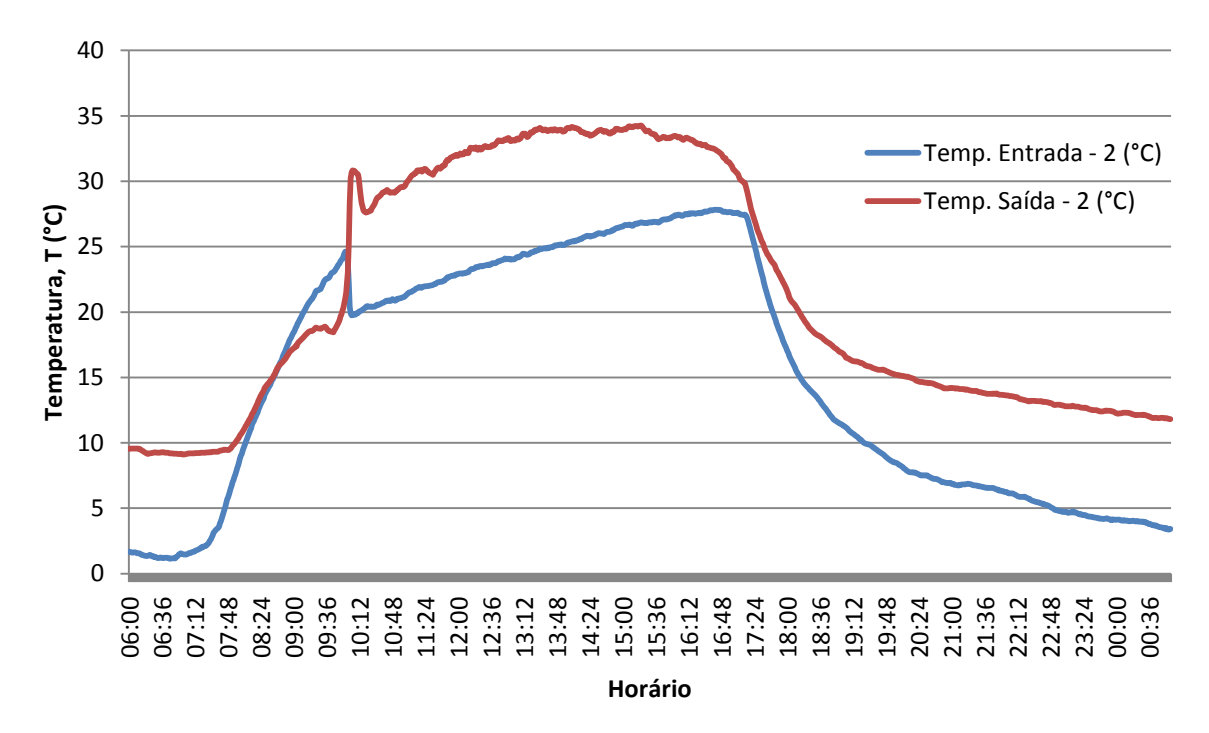

<span id="page-59-1"></span>**Figura 58 - Dados de temperatura do coletor 2, no dia 16/07/2013 Fonte: Autoria própria**

Nota-se que tanto as temperaturas de saída quanto de entrada do coletor começam a aumentar quando recebem a incidência dos primeiros raios solares. Nestes instantes, a temperatura no interior do coletor não atinge valores suficientes para gerar a convecção, por tanto a água permanece sem circular no sistema. Com isso, por volta das 8:30h a temperatura de entrada do coletor ultrapassa a temperatura de saída, devido ao encanamento de entrada do coletor ficar exposto ao sol e o encanamento de saída do coletor passar por baixo da plataforma de alumínio, [\(Figura 59\)](#page-60-0) ficando protegido do sol, assim apenas o encanamento de entrada recebe diretamente os primeiros raios solares vindo do horizonte, aquecendo a água no seu interior.

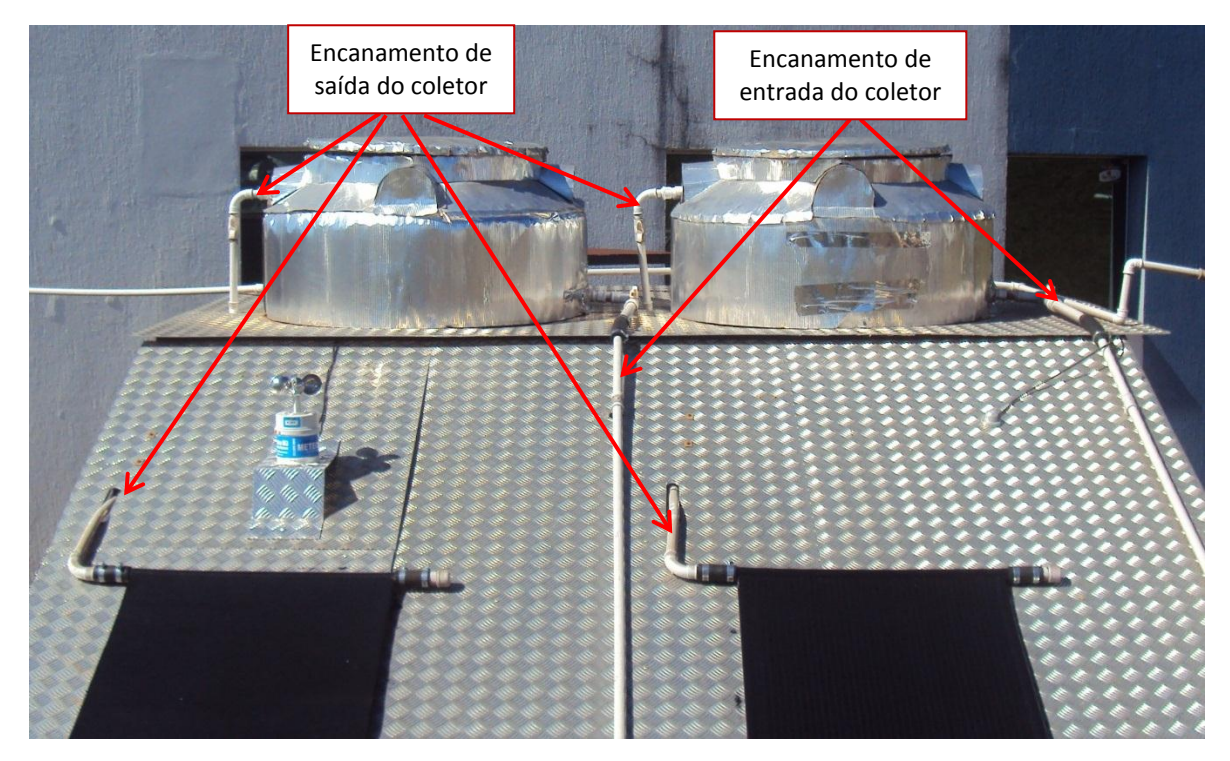

<span id="page-60-0"></span>**Figura 59 - Detalhes dos encanamentos dos aquecedores Fonte: Autoria própria**

Por volta das 10:00h, a água entra em movimento, fazendo com o que o sensor de temperatura de saída receba a água aquecida do interior do coletor, e o sensor de entrada receba a água fria de dentro do reservatório, com isso os valores de saída ultrapassam os valores de entrada, seguindo o principio de funcionamento do termosifão. Isso pode ser comprovado analisando o gráfico da vazão apresentado na [Figura 60.](#page-61-0)

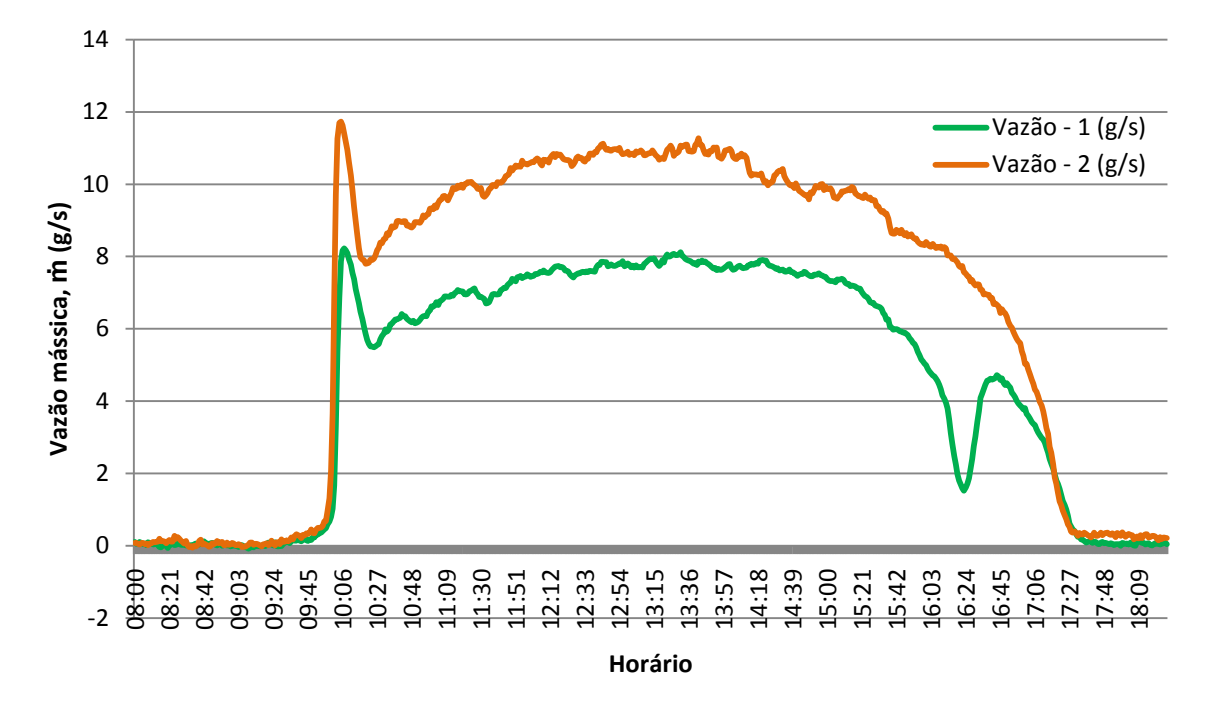

<span id="page-61-0"></span>**Figura 60 – Curva de vazão d'água para ambos os coletores, no o dia 16/07/2013 Fonte: Autoria própria**

Além do efeito observado no inicio da manhã, a vazão d"água do coletor 1, apresenta um pequeno deslocamento na sua linha de tendência, reduzindo os valores por volta das 16:00h, retornando a vazão normal às 16:45h. Este efeito ocorre devido à presença de uma placa fotovoltaica poucos metros a frente dos coletores, a qual projeta uma sombra no coletor 1 nesse horário, devido a posição do sol nesta época do ano. O mesmo efeito pode ser observado analisando o gráfico de temperaturas do coletor 1 apresentado na [Figura 61.](#page-62-0) A sombra da placa ocupa cerca de 80% do coletor, enquanto que o encanamento de saída fica exposto ao sol. Dessa forma, com vazão reduzida, a água de entrada do coletor aquece (encanamento exposto ao sol) enquanto a de saída resfria, com ambas atingindo praticamente a mesma temperatura.

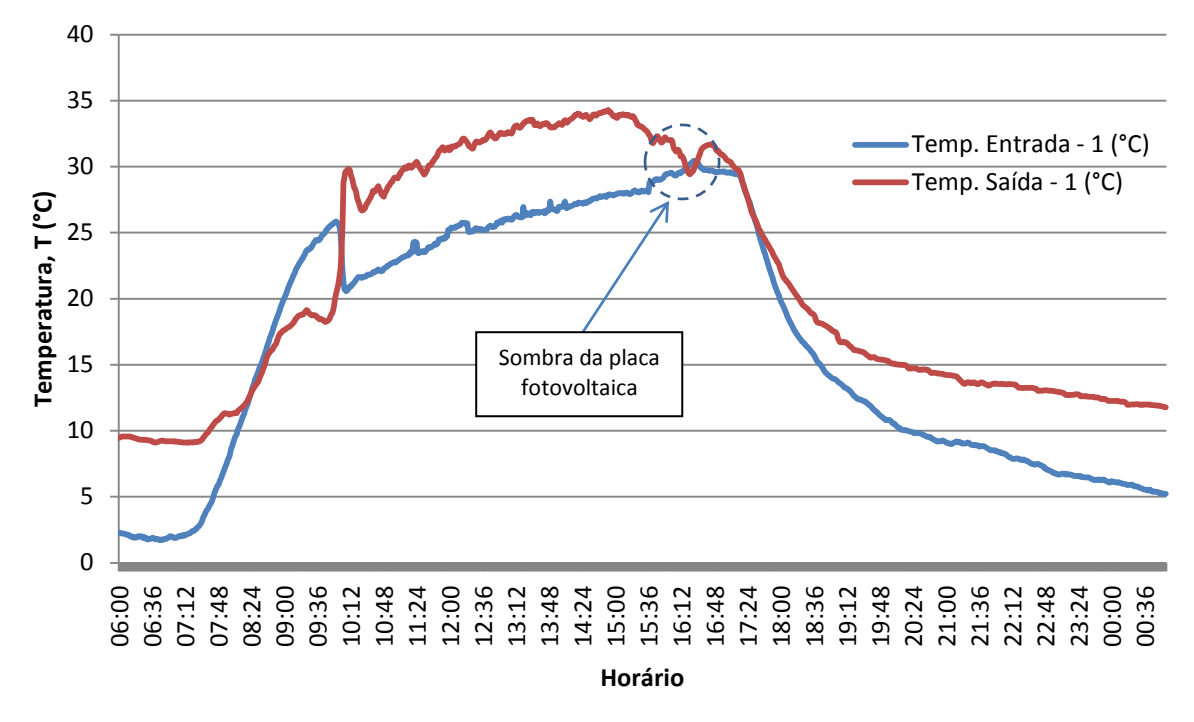

<span id="page-62-0"></span>**Figura 61 - Dados de temperatura do coletor 1, no o dia 16/07/2013 Fonte: Autoria própria**

A velocidade do vento obtida em um período de 24h também em intervalos de 1 minuto é apresentada no gráfico da [Figura 62.](#page-62-1)

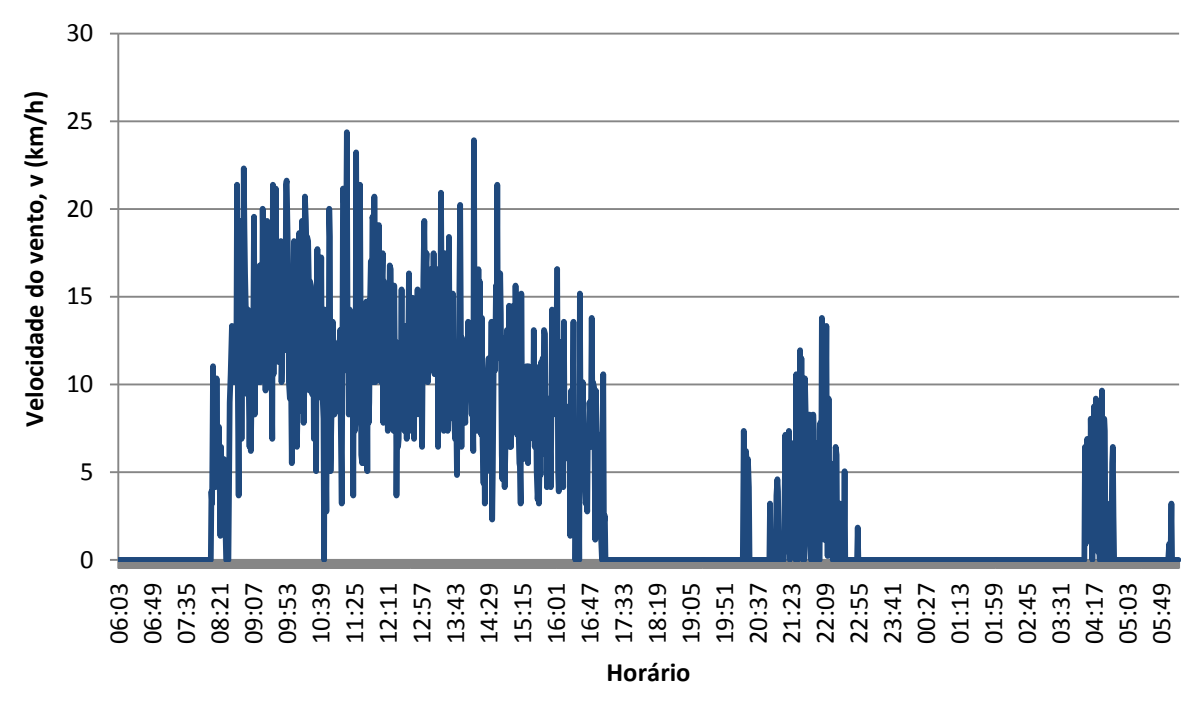

<span id="page-62-1"></span>**Figura 62 - Dados de velocidade do vento, no o dia 16/07/2013 Fonte: Autoria própria**

Como se pode observar a velocidade do vento apresenta-se com variações bruscas em pequenos intervalos de tempo, portanto a fim de demonstrar tais dados, selecionou-se um intervalo de medição de 1 em 1 segundo, apresentando os resultados por um período de 10 minutos na [Figura 63.](#page-63-0) Os dados foram coletados no dia 08 de agosto, mês que possui grandes incidências de ventos na região.

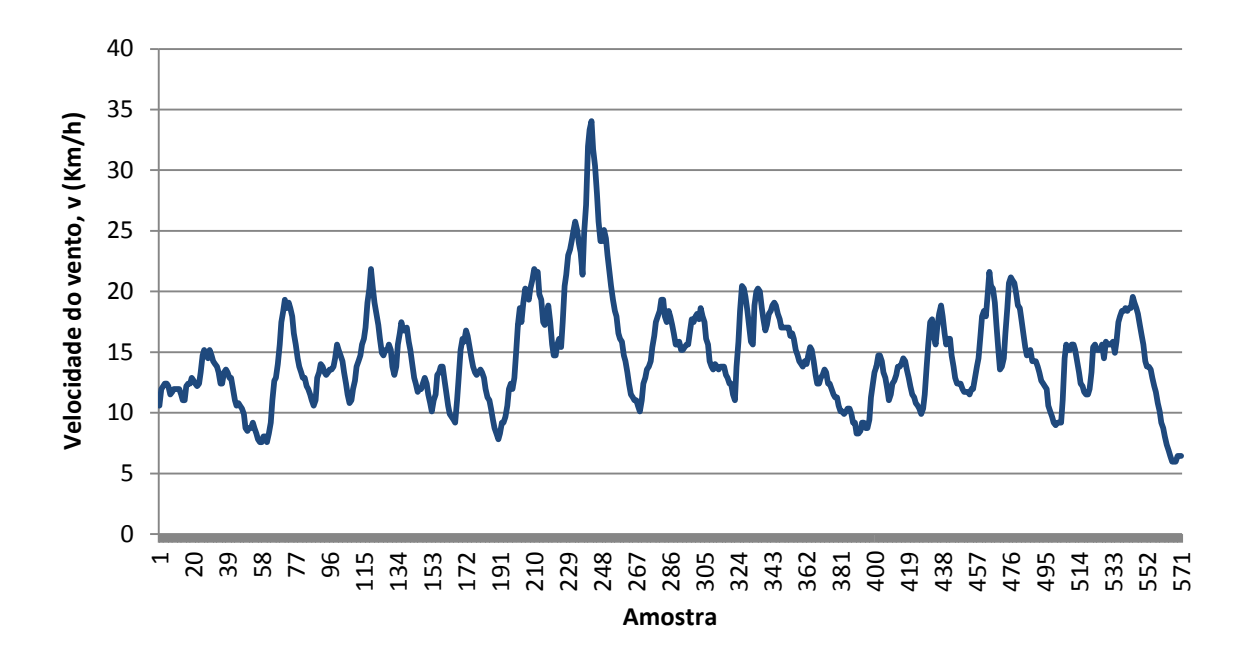

<span id="page-63-0"></span>**Figura 63 - Velocidade do vento, com intervalo de 1 segundo, por um período de 10 minutos Fonte: Autoria própria**

Os testes aqui apresentados foram realizados em dois coletores diferentes, sugere-se a sua substituição por placas novas e idênticas a fim de verificar se ambos os sistemas respondem da mesma forma.

Realizando testes com intervalos de medição de 1 em 1 segundo e através dos gráficos do painel frontal no VI de aquisição [\(Figura 44\)](#page-45-0), foi possível comprovar a qualidade dos sinais recebidos pela placa da aquisição. Foram realizados testes por períodos curtos de tempo (durante alguns minutos) e testes longos, por cerca 25 dias com o sistema ligado 24h por dia. Assim comprovou-se a confiabilidade do sistema de aquisição e estabilidade dos sinais recebidos pelos sensores.

O tamanho dos arquivos gerados em formato texto é em média de 0,0108Kb para cada informação salva. Levando em conta que se tem 20 informações sendo gravadas a cada amostra, o tamanho de um arquivo para medições em intervalos de 1 em 1 minuto é de 311Kb para cada 24h de medição. Transportando os dados para uma planilha, o arquivo criado é cerca de 20% menor, no entanto com a geração de

gráficos o tamanho do arquivo aumenta de 50 a 100%. Dessa forma, medições com intervalos curtos de tempo durante um longo período, dificultam na manipulação dos dados através de planilhas, causando lentidão devido a grande quantidade de informações sendo processadas.

Alguns aparelhos eletroeletrônicos possuem o aterramento junto ao cabo neutro, como é o caso do computador utilizado neste projeto, fato também observado em algumas instalações elétricas. No entanto para manipulações de sinais de baixa intensidade é fundamental a presença de um bom aterramento na instalação, para garantir a referência dos sinais trabalhados. Com a placa de aquisição de dados e a fonte de alimentação 32V conectadas apenas a fase e o neutro da instalação, surgem erros de *off-set* de magnitude elevada devido a perda de referência, efeito observado apenas com o sistema ligado por um longo período de tempo. Portanto, para garantir tal confiabilidade, é imprescindível a conexão dos aparelhos ao terra da instalação elétrica do laboratório.

Um dos fatores que dificultaram no desenvolvimento do hardware, foi a ausência de informações técnicas a respeito dos equipamentos utilizados na medição e muitas vezes, as informações encontradas eram divergentes das funcionalidades observadas nos aparelhos. A presença do cabo de transmissão que liga os sensores a placa de aquisição, constituiu um desafio à parte, pois sinais de baixa intensidade são perdidos com distâncias longas e interconexões no trajeto. A maior parte das formas de condicionamento de sinal encontradas na literatura não leva em conta o fator distância. Felizmente a placa de aquisição de dados possui alta impedância de entrada, reduzindo as correntes que circulam nos condutores do cabo de transmissão. Este, por ser blindado, tornou possível imunizar os sinais de interferências externas. Outro desafio deste projeto foi a alta sensibilidade dos sensores de temperatura PT100. Com uma variação de 0,39Ω/°C exige sinais extremamente estáveis e boa proteção contra interferências externas.

### **5. CONCLUSÕES**

Os objetivos do trabalho foram alcançados em sua plenitude, visto que os métodos de condicionamento de sinal adotados mostraram-se eficazes em suas responsabilidades, permitindo correta leitura dos sinais. Assim como o aplicativo DAQSOL que permite a leitura das informações e o armazenamento dos dados no computador em bloco de notas, ocupando pouco espaço em disco e permitindo a importação das informações para vários softwares de manipulação de dados. Além disso, foram construídas as instalações necessárias para que o sistema de aquisição resista às hostilidades do ambiente, funcionando de forma simples e segura.

A necessidade de adaptar as funcionalidades de cada sensor e aparelho de medição, às funcionalidades da placa de aquisição, constituem um desafio inerente em qualquer projeto de aquisição de dados. Por outro lado, a capacidade da placa e o potencial do software LabVIEW, permitiram simplificar o hardware construído no condicionamento de sinal, reduzindo custos de material e aumentando a confiabilidade do sistema, uma vez que, quanto mais hardware utilizado em um projeto, mais sujeito a erros estará o sistema. Por isso, buscou-se atribuir a responsabilidade dos ajustes técnicos, o máximo possível, ao software.

Este projeto esteve dividido em duas áreas de engenharia, a concepção do hardware e a do software. No âmbito do software, o seu desenvolvimento desde a leitura dos sinais até as implementações do aplicativo final, consumiram maior atividade intelectual que no desenvolvimento do hardware. No entanto, o desenvolvimento do hardware consumiu muito mais tempo e mão de obra. Esse fator esta associado à natureza prática do trabalho, pois o sistema está sujeito a diversas influências do meio físico. Algumas dessas influências são previsíveis, outras tantas são descobertas ao longo do desenvolvimento do trabalho, após incessantes tentativas e observações.

Além dos cálculos realizados pelo aplicativo, novas informações podem ser geradas a partir das variáveis medidas, como a determinação de eficiência dos coletores através de diferentes métodos. Além disso, o aplicativo pode ser evoluído para utilização de recursos como a geração de relatórios, que podem poupar o pesquisador da manipulação de dados através de extensas planilhas.

Trabalhos futuros podem ser desenvolvidos para complementar este sistema de aquisição, como por exemplo, a instalação de sensores de temperatura para monitorar o interior dos reservatórios. A temperatura da água varia conforme a altura, por isso seria importante a instalação de vários sensores para monitorar a temperatura em relação a altura da água. Para isso recomenda-se a utilização de sensores LM35 pela facilidade de implementação e baixo custo. Também necessitam menos ligações (menos fios) para alimentação e captura dos sinais, pois 2 fios fornecem alimentação e a referência a todos os sensores ao mesmo tempo. No entanto o elevado número de sensores impede de obter os sinais de todos ao mesmo tempo através das entradas analógicas da placa de aquisição, visto que esta sendo usado 9 das 16 entradas disponíveis. Uma solução para isso seria a utilização de um multiplexador e ainda a conversão A/D do sinal, possibilitando o envio de dados no formato digital, através de apenas 1 fio do cabo de transmissão e ocupando apenas um canal da placa de aquisição.

## **REFERÊNCIAS**

ABNT - ASSOCIAÇÃO BRASILEIRA DE NORMAS TÉCNICAS. **Coletores Solares Planos para Líquidos, Determinação do Rendimento Térmico, Método de Ensaio (NBR 10184)**. Rio de Janeiro: [s.n.], 1988.

ABRAVA - ASSOCIAÇÃO BRASILEIRA DE REFRIGERAÇÃO, AR-CONDICIONADO, VENTILAÇÃO E AQUECIMENTO, 2008. Disponivel em: <http://abrava.com.br/>.

ANEEL - AGÊNCIA NACIONAL DE ENERGIA ELÉTRICA. **Atlas de Energia Elétrica do Brasil**. 3ª. ed. Brasília: [s.n.], 2008.

ASHRAE - AMERICAN SOCIETY OF HEATING, REFRIGERATION AND AIR CONDITIONING ENGINEERS. **ASHRAE Handbook - HVAC Systems and Equipament**. I-P. ed. New York: [s.n.], 2008.

BARBOSA, Marcos V. et al. Análise Energética de Um Coletor Solar de Placa Plana. **Seminário de Iniciação Científica e Tecnológica da UTFPR**, Curitiba, Novembro 2012. 8.

CAMPBELL SCIENTIFIC (CANADA) CORP. **Instruction Manual**. 2007. 23p.[s.n.], Edmonton, Canadá, 2007.

CNPQ - CONSELHO NACIONAL DE DESENVOLVIMENTO CIENTÍFICO E TECNOLÓGICO. **Diretório dos Grupos de Pesquisa do Brasil**, 2012. Disponivel em: <http://www.cnpq.br/>. Acesso em: abr. 2012.

COSTA, Eurides R. **Limitações no Uso de Coletores Solares Sem Cobertura para Sistemas Domésticos de Aquecimento de Água**. 2002. 82p. Dissertação - Universidade Federal do Rio Grande do Sul, UFRGS, Porto Alegre, 2002.

CRC. **Handbook of Chemistry and Physics**. 90ª. ed. New York, USA: CRC Press, 2010.

CRESESB - CENTRO DE REFERÊNCIA PARA ENERGIA SOLAR E EÓLICA SÉRGIO DE SALVO BRITO. **Manual de Engenharia para Sistemas Fotovoltaicos**. Rio de Janeiro: Ediouro, 2004.

CRESESB - CENTRO DE REFERÊNCIA PARA ENERGIA SOLAR E EÓLICA SÉRGIO DE SALVO BRITO. **Tutorial de Energia Solar Fotovoltaica**. Disponivel em: <www.cresesb.cepel.br>.

EMERSON PROCESS MANAGEMENT. **Termometros de Resistência e Termopares**. 2002. 16p. Manual de Instruções Técnicas - Kroeber, Alemanha, 2002.

FOX, Robert W.; PRITCHARD, Philip J.; MCDONALD, Alan T. **Introdução à Mecânica dos Fluidos**. 2010. 351p. 7 - LTC, Rio de Janeiro, 2010.

HALLIDAY, David; RESNICK, Robert; WALKER, Jearl. **Fundamentos de Física - Gravitação, Ondas e Termodinâmica**. 8ª. ed. São Paulo: LTC, v. 2, 2007.

IEC - INTERNATIONAL ELECTROTECHINICAL COMMISSION. **IEC 751**. 1995. 57p. 2 - CEI, Gênova, Suiça, 1995.

INCONTROL. **Medidores de Vazão Eletromagnéticos**. 2008.[s.n.], São Paulo, 2008.

INCONTROL. **Manual de Operação e Instalação - Conversor, Indicador, Transmissor e Medidor de Vazão Eletromagnético**. 2009.[s.n.], São Paulo, 2009.

INPE - INSTITUTO NACIONAL DE PESQUISAS ESPACIAIS. **Atlas Brasileiro de Energia Solar**. 1ª. ed. São José dos Campos - SP: [s.n.], 2006.

KIPP & ZONEN. **SP Lite Pyranometer**. 2010. Brochure - [s.n.], Delft, Netherlands, 2010.

KIPP & ZONEN. Kipp & Zonen. **Pyranometers**, 2012. Disponivel em: <http://www.kippzonen.com/>. Acesso em: 15 Março 2012.

LAFAY, Jean-Marc S. **Análise Energetica de Sistemas de Aquecimento de Água com Energia Solar e Gás**. 2005. 173p. Tese - Universidade Federal do Rio Grande do Sul, Porto Alegre, 2005.

METEORO INSTRUMENTOS. Tdnet. **Tdnet/Meteoro**, 2009. Disponivel em: <http://www.tdnet.com.br/meteoro/anemometro\_concha2.htm>. Acesso em: 5 Fevereiro 2012.

MVEH, Jean D. D. B. M. **Análise Teórica e Experimental da Eficiência Térmica de Coletores Solares Sem Cobertura e de Baixo Custo**. 1999. 94p. Dissertação - Universidade Federal do Rio Grande do Sul, Porto Alegre, 1999.

NATIONAL INSTRUMENTS. **NI 6259 Datasheet**. Disponivel em: <http://sine.ni.com>. Acesso em: 12 Março 2012.

NATIONAL INSTRUMENTS. NI Developer Zone. **National Instruments**, 2012. Disponivel em: <http://zone.ni.com/dzhp/app/main>. Acesso em: 15 Julho 2013.

NATIONAL INSTRUMENTS CORPORATION. **Manual de Treinamento do LabVIEW Básico I**. 2001. 338p. 6.0 - NI, Austin, Texas, EUA, 2001.

NATIONAL SEMICONDUCTOR. **LM 35 Precision Centigrade Temperature Sensors**. 2000. 13p. 1 - [s.n.], 2000.

PENEREIRO, Júlio C.; MELO, Liliane P.; CORADI, Thiago B. Construção de Um Aquecedor Solar de Baixo Custo Sem Cobertura: Análise Experimental da Eficiência Térmica para Vários Ensaios. **Revista de Ciência & Tecnologia**, v. 10, n. 1, p. 16, 2010.

PEREIRA, Renato C. et al. **Eficiência Térmica de Coletores Solares de Baixo Custo**. 17º CBECIMat - Congresso Brasileiro de Engenharia e Ciência dos Materiais. Foz do Iguaçu: [s.n.]. 2006. p. 11.

PERTENCE JUNIOR, Antonio. **Amplificadores Operacionais e Filtros Ativos**. 6ª. ed. Porto Alegre: Bookman, 2003.

PROCEL - PROGRAMA NACIONAL DE CONSERVAÇÃO DE ENERGIA ELÉTRICA, 2005. Disponivel em: <http://www.eletrobras.com/procel>.

PROCEL - PROGRAMA NACIONAL DE CONSERVAÇÃO DE ENERGIA ELÉTRICA. **Avaliação do Mercado de Eficiência Energética no Brasil - Pesquisa de Posse de Equipamentos e Hábitos de Uso**. Eletrobrás. Rio de Janeiro, p. 187. 2007.

RODRIGUES, Délcio; MATAJS, Roberto. **Um Banho de Sol para o Brasil:** O que os Aquecedores Solares podem fazer pelo Meio Ambiente e a Sociedade. São Lourenço da Serra: Vitae Civilis, 2004.

SALCAS INDÚSTRIA E COMÉRCIO LTDA. **Termoresistências**. 2012. 10p. Catálogo - Salcas, São Paulo, 2012.

SARLO BETTER. **Manual do Proprietário**. 2007. 4p. 1 - [s.n.], São Caetano do Sul, 2007.

SERRANO, L. M. V. et al. Sistemas de Aquisição, Armazenamento e Processamento de Dados. **1º Encontro Nacional da Sociedade Portuguesa de Metrologia**, Caparica, Portugal, 2004. 15.

SHIGUE, Carlos Y. **Eletrônica e Instrumentação**. Disponivel em: <http://www.demar.eel.usp.br/eletronica/>. Acesso em: 7 Maio 2012.

SILVA, Lívia D. L. E.; PENEREIRO, Júlio C. **Monitoramento Físico de um Aquecedor Solar de Baixo Custo**. Anais do XVI Encontro de Iniciação Científica. Campinas: PUC - Campinas. 2011. p. 6.

SOCIEDADE DO SOL. **Manual de Manufatura e Instalação Experimental do ASBC**. 2009. 40p. 3 - [s.n.], São Paulo, 2009.

TIBA, Chigueru. **Atlas Solarimétrico do Brasil - Banco de dados terrestres**. Recife: UFPE, 2000.

VIEIRA, Luiz G. M.; MENDES, Ana C. F. Comparação de Desempenho de um Aquecedor Solar de Baixo Custo e seu Similar Convencional. **COBEQ - Congresso Brasileiro de Engenharia Química**, Uberlândia, 2009.

VIM. **International Vocabulary of Metrology - Basic and General Concepts and Associated Terms**. 3ª. ed. [S.l.]: JCGM, 2012.

WMO - WORLD METEOROLOGICAL ORGANIZATION. **Guide to Meteorological Instruments and Methods of Observation**. 7ª. ed. Geneva 2, Switzerland: Chairperson, Publications Board, v. 8, 2008. 681 p.

ZILLES, Roberto. **Comparação Experimental de Testes de Coletores Solares Planos com Simulador e com Radiação Solar**. 1987. 111p. Dissertação - Universidade Federal do Rio Grande do Sul, Porto Alegre, 1987.
## **APÊNDICE A – DIAGRAMA DE BLOCOS**

Este apêndice apresenta o diagrama de blocos do aplicativo desenvolvido em LabVIEW, contendo cada um dos VI"s. A [Figura 64](#page-72-0) apresenta o subVI de cálculos de dados, implementado a partir das equações descritas na seção 3.3 e a [Figura 65](#page-72-1) o subVI de cálculo de eficiência instantânea.

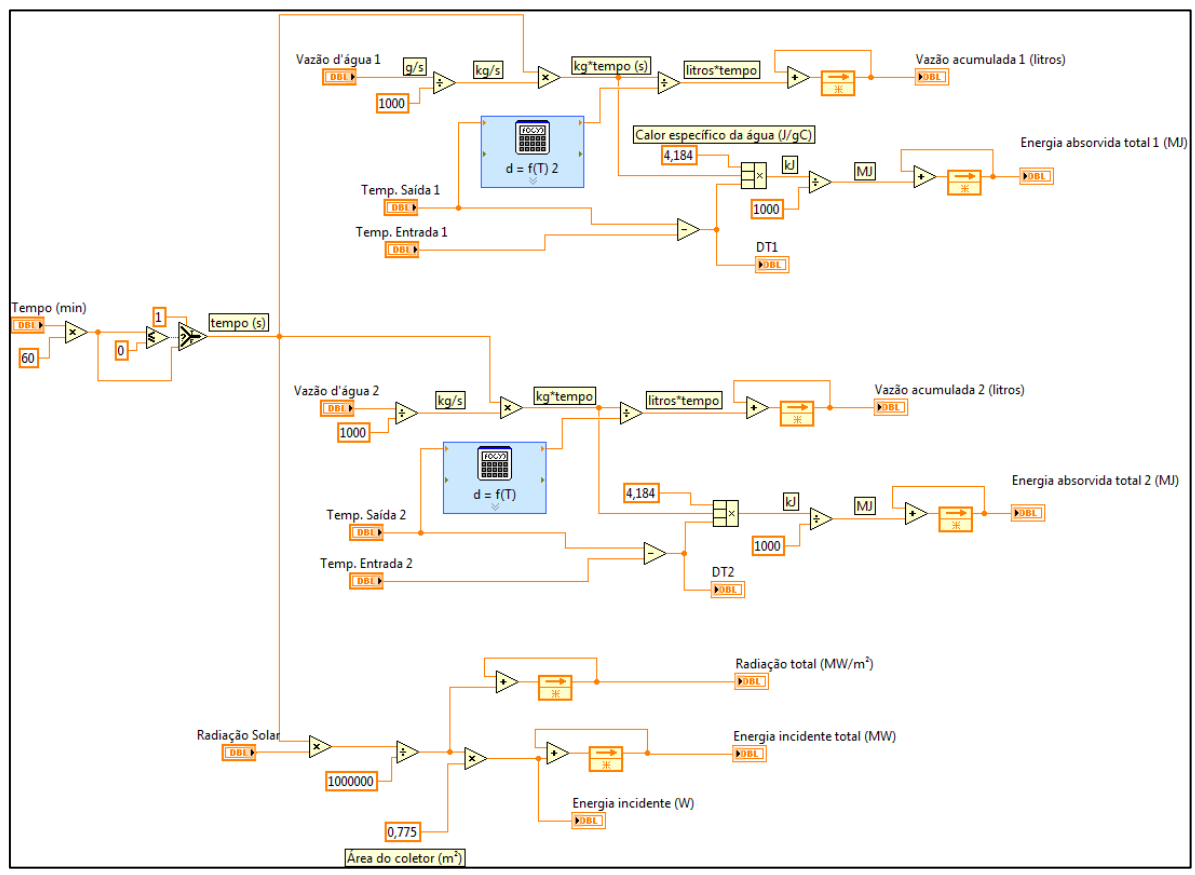

<span id="page-72-0"></span>**Figura 64 - SubVI de cálculos de dados Fonte: Autoria própria**

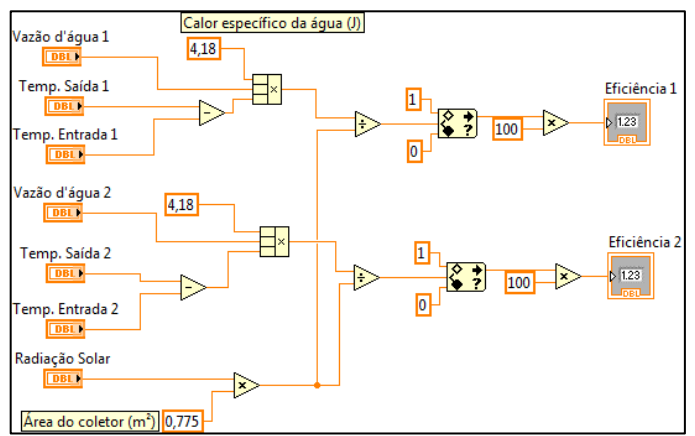

<span id="page-72-1"></span>**Figura 65 - SubVI de cálculo de eficiência instantânea Fonte: Autoria própria**

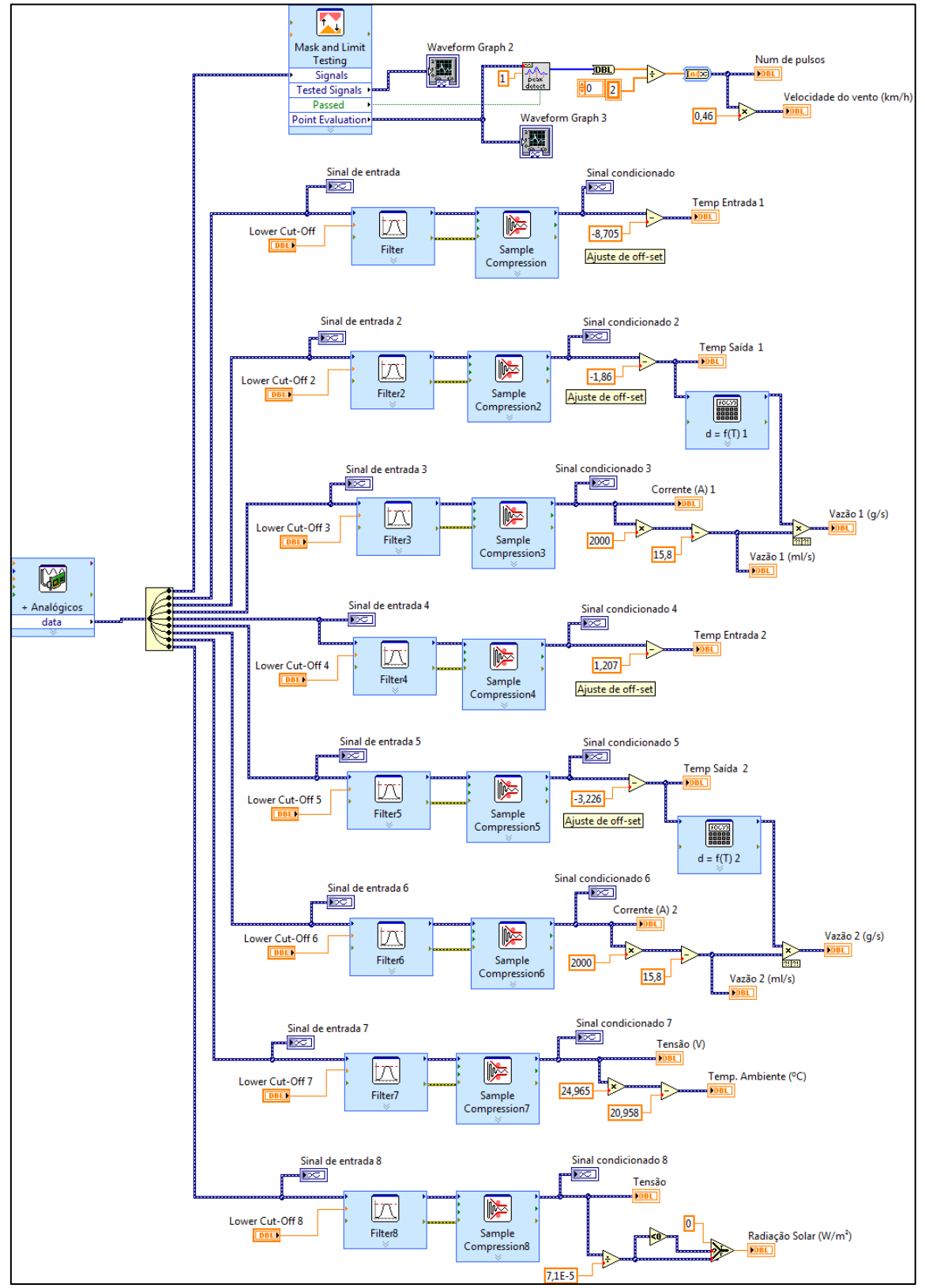

A [Figura 66](#page-73-0) apresenta o subVI de aquisição, o qual faz a aquisição dos sinais, condicionamento virtual e conversão dos dados.

<span id="page-73-1"></span><span id="page-73-0"></span>**Figura 66 - SubVI de aquisição de sinais e conversão de dados Fonte: Autoria própria**

Por fim, na [Figura 66](#page-73-1) é exibido o diagrama de blocos do VI principal, no qual está contido os subVI"s descritos anteriormente e é responsável pela gerenciamento das informações, gravação e exibição dos dados.

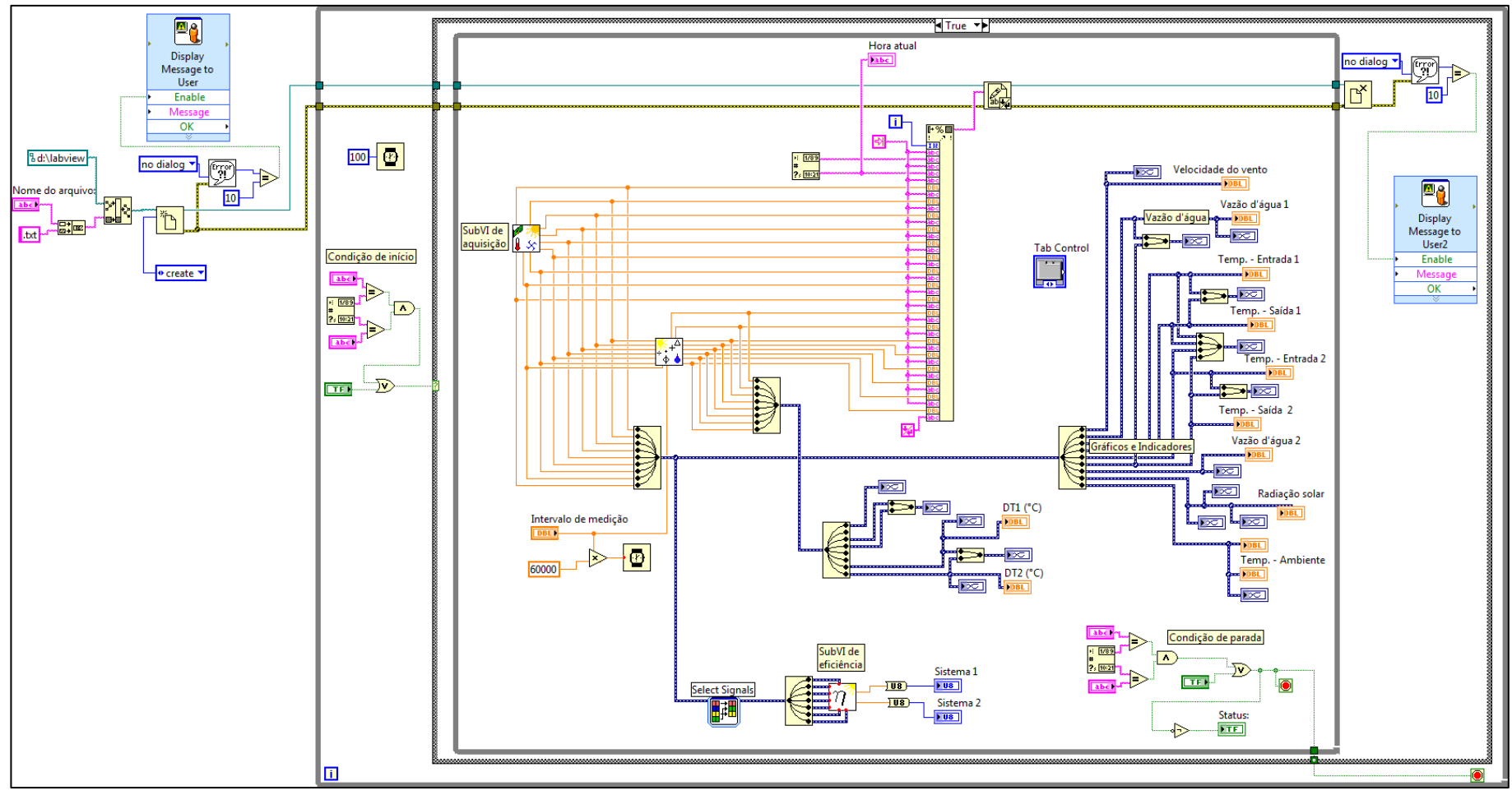

**Figura 67 - VI principal do aplicativo DAQSOL Fonte: Autoria própria**